# **Quick Setting**<br>Manual

# 快速設定手冊

REERE

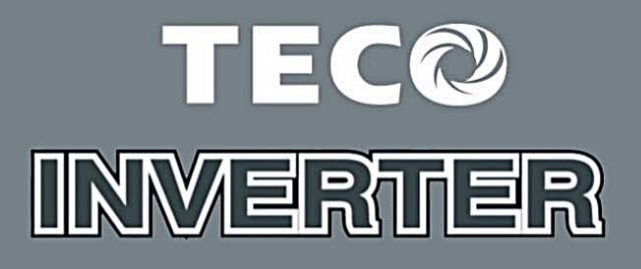

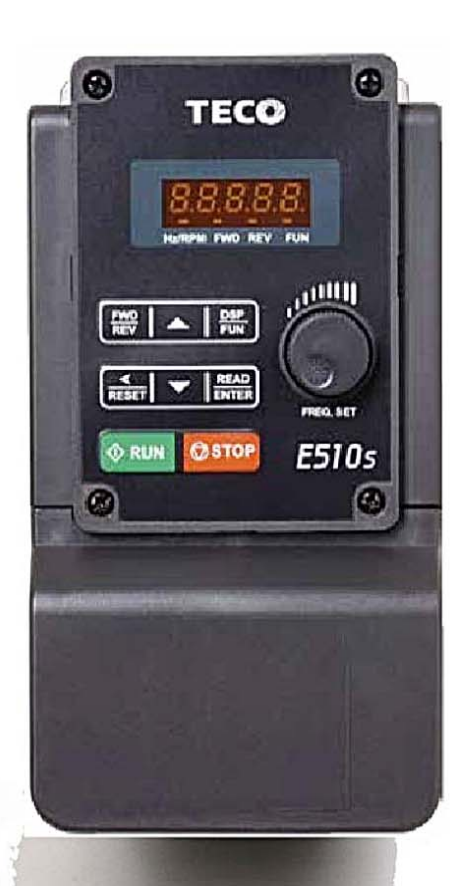

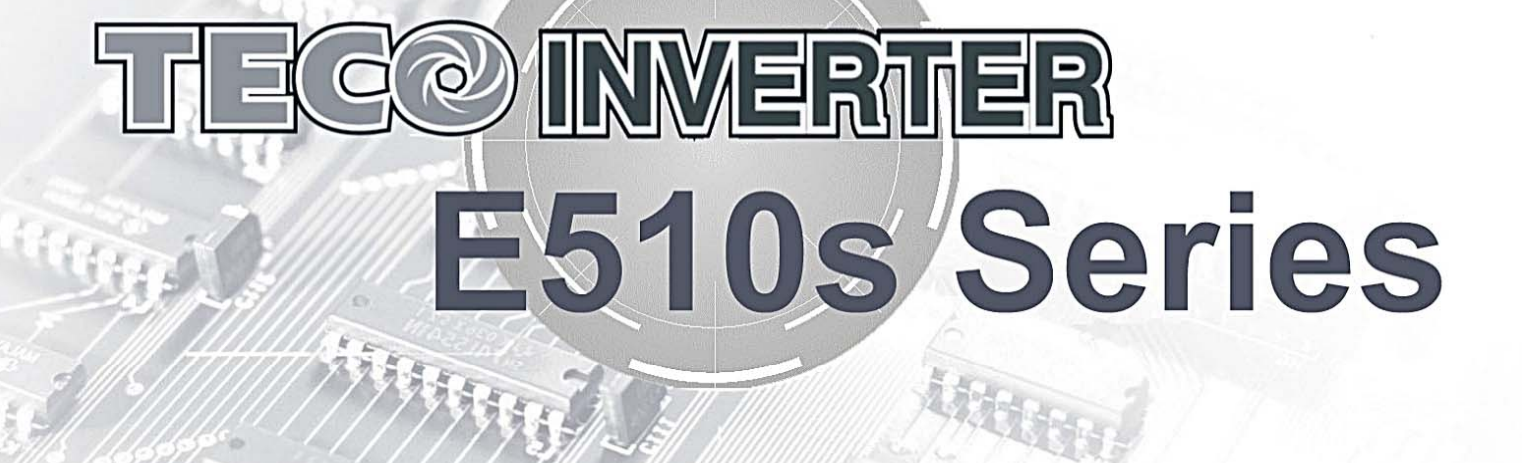

# **Chapter 1 Safety Precautions**

#### **1.1 Before Power Up**

#### **Danger**

 $\triangleright$  Make sure the main circuit connections are correct Single phase L1(L), L3(N), Three phase L1(L),L2,L3(N) are power-input terminals and must not be mistaken for T1,T2 and T3. Otherwise, inverter damage can result.

#### **A** Caution

- $\triangleright$  The line voltage applied must comply with the inverter's specified input voltage. (See the nameplate)
- $\triangleright$  To avoid the front cover from disengaging, or other damge do not carry the inverter by its covers. Support the drive by the heat sink when transporting. Improper handling can damage the inverter or injure personnel and should be avoided.
- $\triangleright$  To avoid the risk of fire, do not install the inverter on a flammable object. Install on nonflammable objects such as metal
- $\triangleright$  This product provides the 10V/24V for internal use only, do not use as the power supply sources for other external components, such as sensors, electronic components ... etc., otherwise it will cause adverse situation.
- $\triangleright$  When disconnecting the remote keypad, turn the power off first to avoid any damage to the keypad or the inverter.

#### **Caution**

- $\geq$  This product is sold subject to EN 61800-3 and EN 61800-5-1. In a domestic environment this product may cause radio interference in which case the user may be required to apply corrective measures.
- $\triangleright$  This product offers motor over temperature protection function.

#### **A** Caution

- $\triangleright$  Work on the device/system by unqualified personnel or failure to comply with warnings can result in severe personal injury or serious damage to material. Only suitably qualified personnel trained in the setup, installation, commissioning and operation of the product should carry out work on the device/system.
- $\triangleright$  Only permanently-wired input power connections are allowed.

#### **1.2 During Power Up**

#### **Danger**

- $\triangleright$  Always turn OFF the power supply before attempting inverter installation and wiring of the user terminals.
- $\triangleright$  Wiring must be performed by a qualified personnel / certified electrician.
- Make sure the inverter is properly grounded. (200V Class: Grounding impedance shall be less than 100Ω. 400V Class: Grounding impedance shall be less than 10Ω.) Please connect to the earth according to EN61800-5-1 standard request, For system 430, 440, 450, 460 and 470, wiring size must be at least 10mm2(8 AWG) only can comply the standard of leakage current.
- $\triangleright$  RCD is required to be in compliance with the protection norm of B-type leakage current.
- $\triangleright$  Please check and test emergency stop circuits after wiring. (Installer is responsible for the correct wiring.)
- $\triangleright$  Never touch any of the input or output power lines directly or allow any input of output power lines to come in contact with the inverter case.
- $\triangleright$  Do not perform a dielectric voltage withstand test (megger) on the inverter this will result in inverter damage to the semiconductor components.

# **Caution**

- $\triangleright$  The line voltage applied must comply with the inverter's specified input voltage.
- $\triangleright$  Connect braking resistor and braking unit to the designated terminals.
- $\triangleright$  Do not connect a braking resistor directly to the DC terminals P (+) and N (-), otherwise fire may result.
- $\triangleright$  Use wire gauge recommendations and torque specifications.
- $\triangleright$  Never connect input power to the inverter output terminals U/T1, V/T2, W/T3.
- $\triangleright$  Do not connect a power factor correction capacitor or surge suppressor to the inverter output.
- $\triangleright$  Ensure the interference generated by the inverter and motor does not affect peripheral devices.

#### <sup>4</sup> Danger

- $\triangleright$  When the momentary power loss is longer than 2 seconds, the inverter will not have sufficient stored power for its control circuit. Therefore, when the power is re-applied, the run operation of the inverter will be based on the setting value of parameter 00-02(or 00-03) and 07-04 status of external run switch.
- $\triangleright$  When the momentary power loss is shorter, inverter still can control the power. Therefore, when the power is re-applied, the run operation of inverter will be based on the setting value of parameter 07-00.
- $\triangleright$  When the power is re-applied, the run operation of inverter will be based on the setting value of 00- 02(or 00- 03), 07- 04 and the status of power and operation

switch(FWD/REVswitch)(and 07- 00/07- 01/07- 02):

- (1) If the parameter 00-02(or 00- 03)=0, inverter will not start automatically when the power in re-applied.
- (2) If the parameter 00- 02(or 00- 03)=1 and the power or operation switch is open, inverter will not start automatically when the power is re-applied.
- (3) If 00- 02(or 00- 03)=1, then power and operation switch are open (07- 04=0), inverter will restart automatically when the power is re-applied. For the safety, please turn off the power and operation switch after powered off.
- $\triangleright$  For the safety, please read the function explanation from the manual.

#### **1.3 Before Operation**

#### *A* Caution

- $\triangleright$  Make sure the inverter model and rating are the same as that set in parameter 13-00.
- Reduce the carrier frequency (parameter 11-01) If the cable from the inverter to the motor is greater than 80 ft (25m). A high-frequency current can be generated by stray capacitance between the cables and result in an overcurrent trip of the inverter, an increase in leakage current, or an inaccurate current readout

#### **A** Caution

- $\triangleright$  When the power is applied, inverter will show the voltage rating on display for 2 seconds according to the setting value of parameter 01-14.
- $\triangleright$  Do not connect a load to the motor while performing a rotational auto-tune.
- $\triangleright$  Make sure it is safe to operate the inverter and motor before performing a rotational auto-tune.

#### **1.4 During Operation**

#### <sup>4</sup> Danger

- $\triangleright$  Be sure to install all covers before turning on power
- $\triangleright$  Do not connect or disconnect the motor during operation. Otherwise, It may cause the inverter to trip or damage the unit.
- $\triangleright$  Please do not close to the equipment when the reset function is performed, equipment will restart the fault has been removed.
- $\triangleright$  Do not operate switches with wet hands, otherwise electric shock may result
- $\triangleright$  The motor will restart automatically after stop when auto-restart function is enabled. In this case, care must be taken while working around the drive and associated equipment.
- $\triangleright$  Confirm that no run command is active upon resetting the alarm or fault, otherwise accidents may occur.
- $\triangleright$  If automatic restart after power recovery (parameter 07-00) is enabled, the inverter will start automatically after power is restored
- $\triangleright$  Do not touch inverter terminals when energized even if inverter has stopped, otherwise electric shock may result.
- $\triangleright$  It is not permissible to open the equipment until 5 minutes after the power has been removed.。(if the inverter rating is 15HP above, please open the equipment until 15 minutes after the power has been removed.

#### **A** Caution

- $\triangleright$  Do not touch heat-generating components such as heat sink and braking resistors.
- $\triangleright$  Carefully check the performance of motor or machine before operating at high speed, otherwise Injury may result.
- $\triangleright$  Note the parameter settings related to the braking unit when applicable.
- $\triangleright$  After the power is turned off, the cooling fan may continue to run for some time.
- Do not check signals on circuit boards while the inverter is running.

#### **1.5 Maintenance, Inspection and Replacement**

#### **Warning**

- $\triangleright$  Wait a minimum of five minutes after power has been turned OFF before starting an inspection. Also confirm that the charge light is OFF and that the DC bus voltage has dropped below 25Vdc.
- $\triangleright$  Never touch high voltage terminals in the inverter.
- Make sure power to the inverter is disconnected before disassembling the inverter.
- $\triangleright$  Only authorized personnel should perform maintenance, inspection, and replacement operations. (Take off metal jewelry such as watches and rings and use insulated tools.)

#### **A** Caution

- The Inverter can be used in an environment with a temperature range from 14°  $\sim$ 104( $\degree$ F) or -10 $\sim$ +50( $\degree$ C1.6) and relative humidity of 95% non-condensing.
- $\triangleright$  The inverter must be operated in a dust, gas, mist and moisture free environment.
	- **\*** -10℃~+50℃ (suitable for the product which without dust cover or sticker)
	- \* -10℃~+40℃ (suitable for the product which with dust cover or sticker)

#### **1.6 Disposal of the Inverter**

#### **A** Caution

- $\triangleright$  Please dispose of this unit with care as an industrial waste and according to your required local regulations.
- $\triangleright$  The capacitors of inverter main circuit and printed circuit board are considered as hazardous waste and must not be burned.
- $\triangleright$  The Plastic enclosure and parts of the inverter such as the top cover board will release harmful gases if burned.

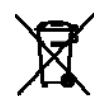

Equipment containing electrical components may not be disposed of together with domestic waste. It must be separately collected with electrical and electronic waste according to local and currently valid legislation.

# **Chapter 2 Environment and Installation**

**2.1 System Diagram** 

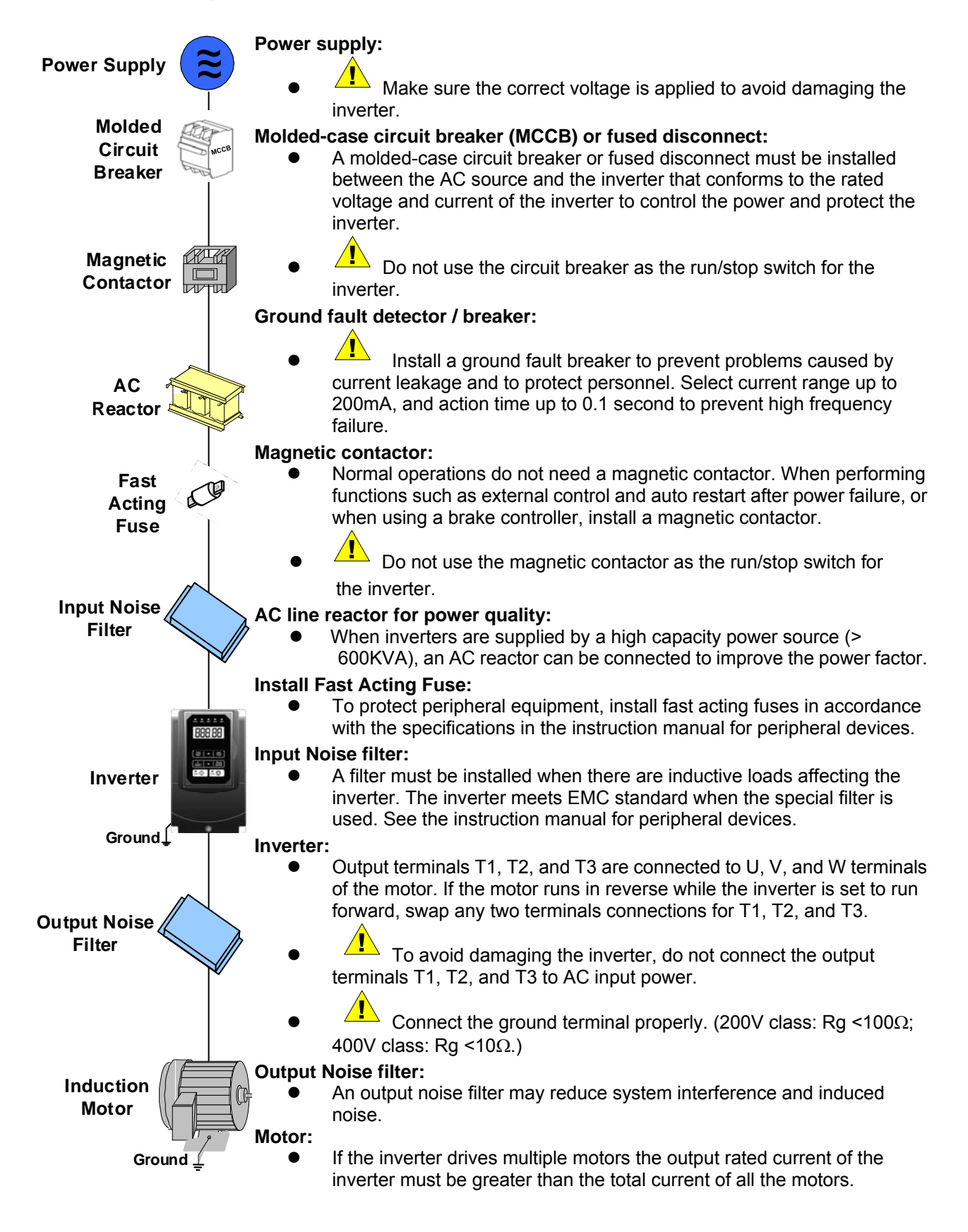

#### **2.2 Standard Wiring**

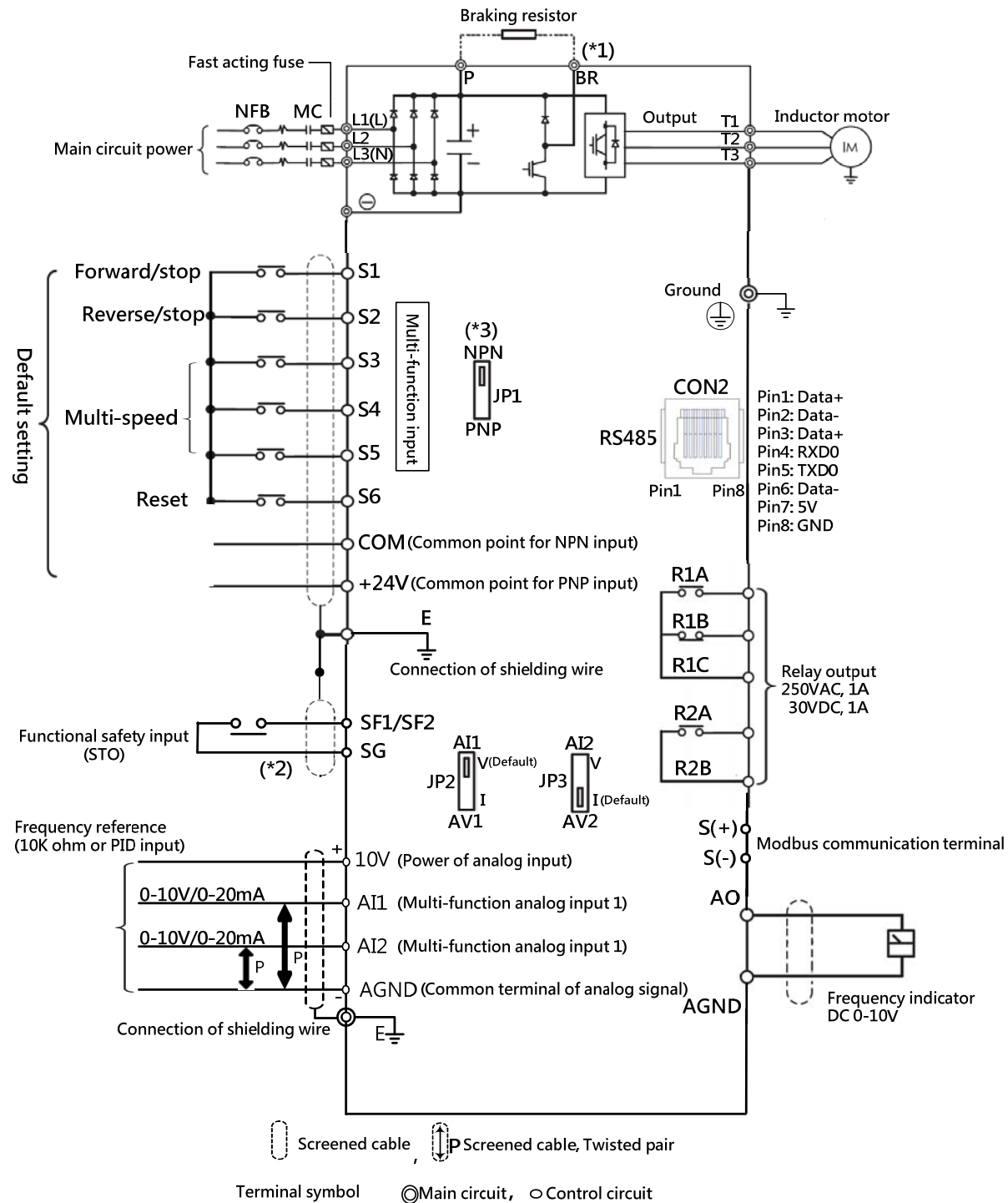

#### Remark:

- (\*1) Models 200V 0.5-25HP and 400V 1-40HP with built-in braking transistor, braking resistor can be connected directly between P and BR.
- (\*2) Safety input connector (SF/SG) should be shorted so that inverter outputs properly. When the safety input is used, please be sure to remove the short-pin between SF/SG.
- (\*3) The multi-function digital input terminals S1-S6 can be set to Sink(NPN) and Source(PNP) by JP1.

#### **2.3 User Terminals 2.2.1 Power Terminals**

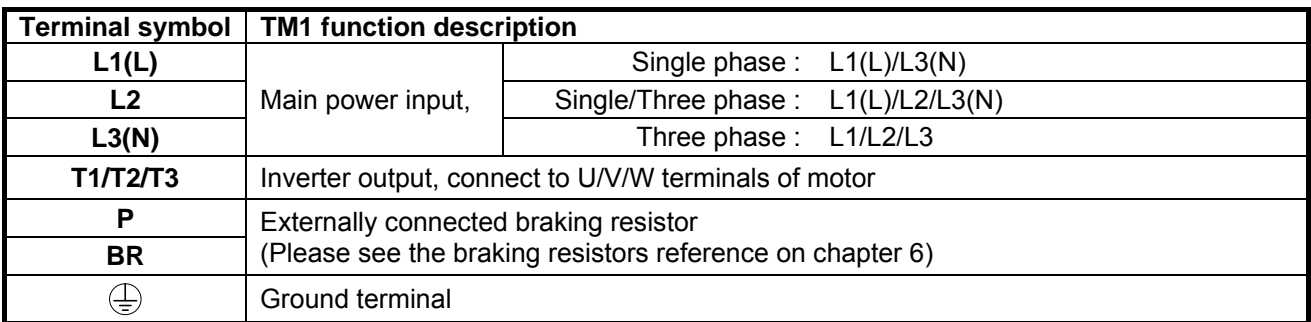

#### **2.2.2 Control Circuit Terminals**

#### **Control terminal :**

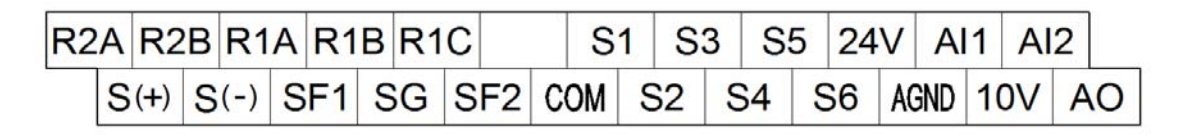

#### **Description of control circuit terminal**

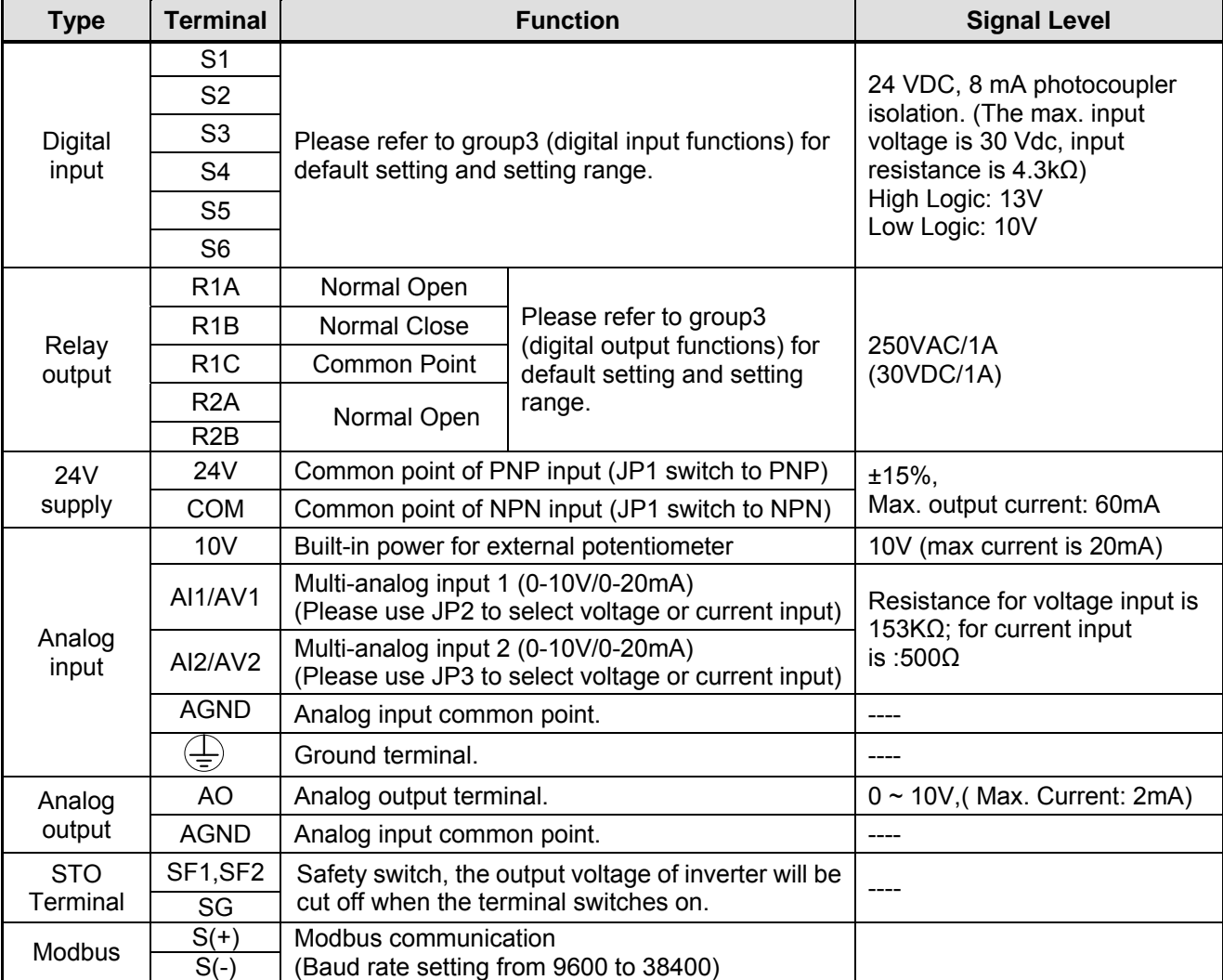

# **Chapter 3 Keypad and Programming Functions**

# **3.1 Parameters**

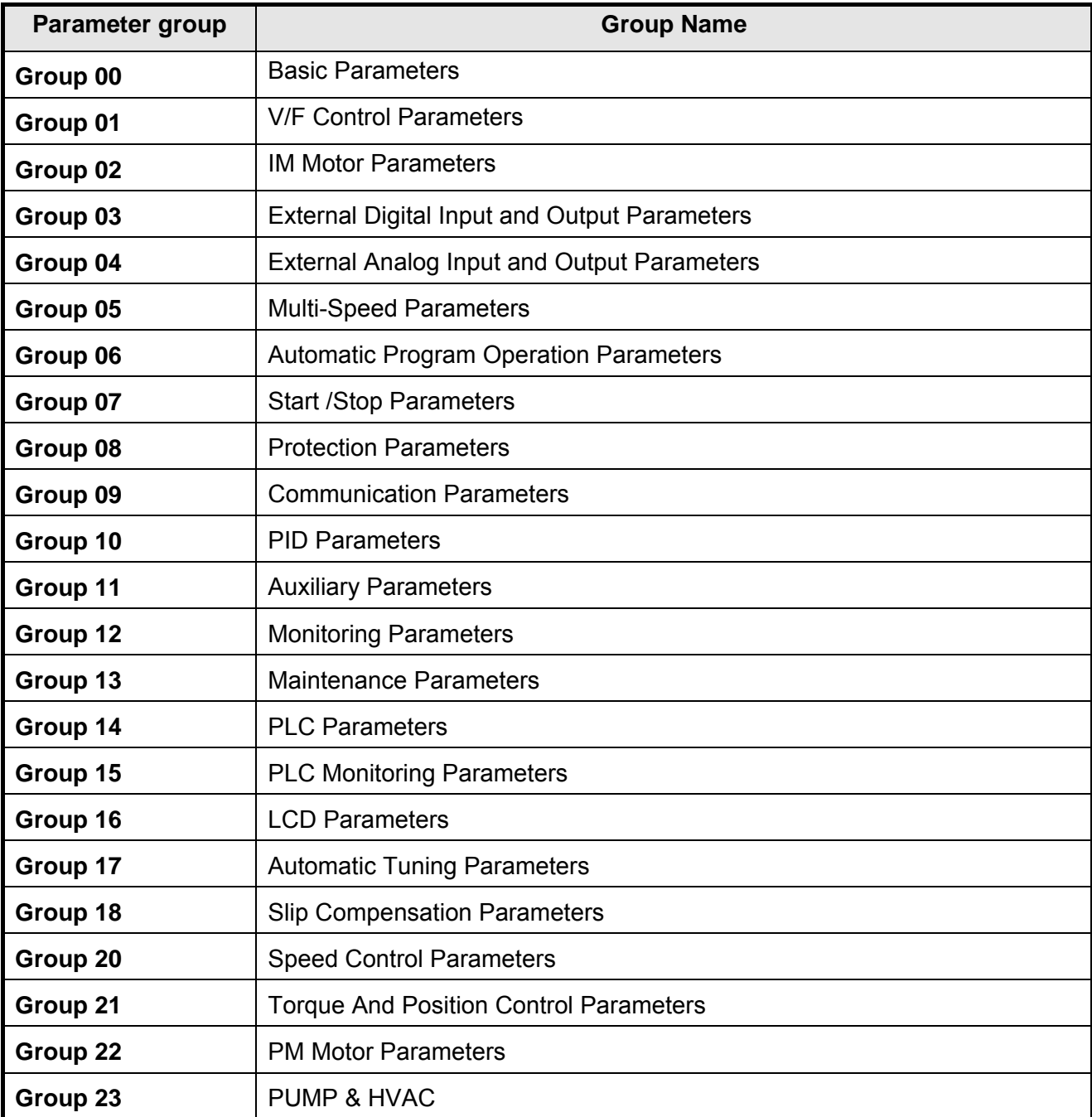

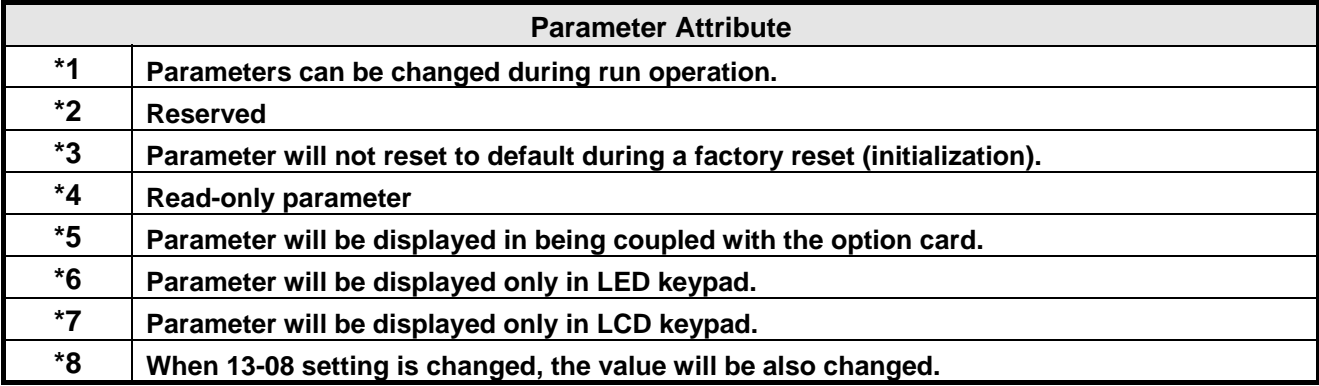

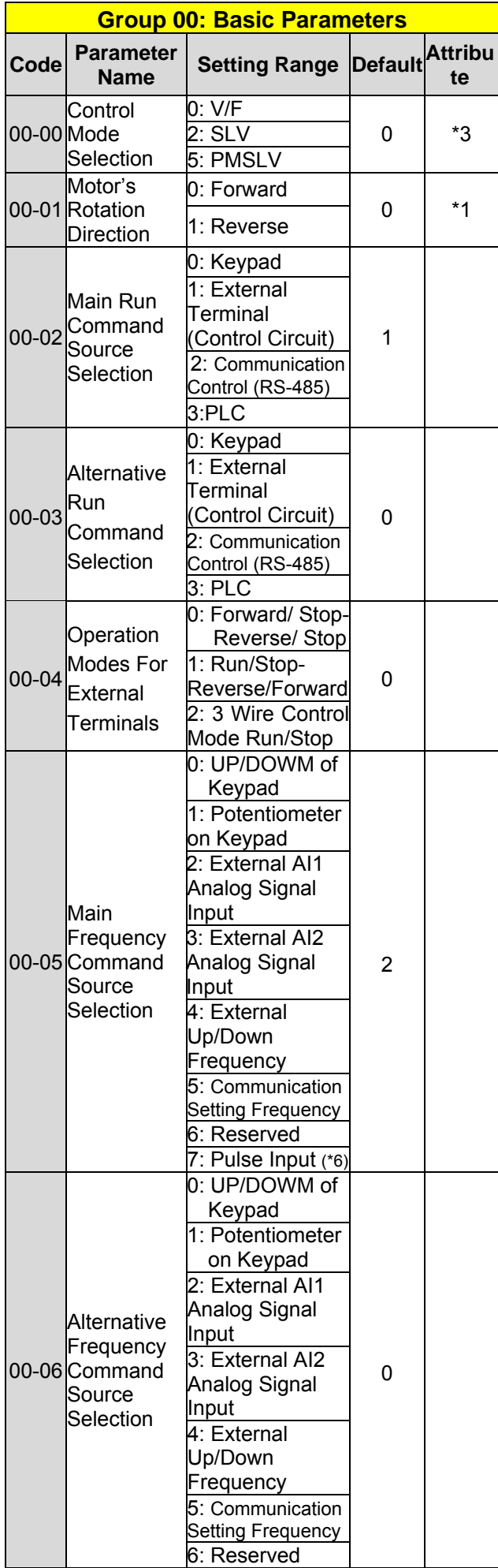

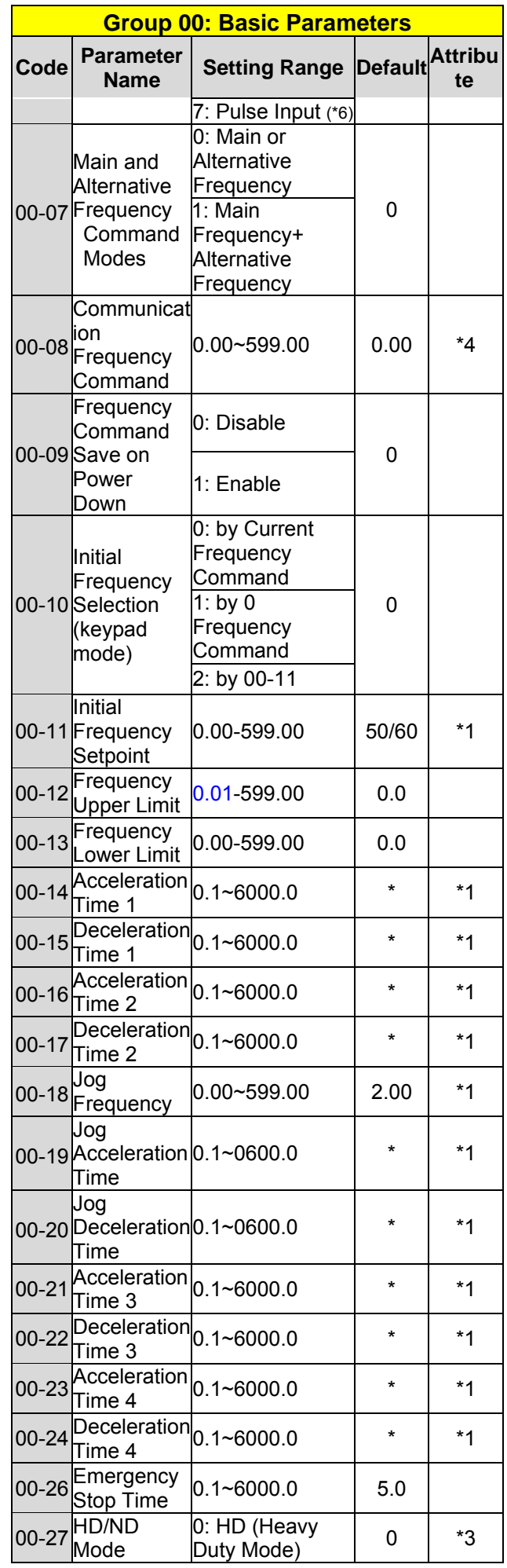

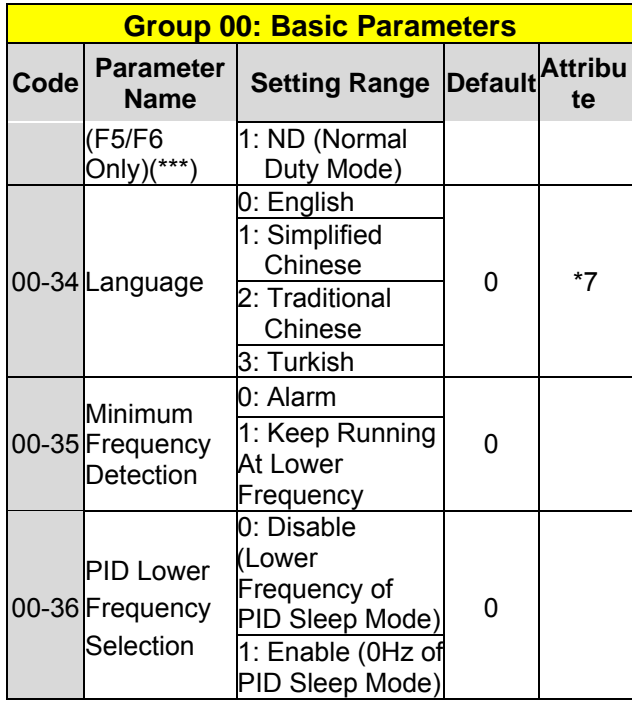

**\* : Refer to the following attachment 1** 

**\*\*\*:If parameter 00-27 is set to ND mode, group 02 motor 1 parameter will automatically adjust to more than 1 class of it.** 

**If parameter 00-27 is set to HD mode, group 02 motor 1 parameter will automatically adjust to the same class of it.** 

**It is suggested that parameter 00-27 be set first before motor performs auto-tuning because the parameter will make the motor parameter automatically be changed.** 

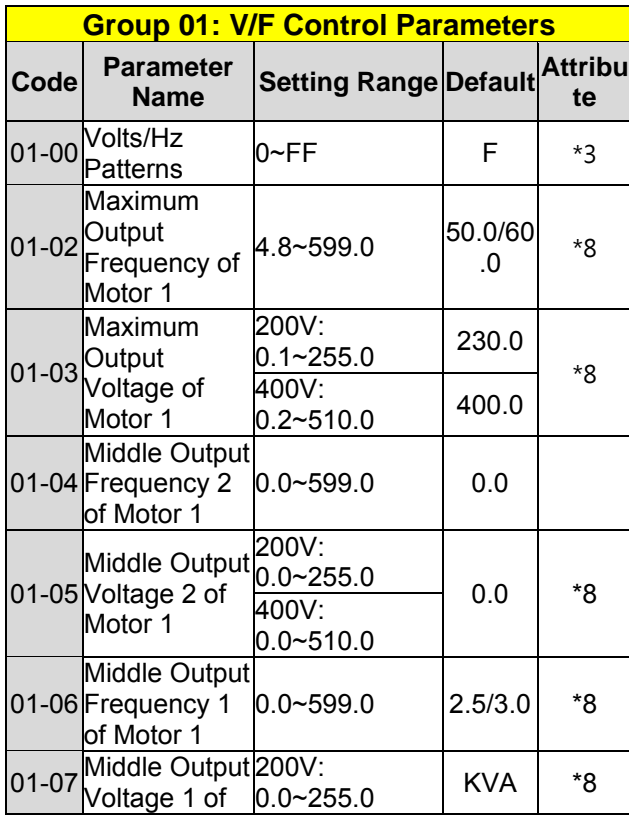

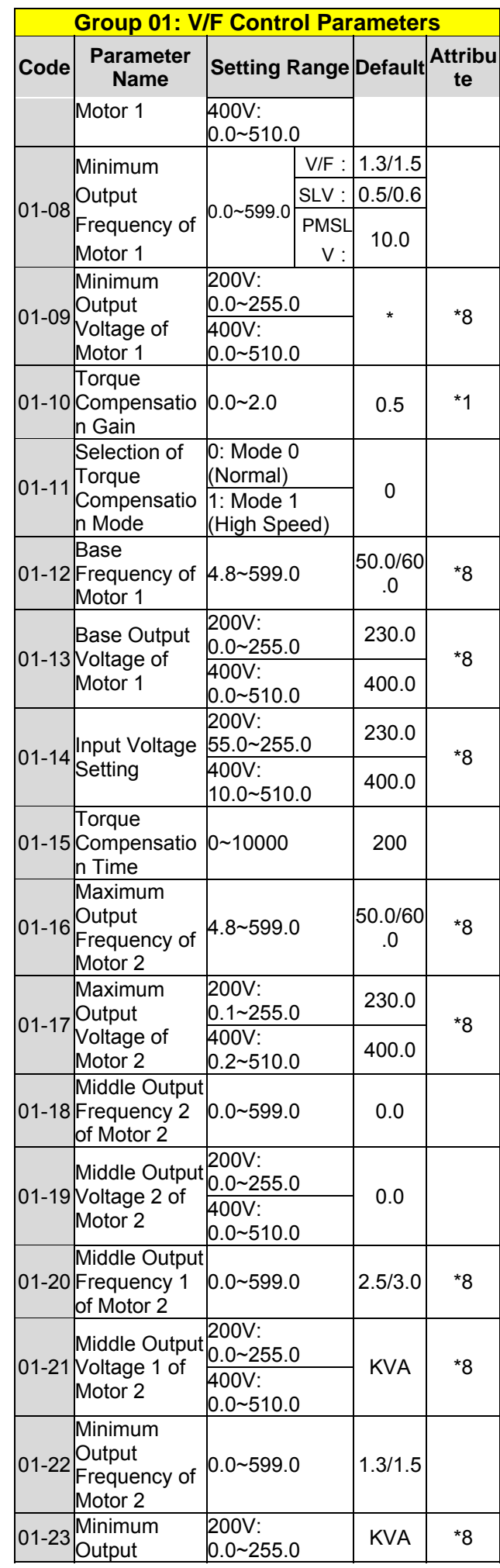

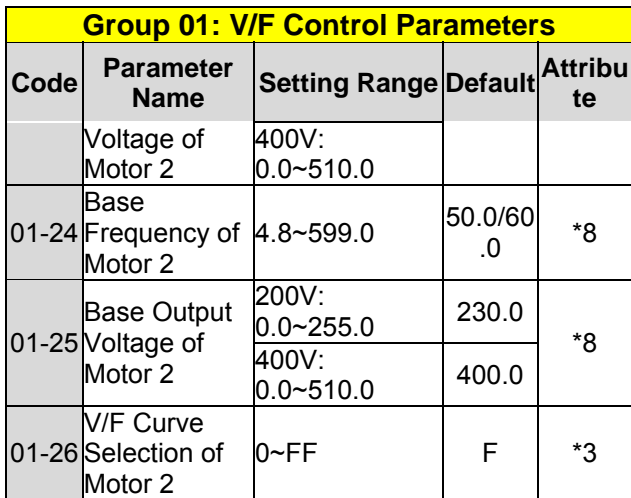

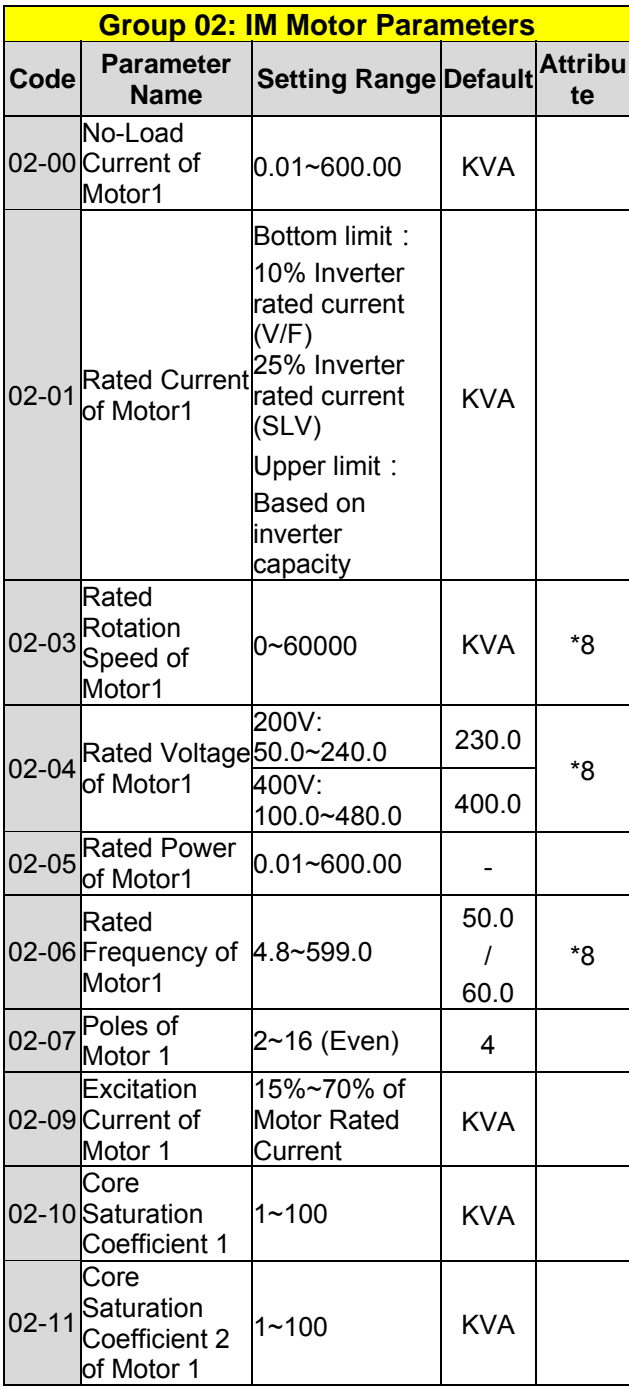

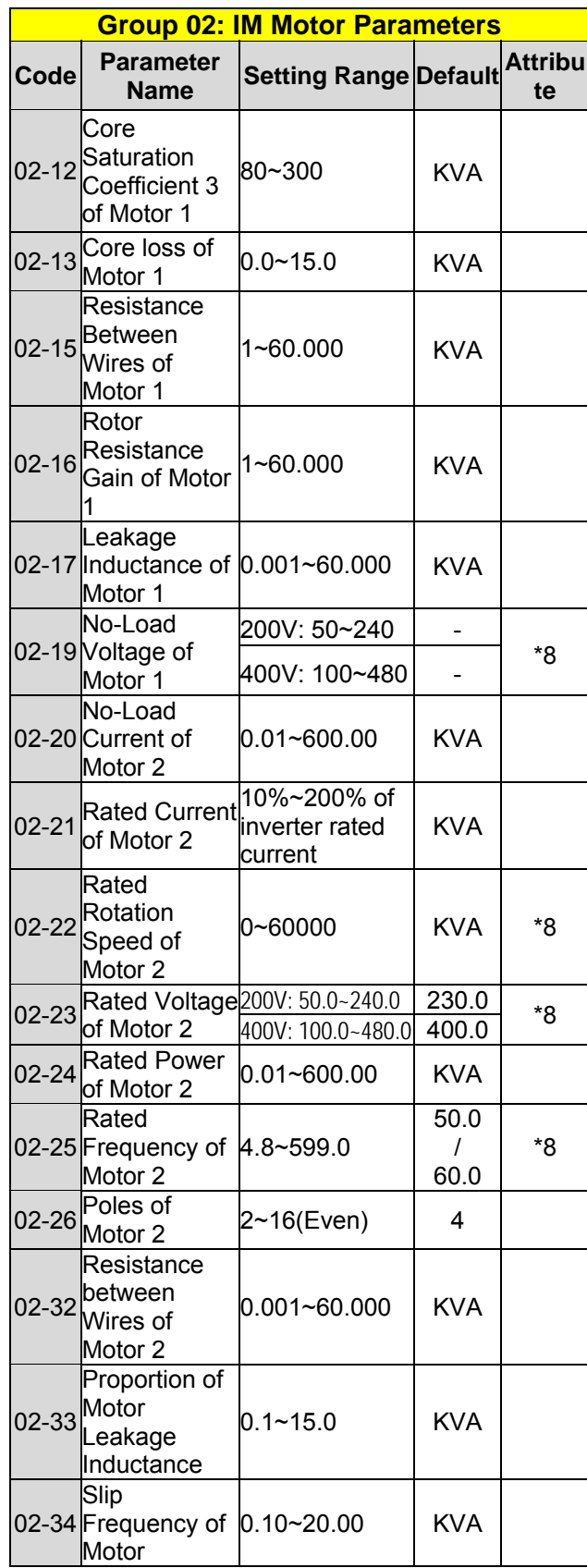

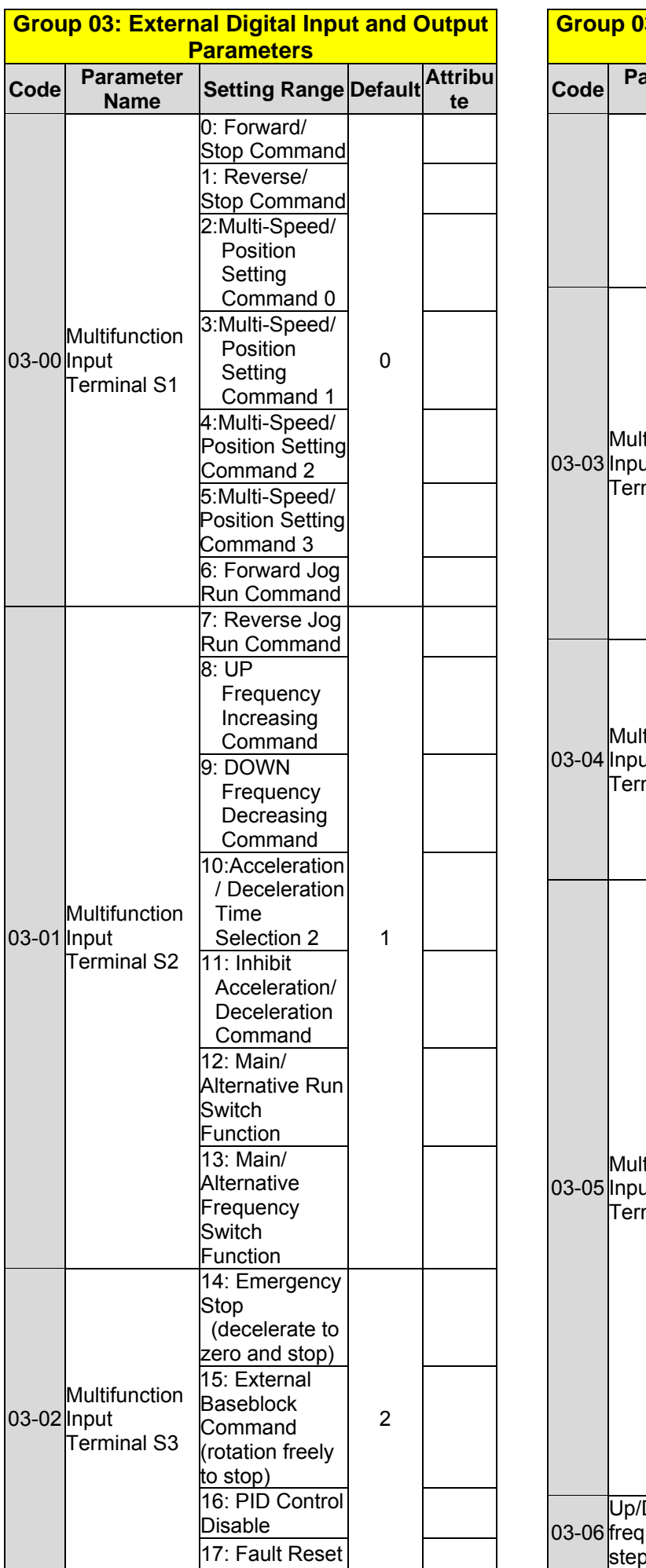

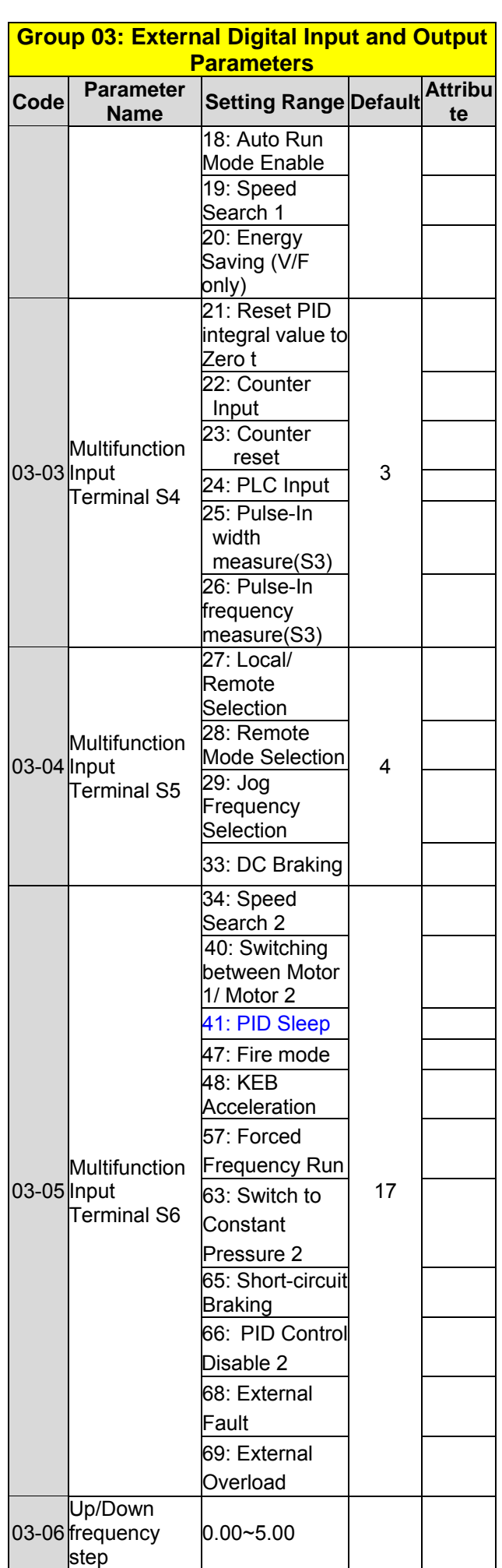

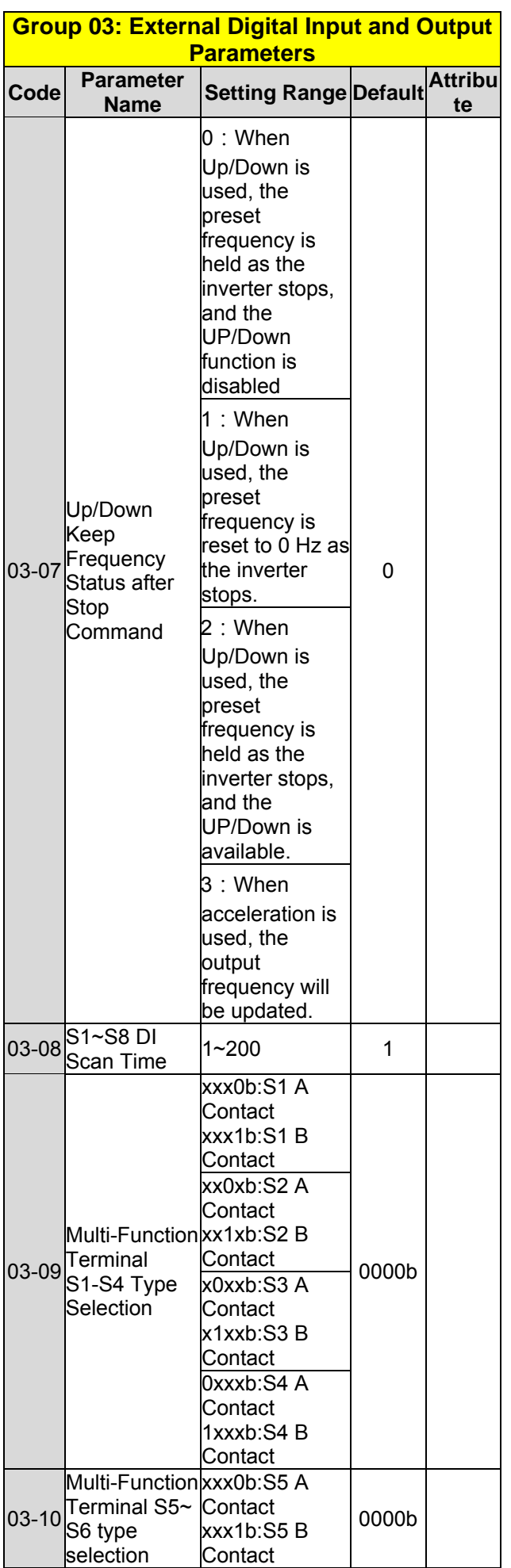

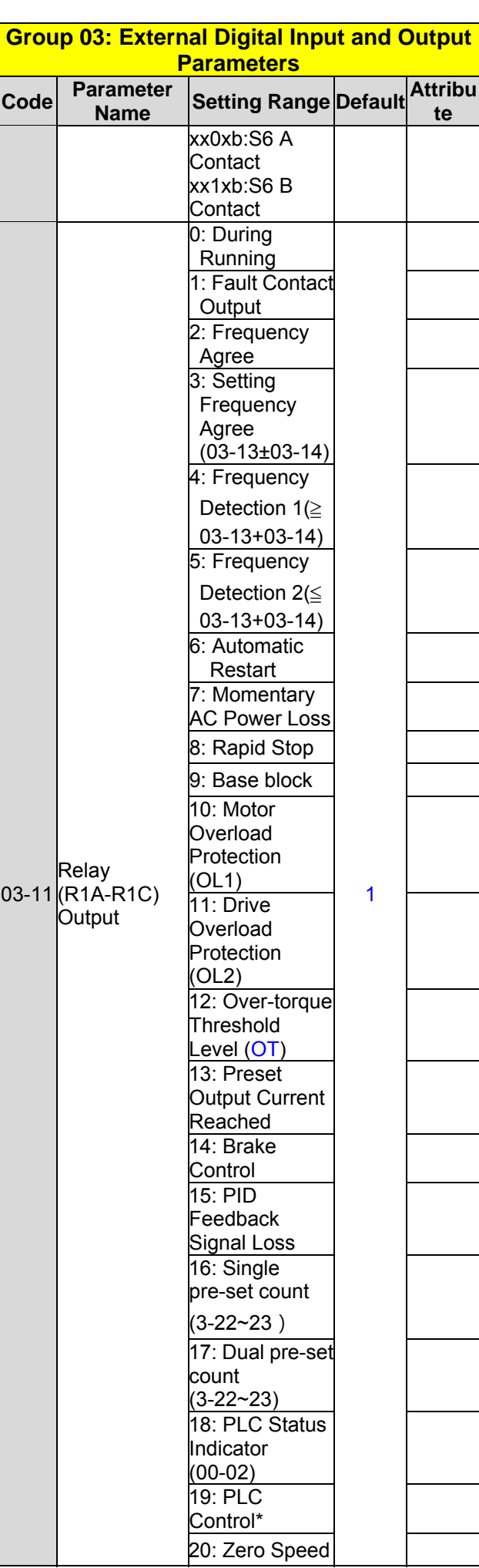

L

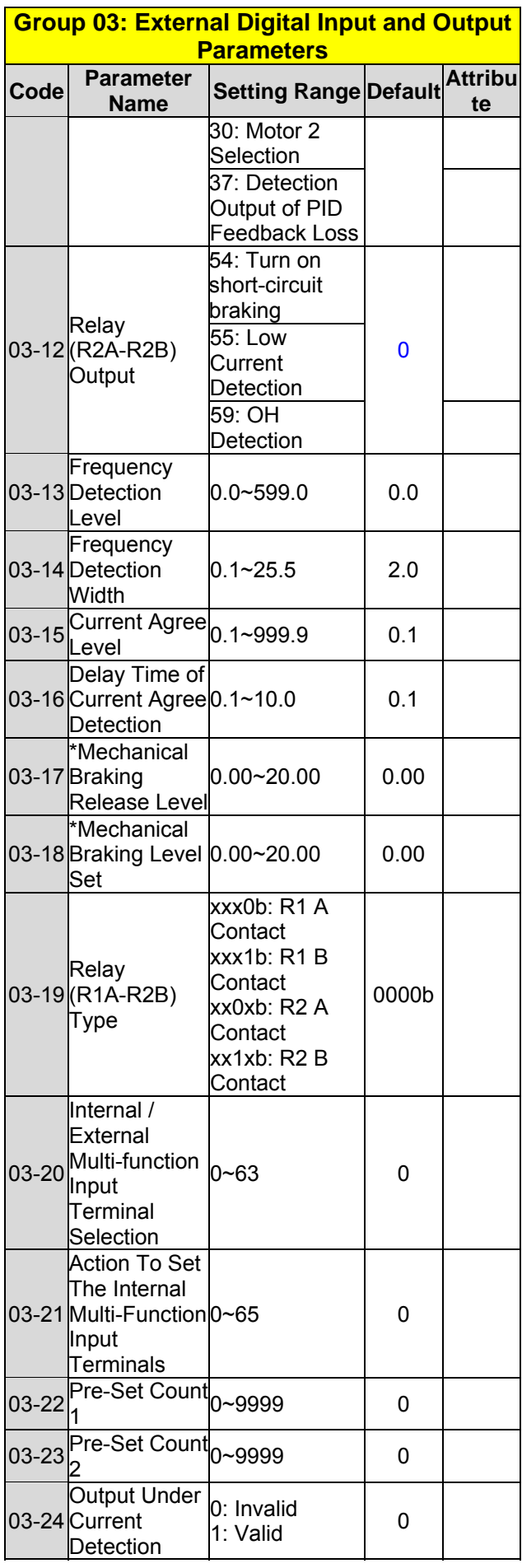

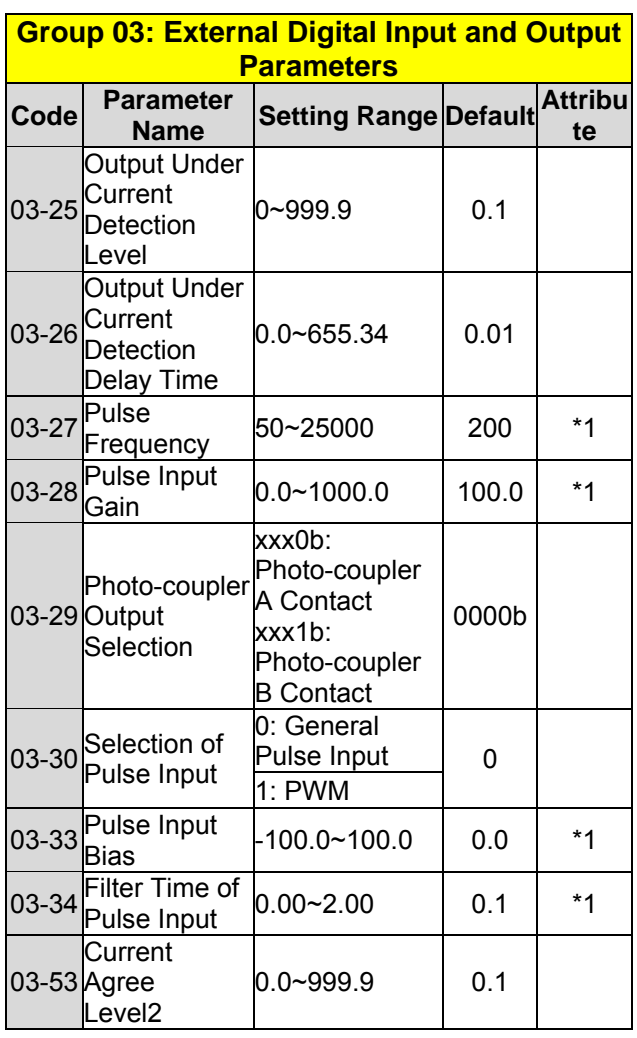

**\* : If the maximum output frequency of motor is over 300HZ, the frequency resolution is changed to 0.1Hz.**

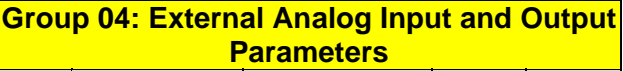

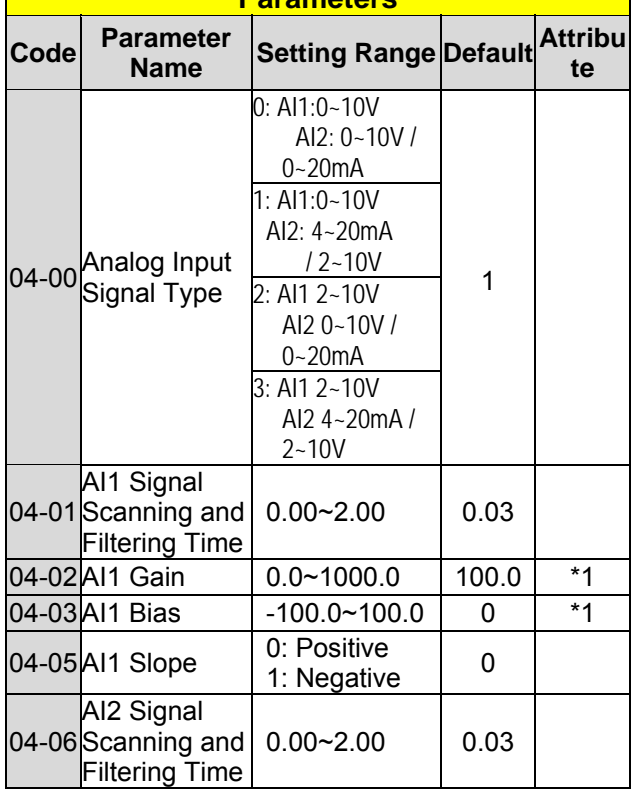

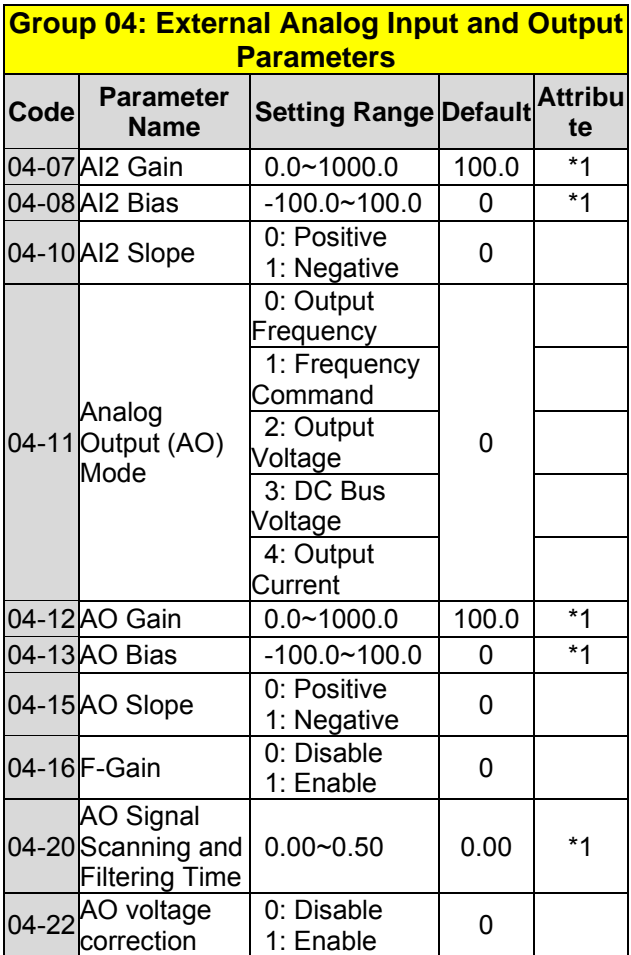

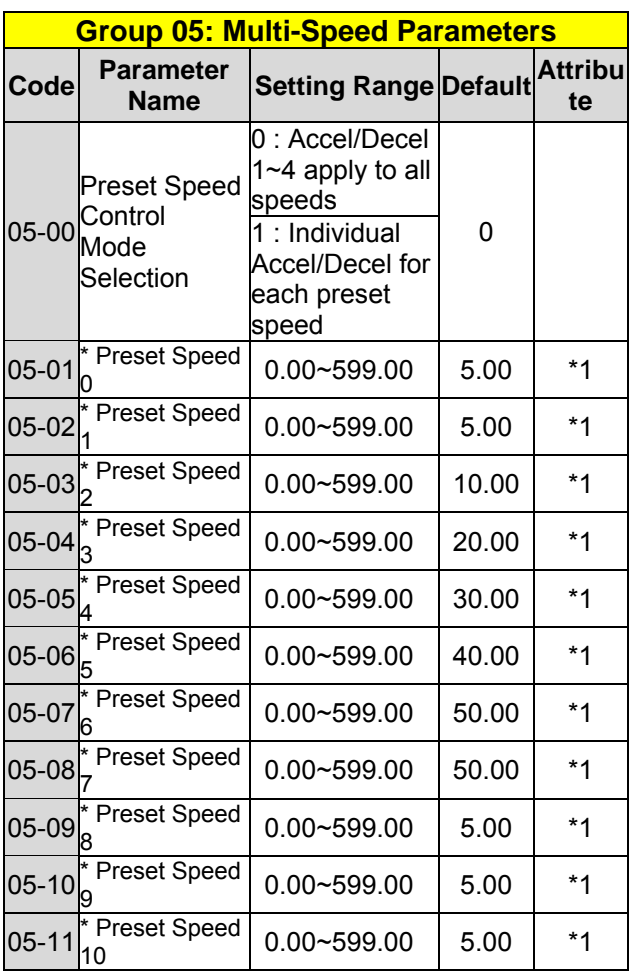

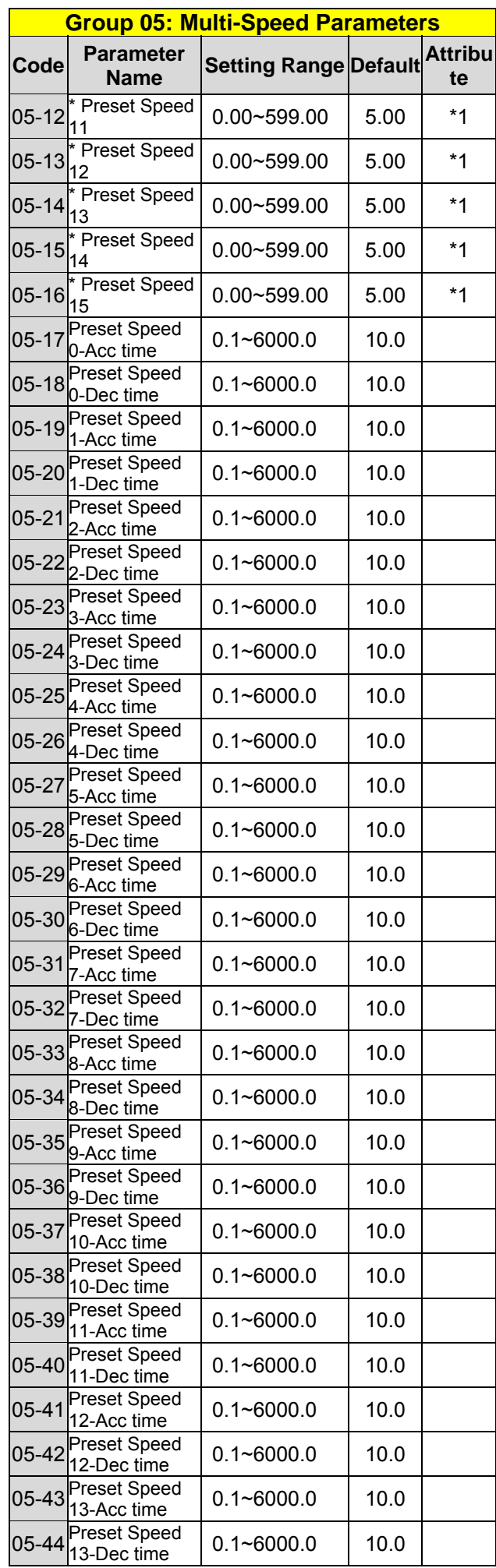

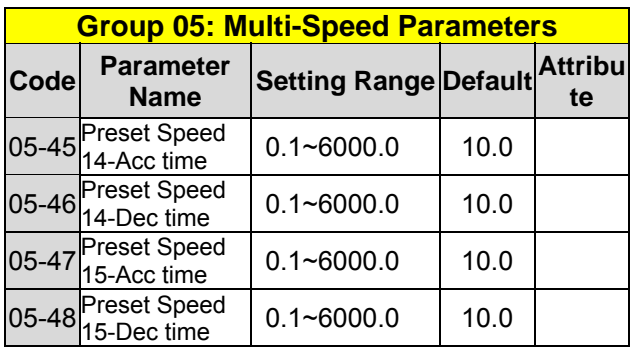

**\* If the maximum output frequency of motor is over 300HZ, the frequency resolution is changed to 0.1Hz.** 

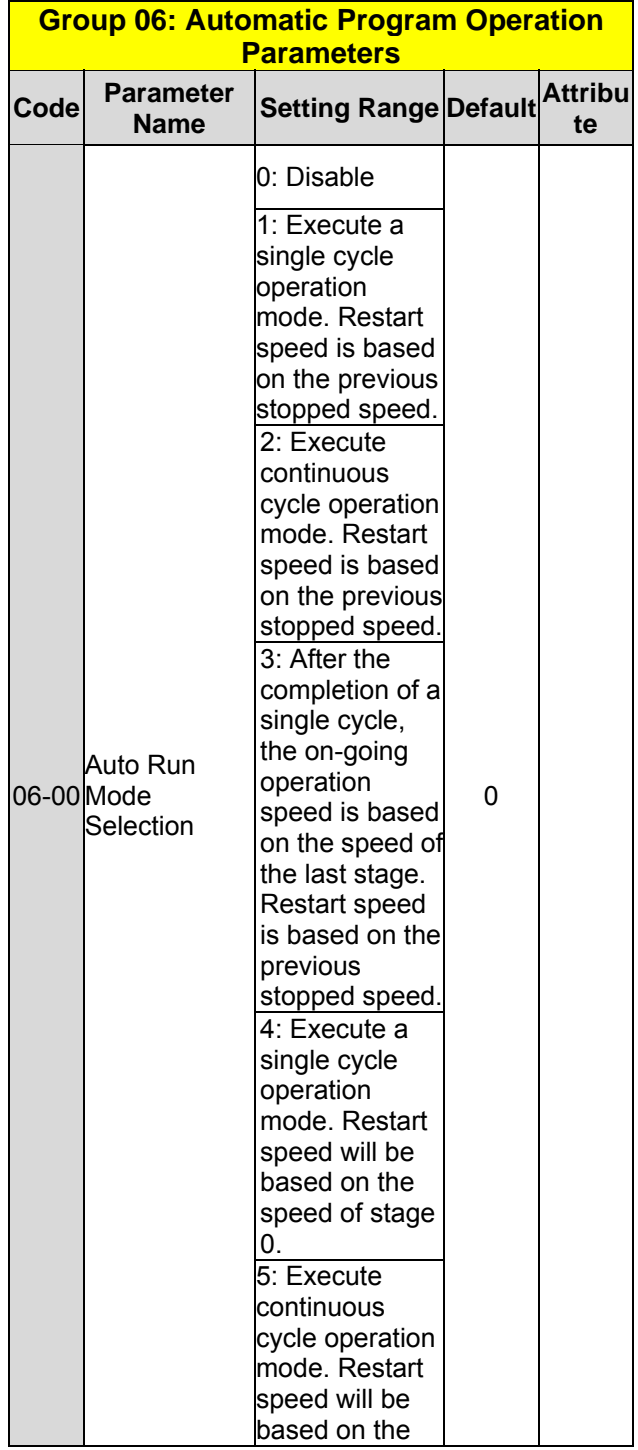

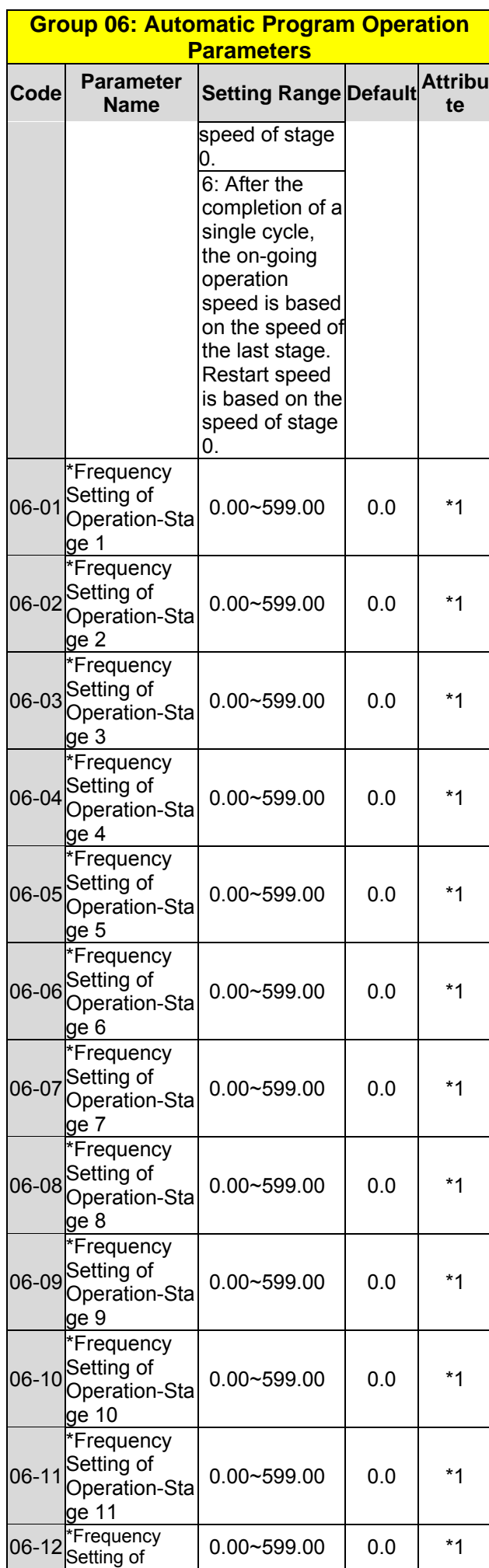

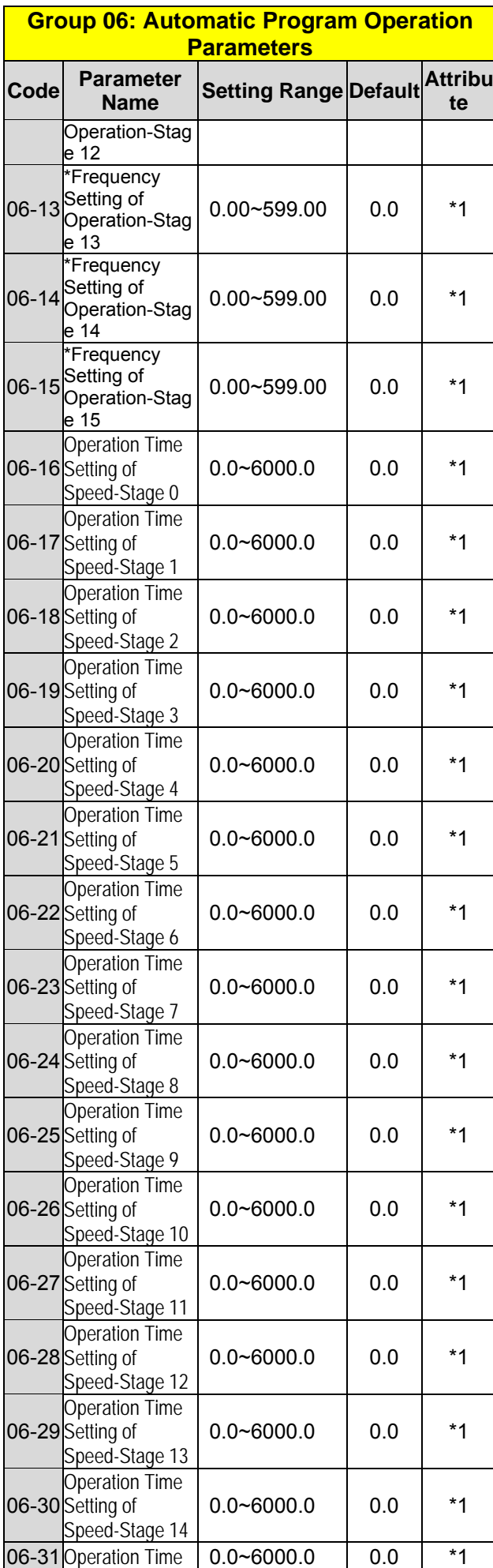

#### **Group 06: Automatic Program Operation Parameters Code Parameter Name Setting Range Default Attribu te**  Setting of Speed-Stage 15 06-32<sup>Direction</sup> **Operation** Selection of Speed-Stage 0 0: Stop 1: Forward 2: Reverse 0 06-33 Direction **Operation** Selection of Speed-Stage 1 0: Stop 1: Forward 2: Reverse  $\Omega$ 06-34<sup>Direction</sup> **Operation** Selection of Speed-Stage 2 0: Stop 1: Forward 2: Reverse 0 06-35 Direction **Operation** Selection of Speed-Stage 3 0: Stop 1: Forward 2: Reverse 0 06-36<sup>Direction</sup> **Operation** Selection of Speed-Stage 4 0: Stop 1: Forward 2: Reverse 0 06-37 Direction **Operation** Selection of Speed-Stage 5 0: Stop 1: Forward 2: Reverse 0 06-38<sup>Direction</sup> **Operation** Selection of Speed-Stage 6 0: Stop 1: Forward 2: Reverse  $\Omega$ 06-39<sup>Direction</sup> **Operation** Selection of Speed-Stage 7 0: Stop 1: Forward 2: Reverse 0 06-40<sup>Direction</sup> **Operation** Selection of Speed-Stage 8 0: Stop 1: Forward 2: Reverse  $\Omega$ 06-41<sup>Direction</sup> **Operation** Selection of Speed-Stage 9 0: Stop 1: Forward 2: Reverse  $\Omega$ 06-42<sup>Direction</sup> **Operation** Selection of Speed-Stage 10 0: Stop 1: Forward 2: Reverse 0 06-43<sup>Direction</sup> **Operation** Selection of Speed-Stage 11 0: Stop 1: Forward 2: Reverse 0 06-44<sup>Direction</sup> **Operation** Selection of Speed-Stage 12 0: Stop 1: Forward 2: Reverse  $\Omega$ 06-45<sup>Direction</sup> **Operation** Selection of Speed-Stage 13 0: Stop 1: Forward 2: Reverse  $\Omega$ 06-46 Operation | 0: Stop | 0

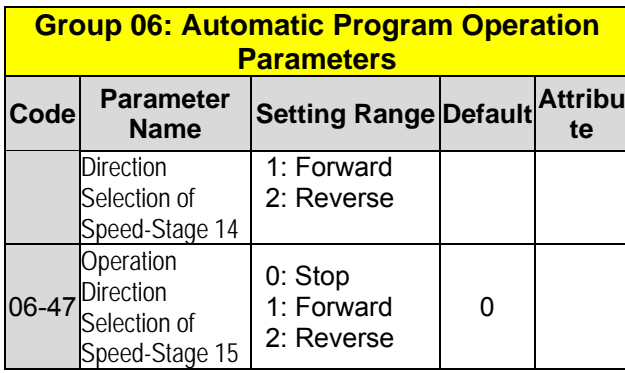

**\* If the maximum output frequency of motor is over 300Hz, the frequency resolution is changed to 0.1Hz.** 

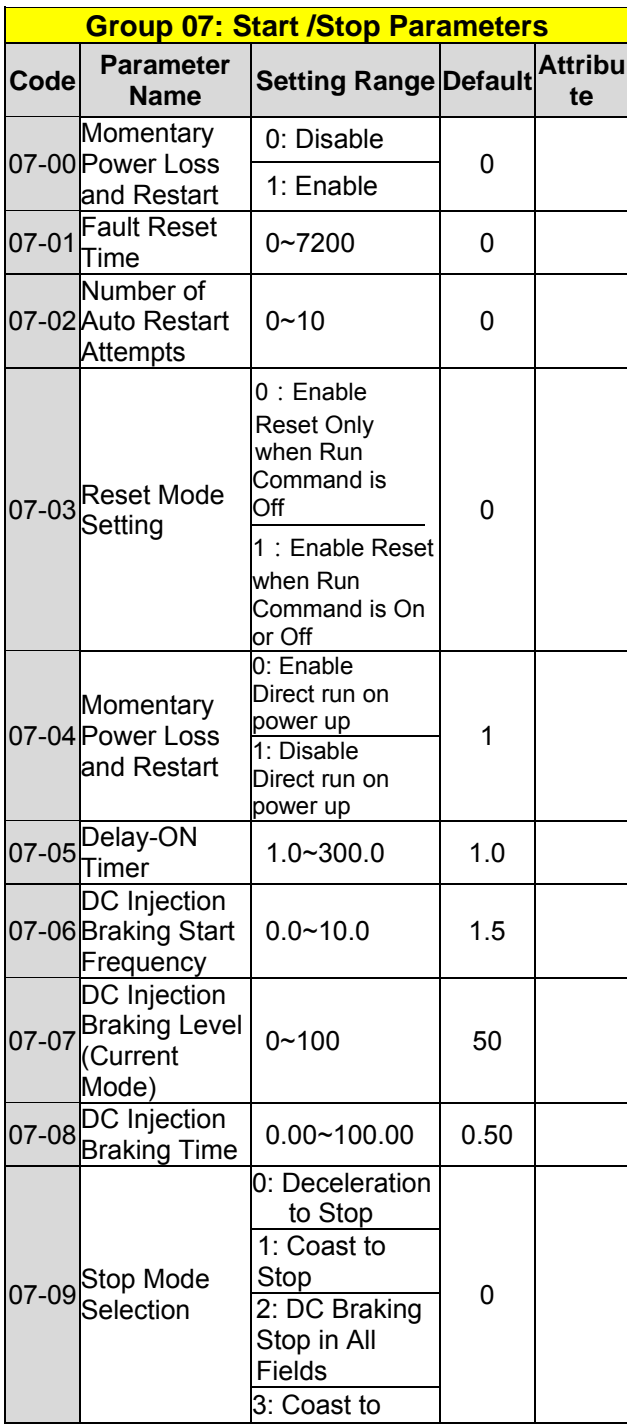

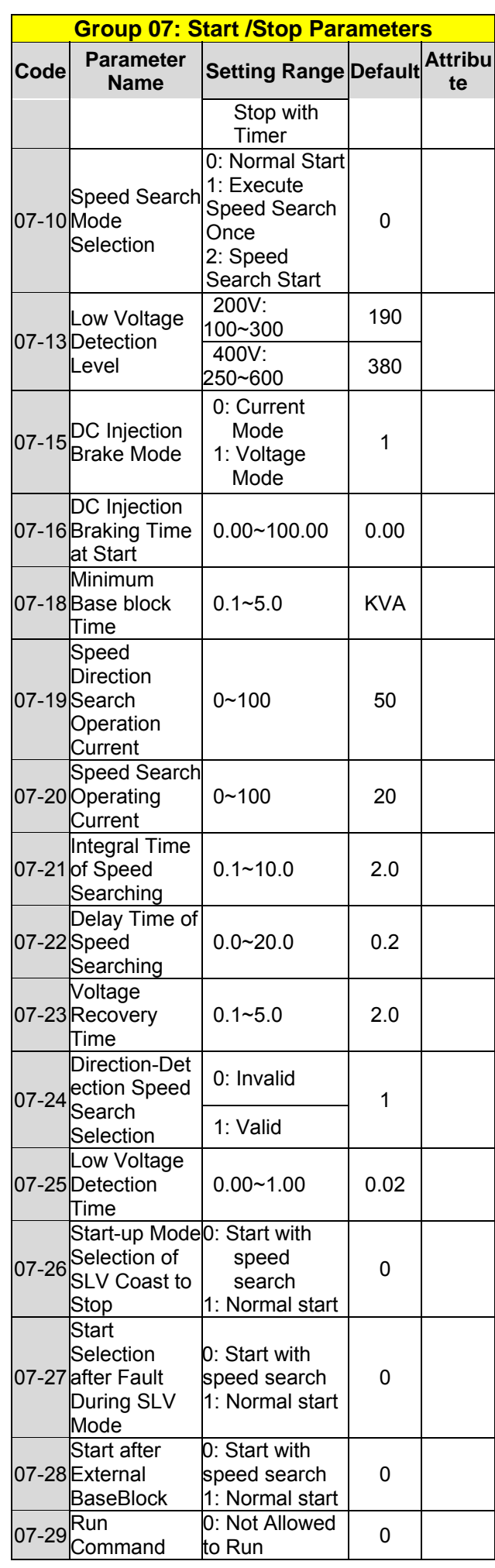

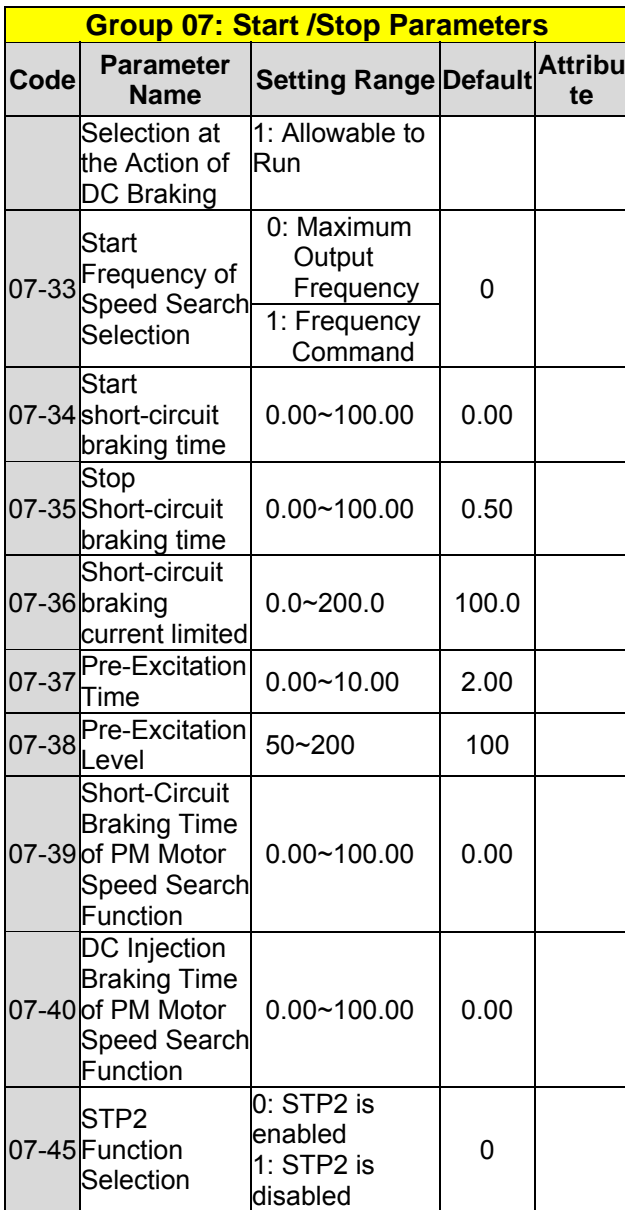

 **\* : If the maximum output frequency of motor is over 300Hz, the frequency resolution is changed to 0.1Hz.** 

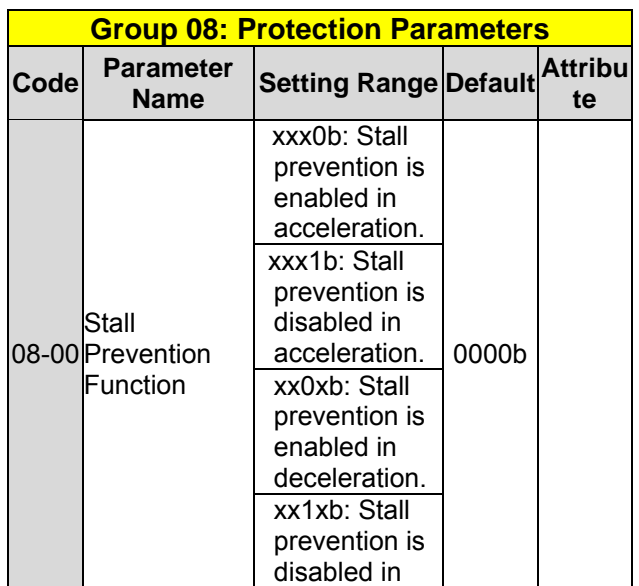

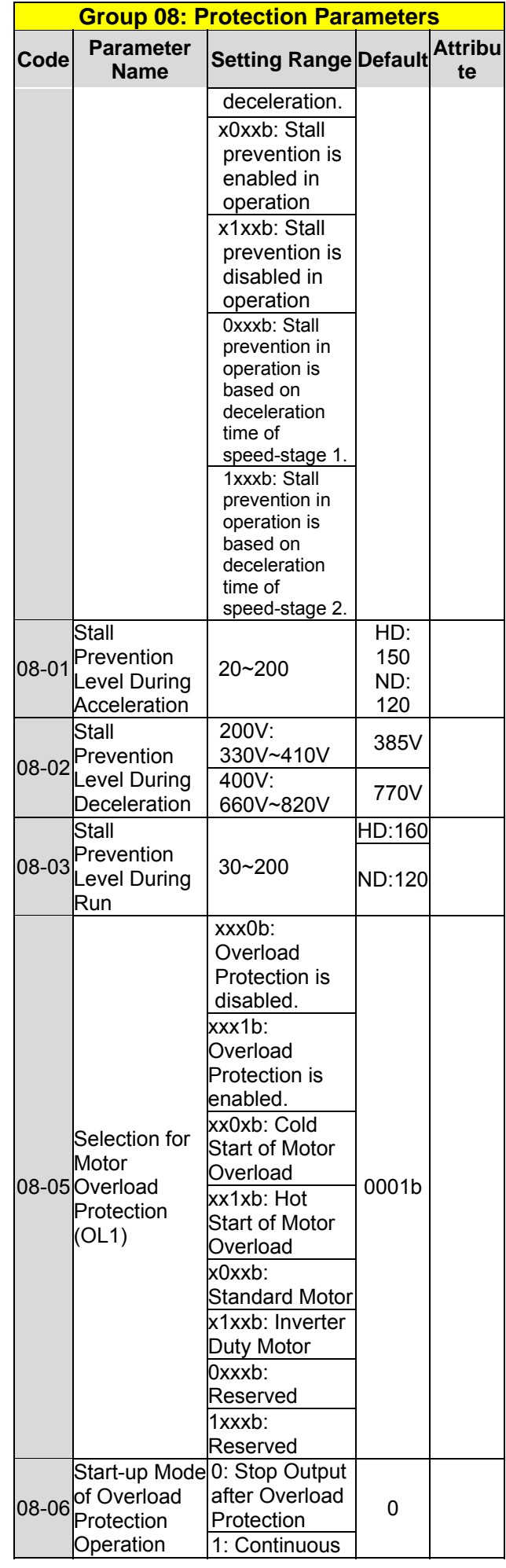

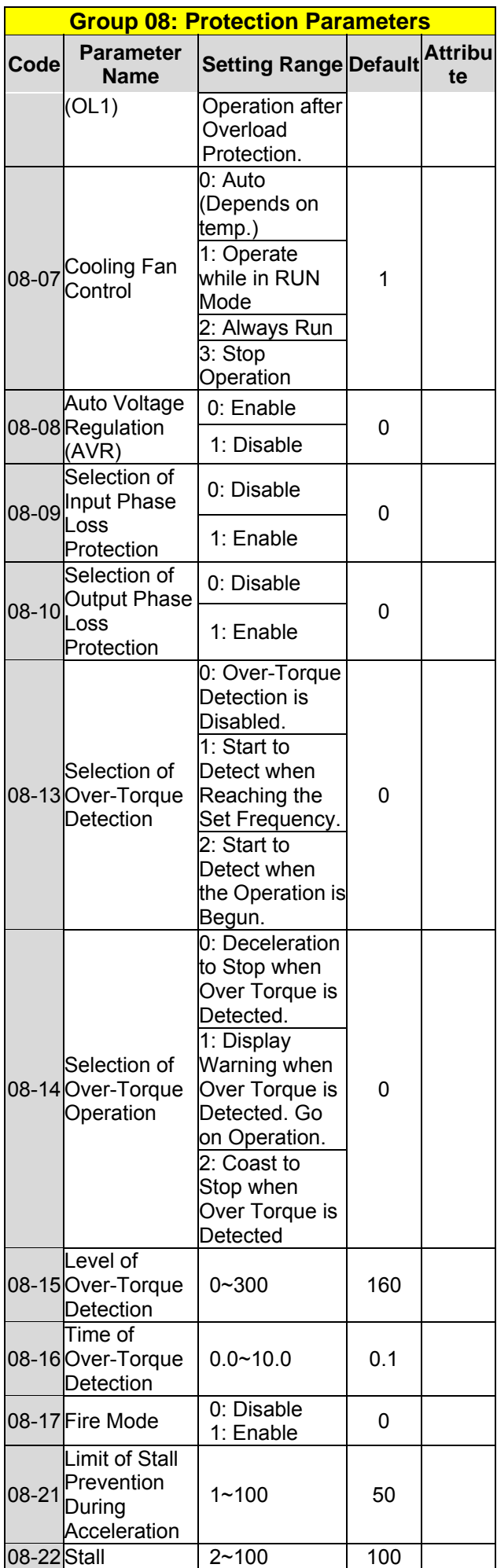

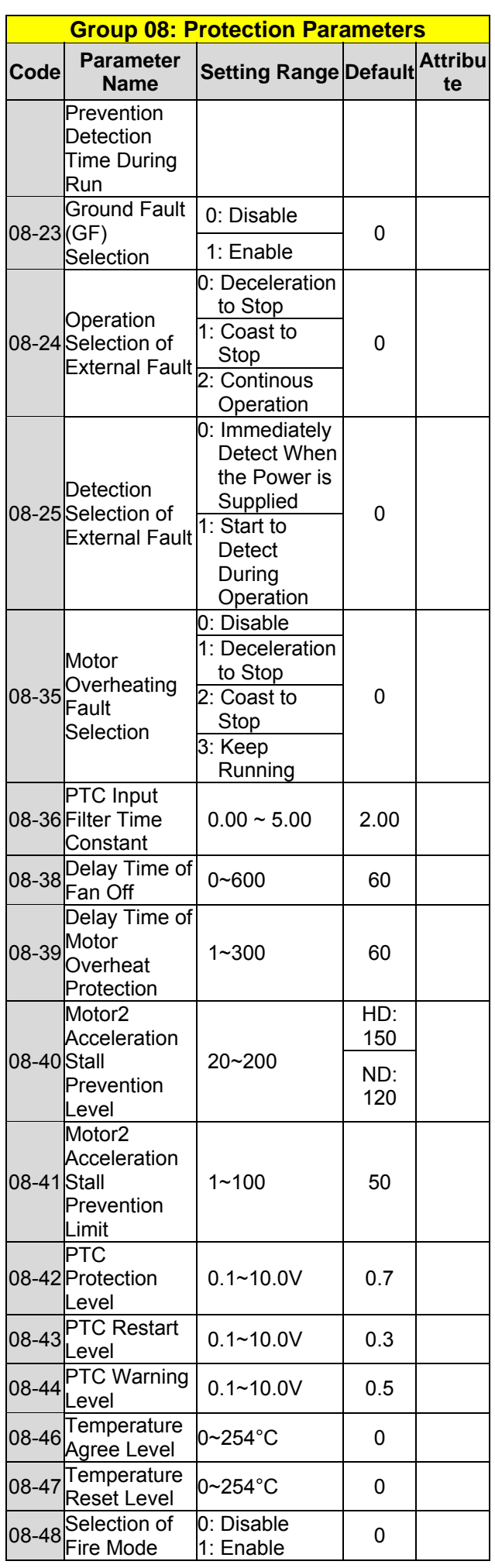

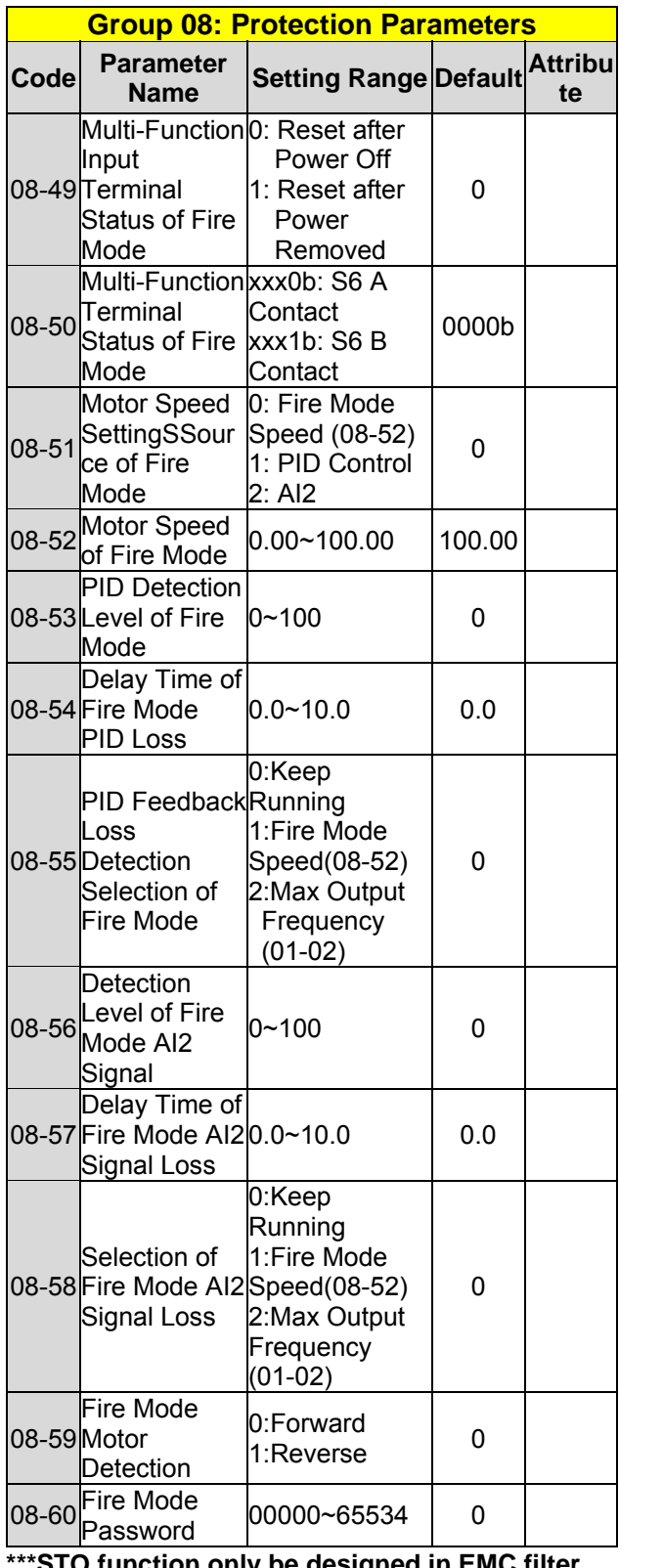

**\*\*\*STO function only be designed in EMC filter built-in models.** 

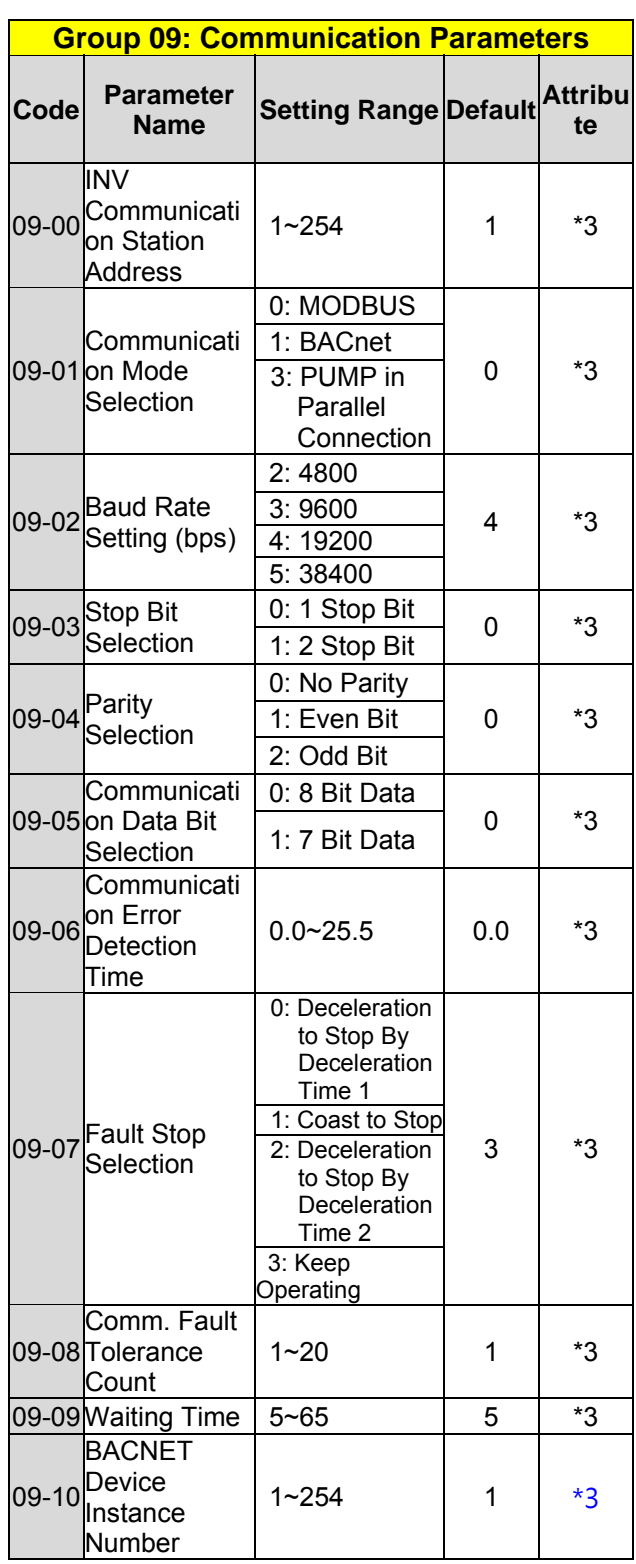

\*3: Parameter group 09 will not be effected by factory setting. (13-08).

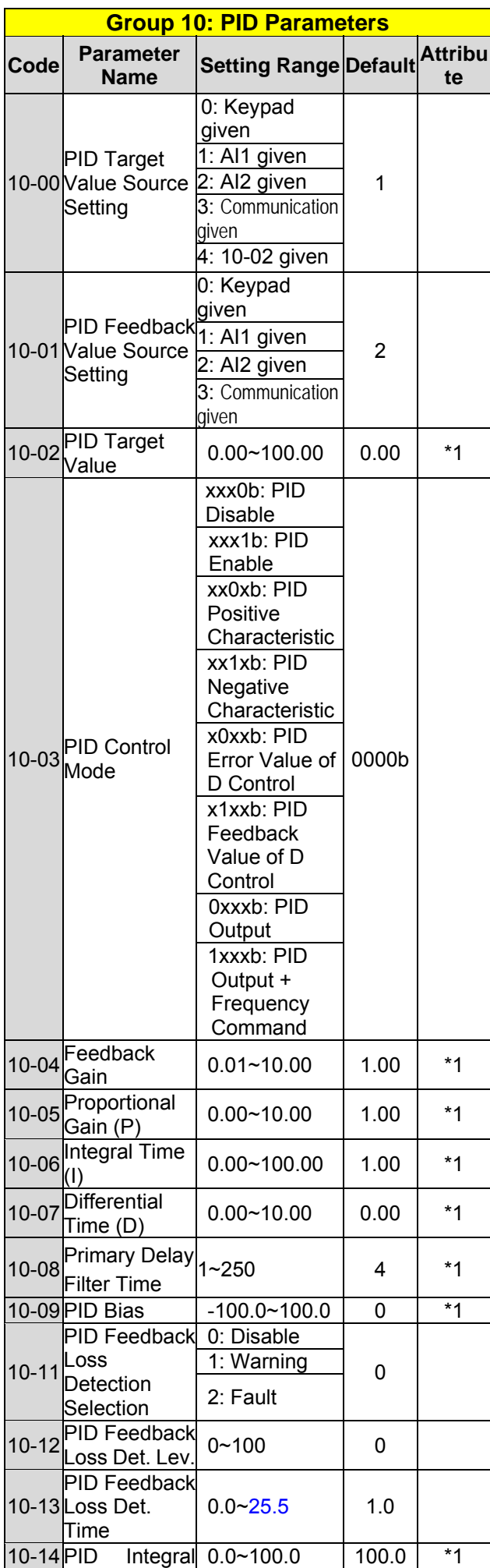

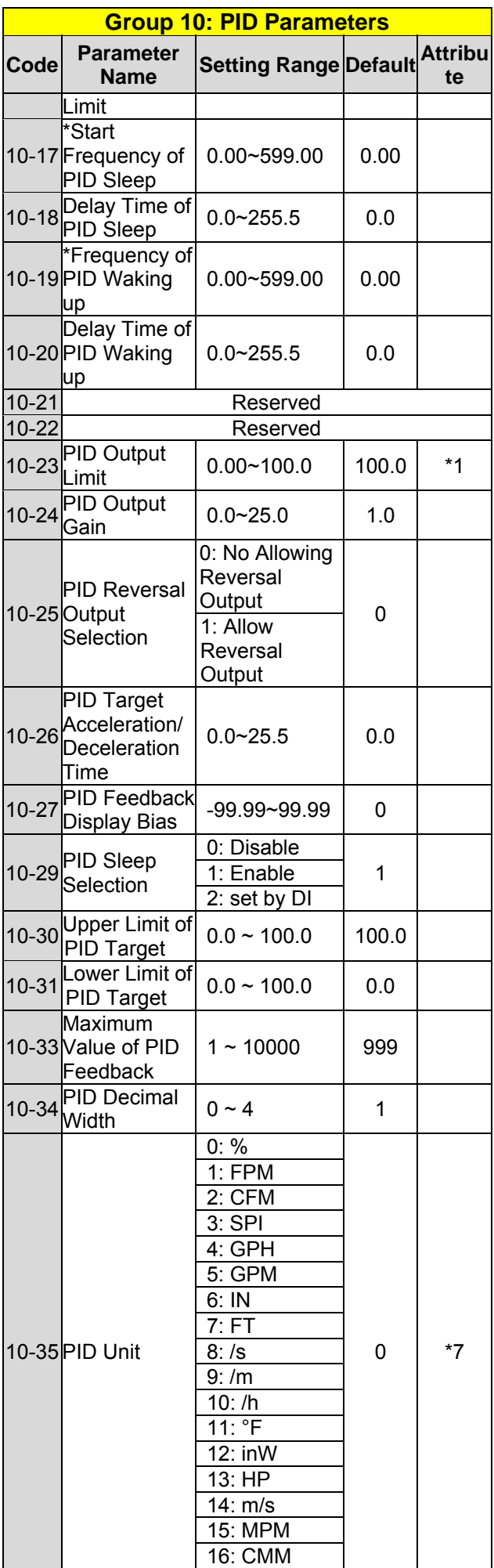

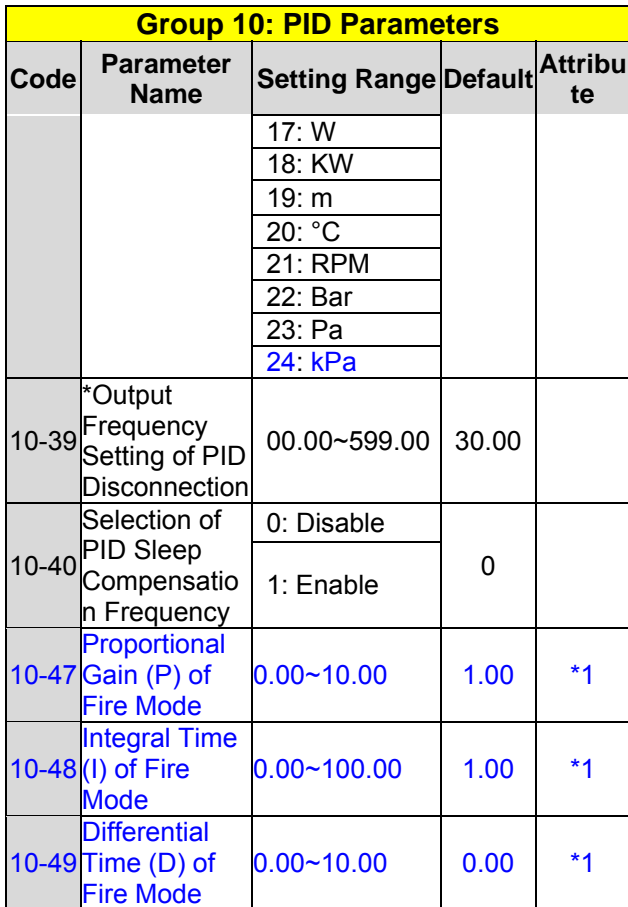

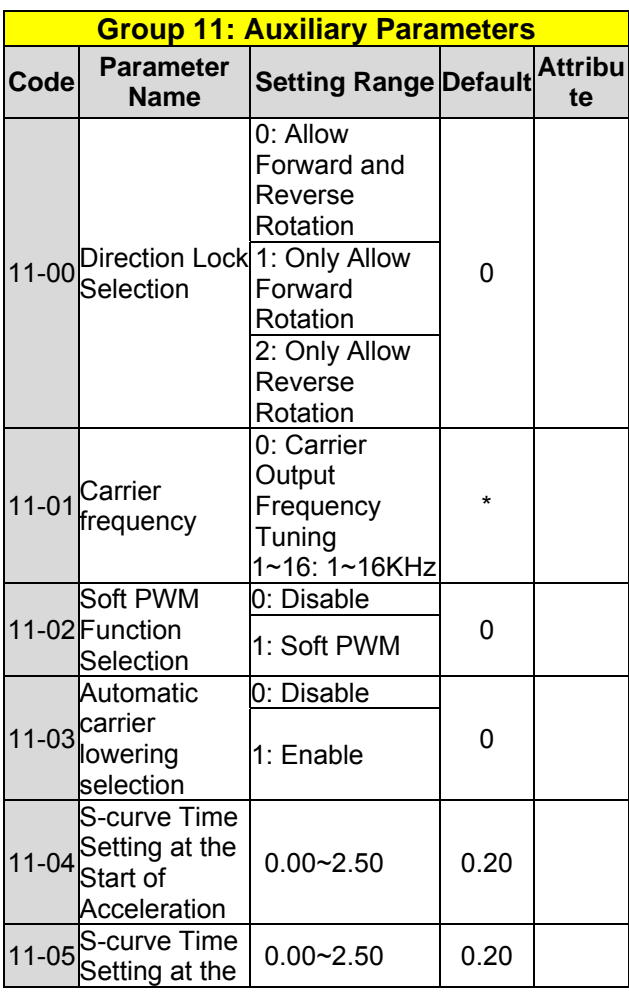

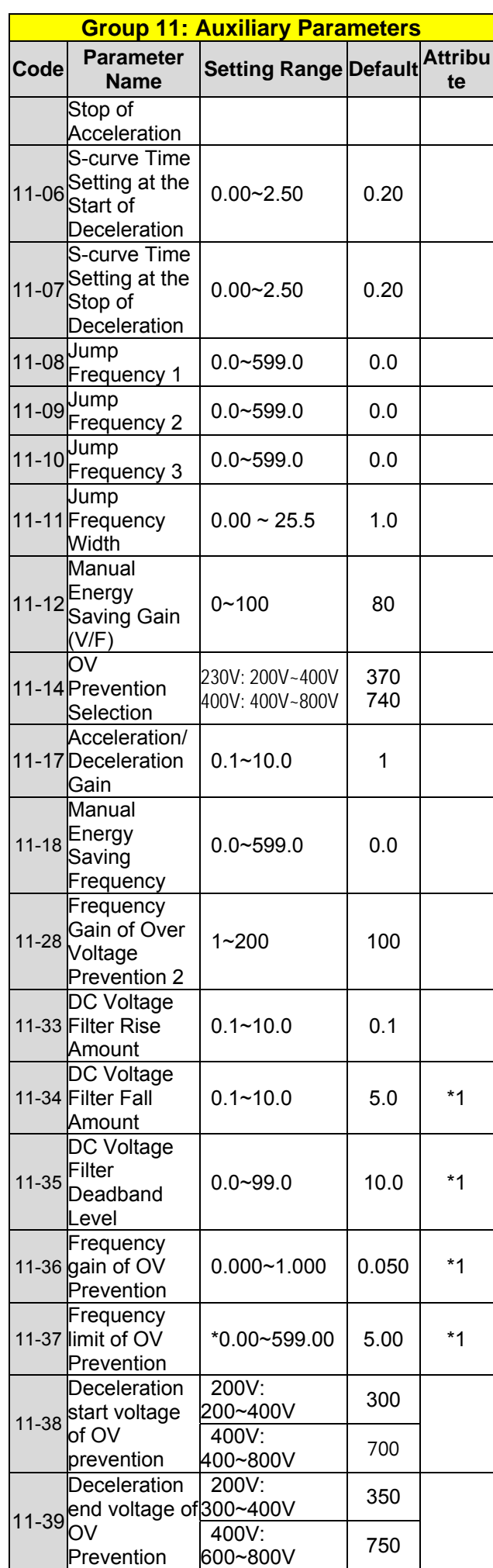

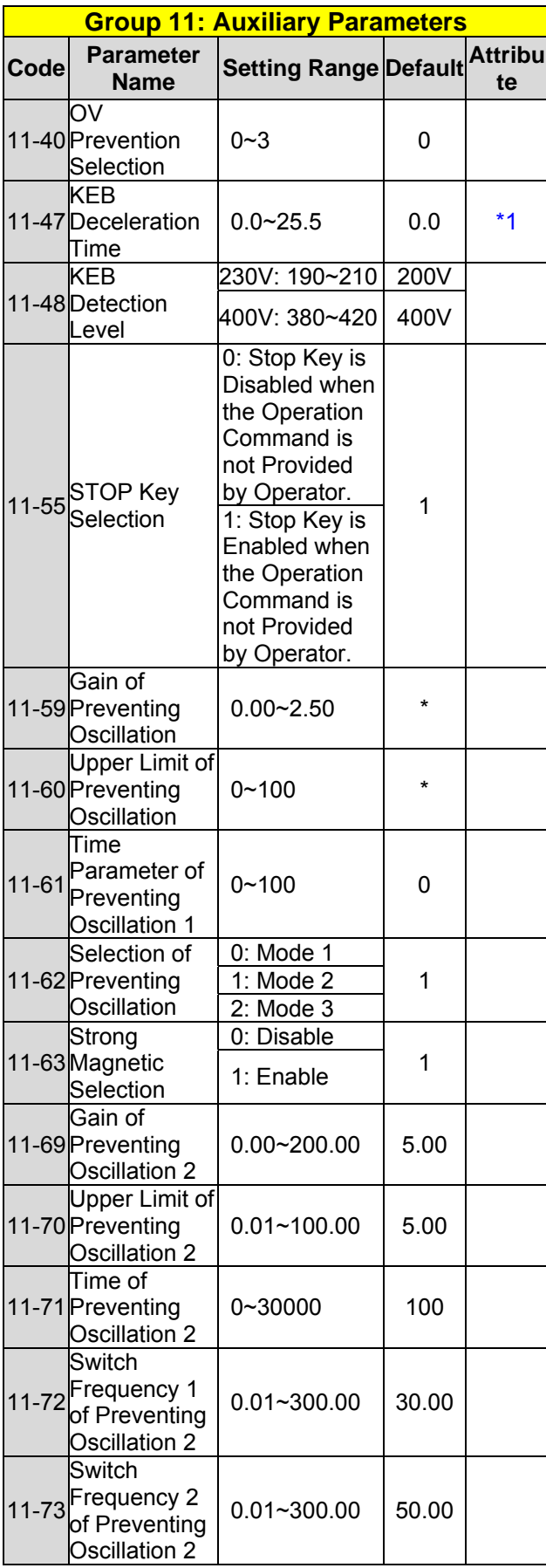

**\* If the maximum output frequency of motor is over 300HZ, the frequency resolution is changed to 0.1Hz.** 

**Note: The parameter of 11-01 can be changed during run operation, the range is 1~16KHz.** 

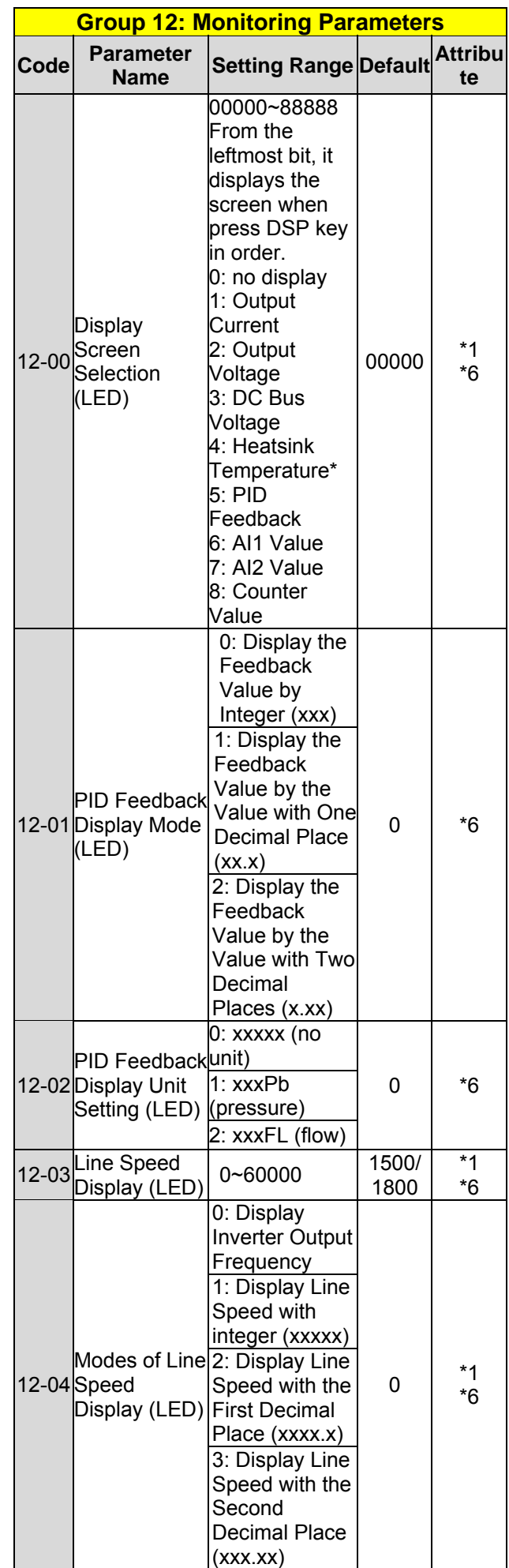

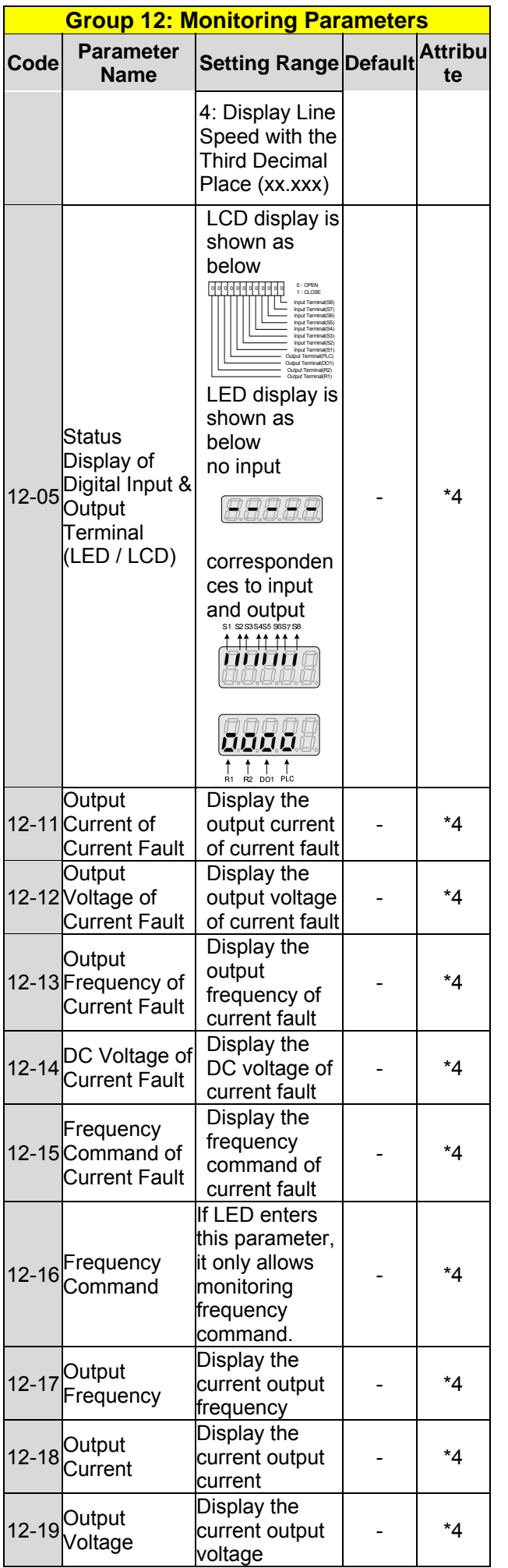

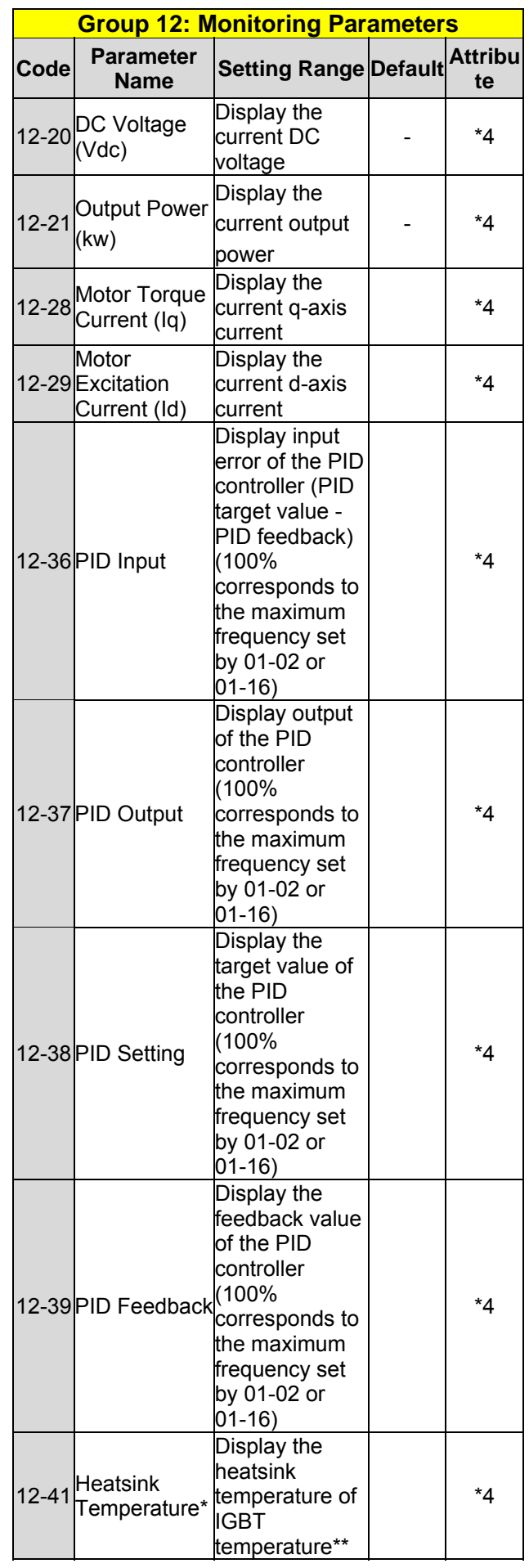

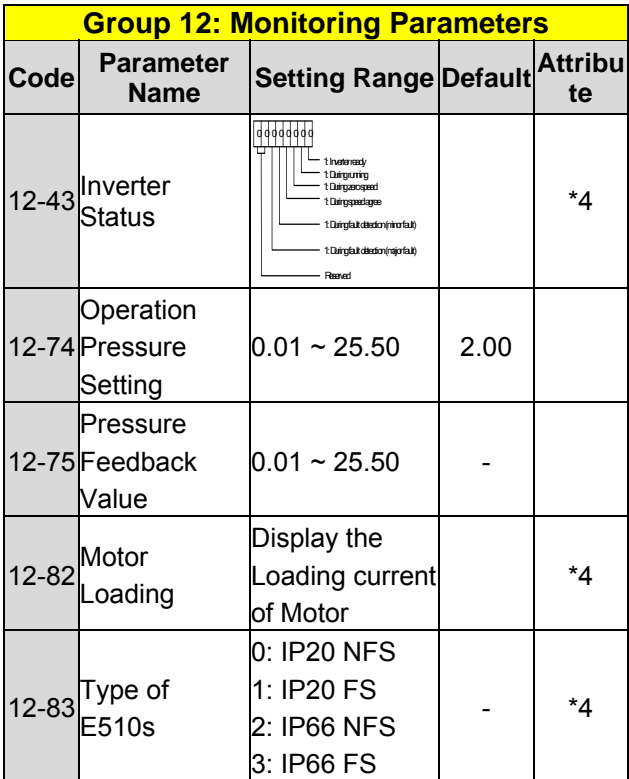

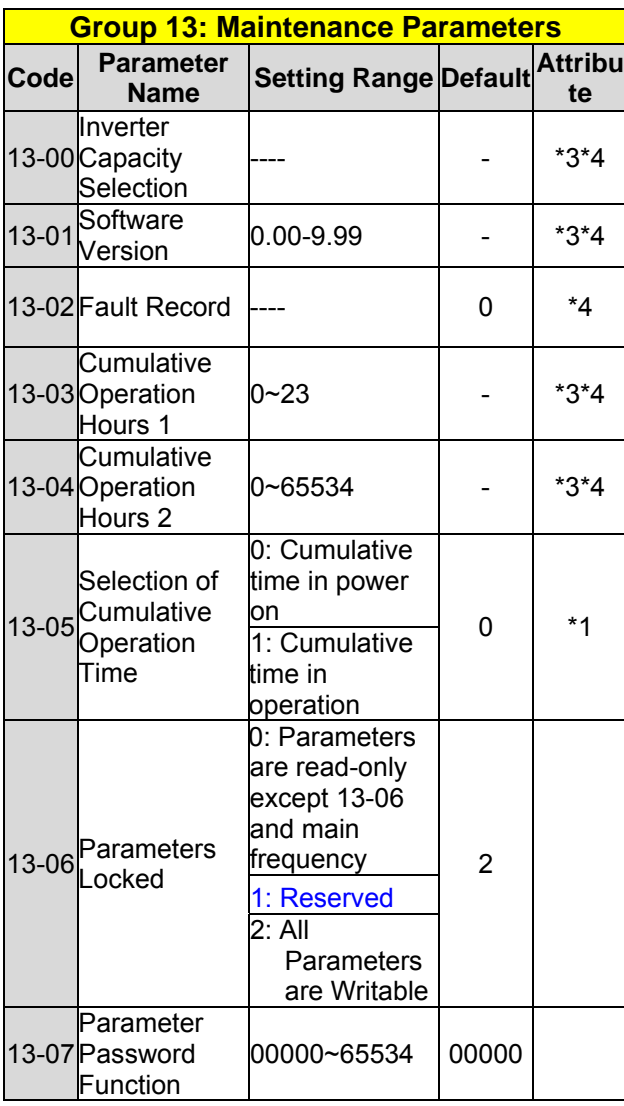

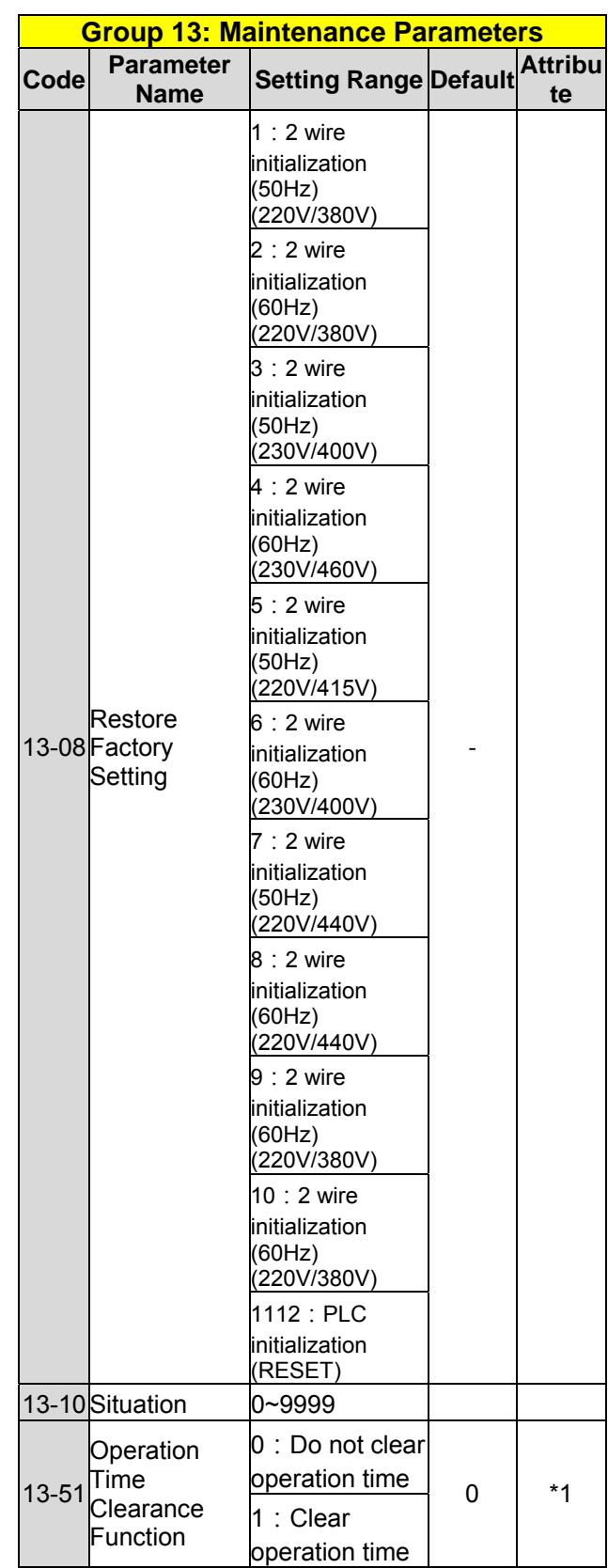

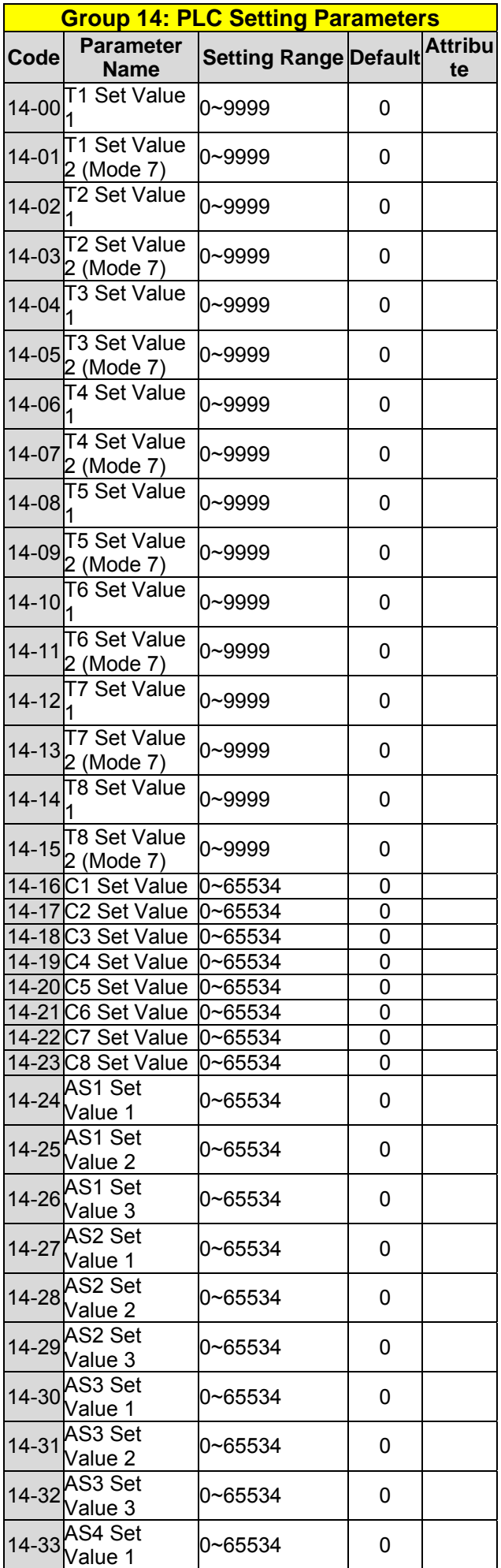

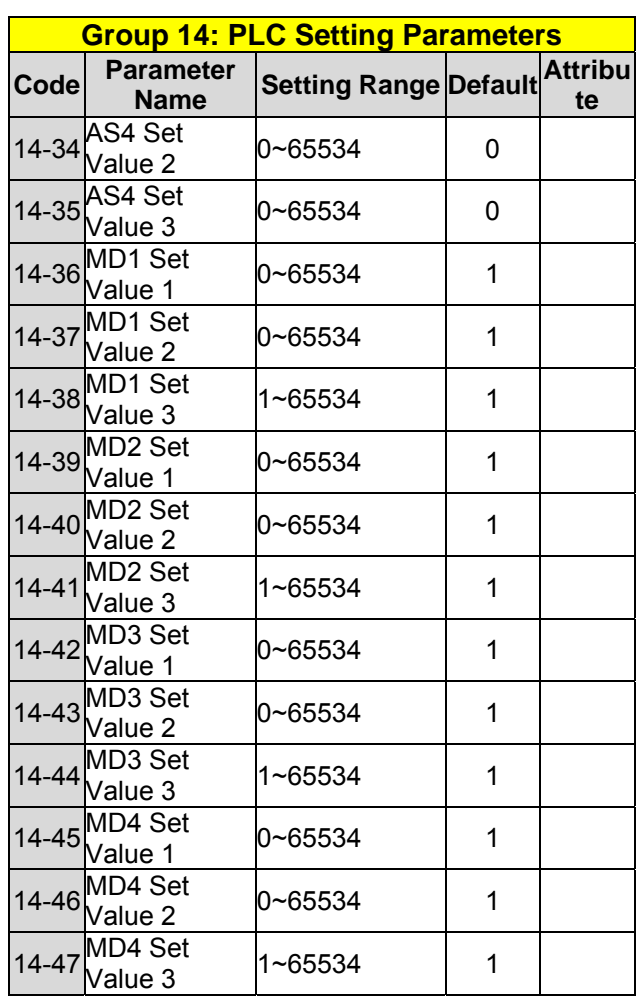

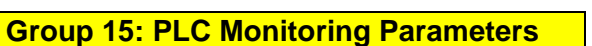

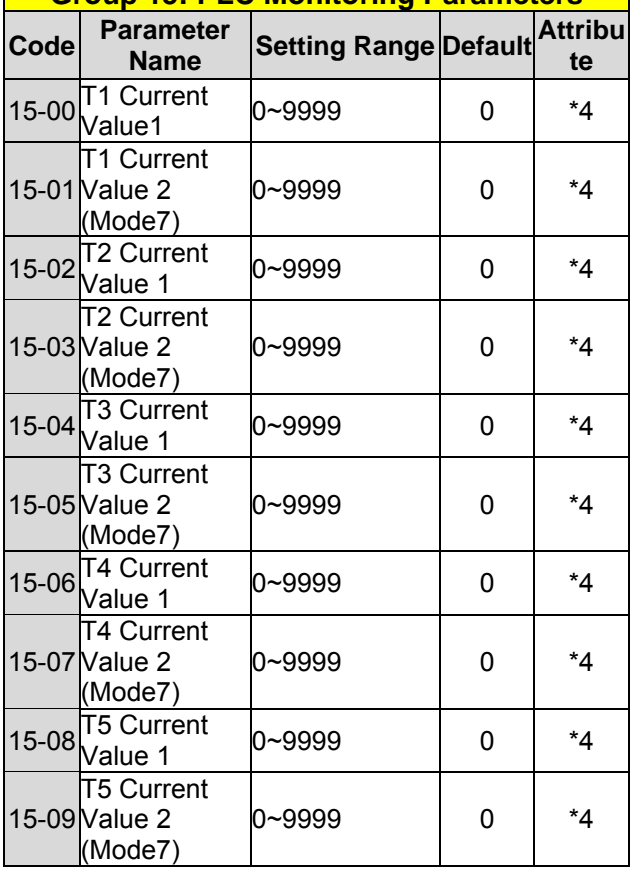

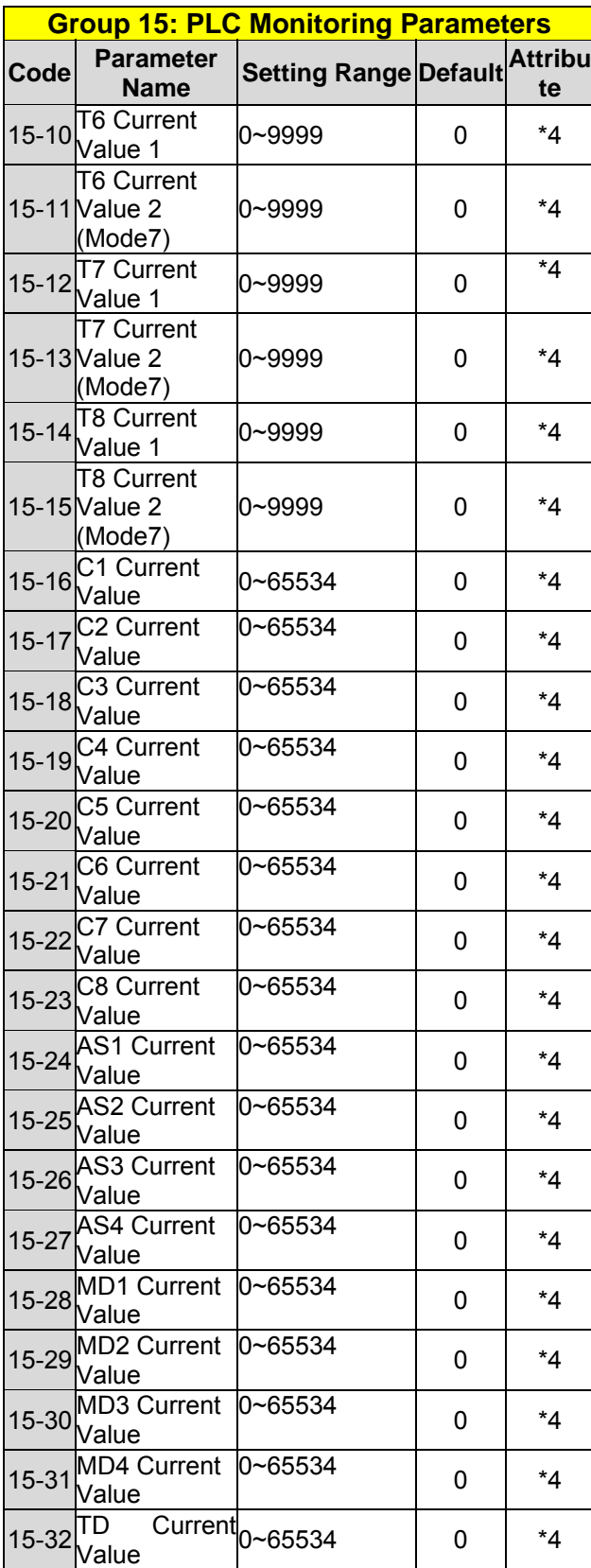

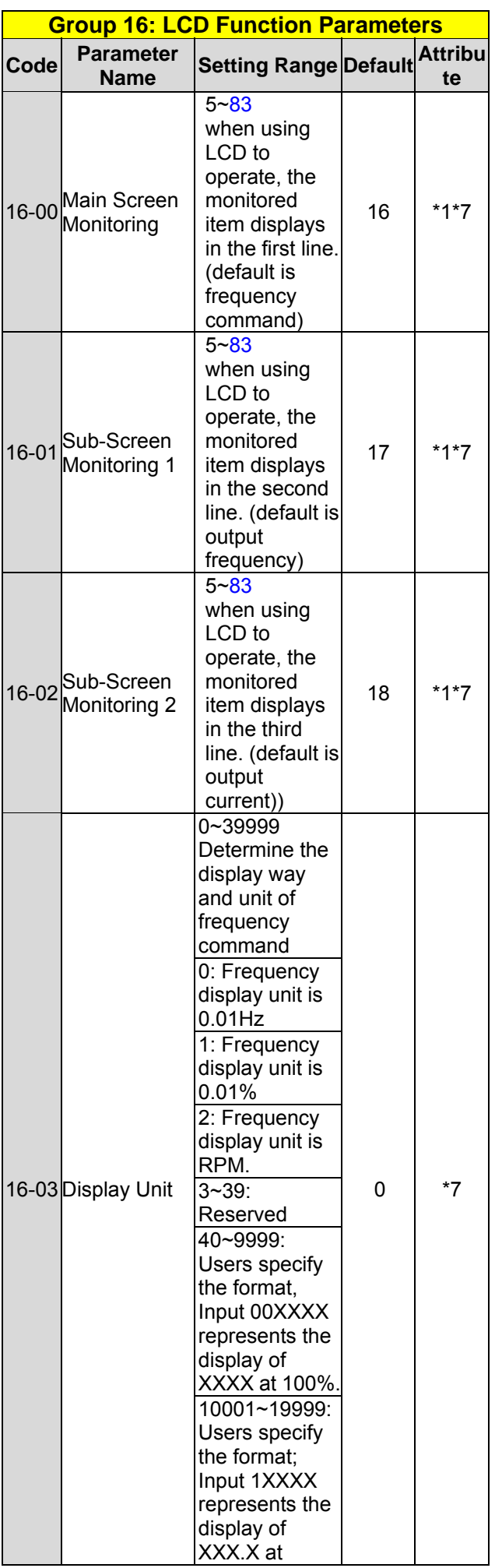

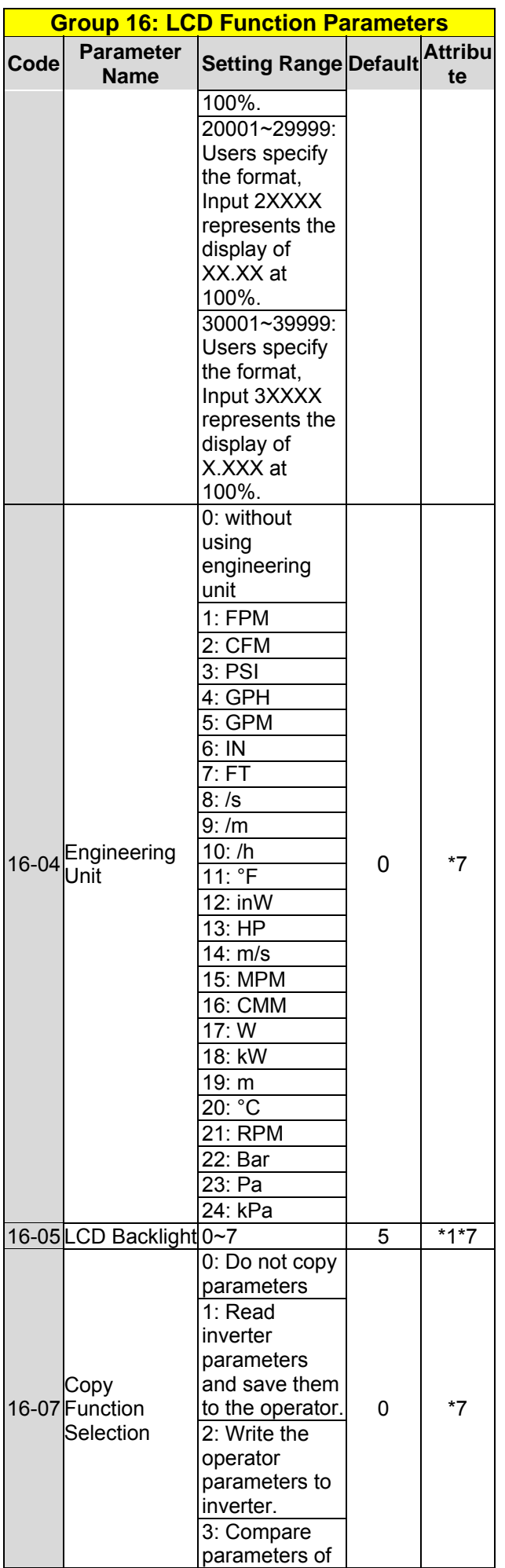

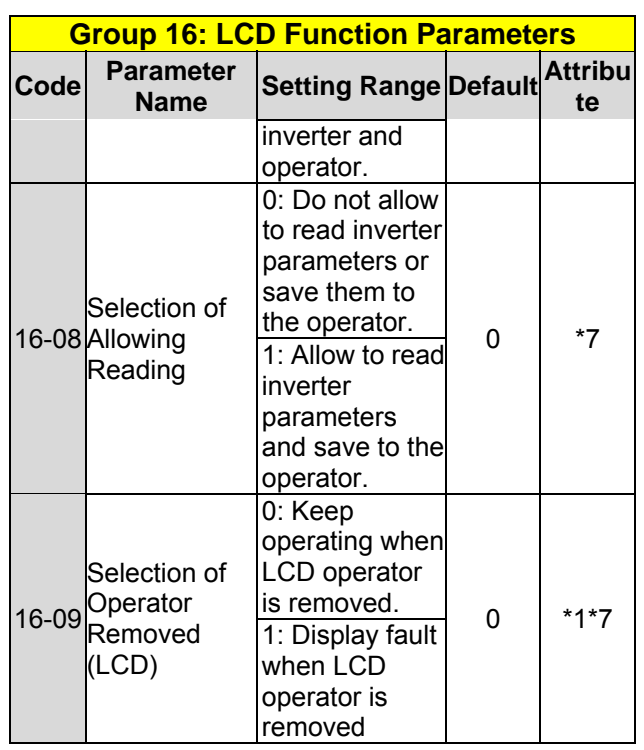

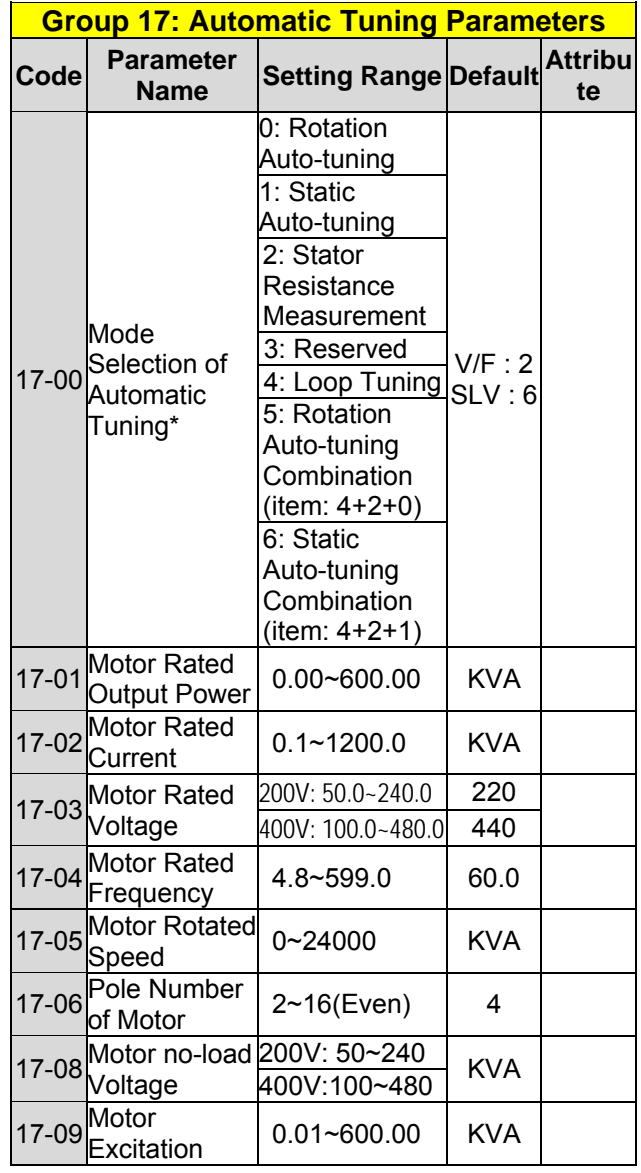

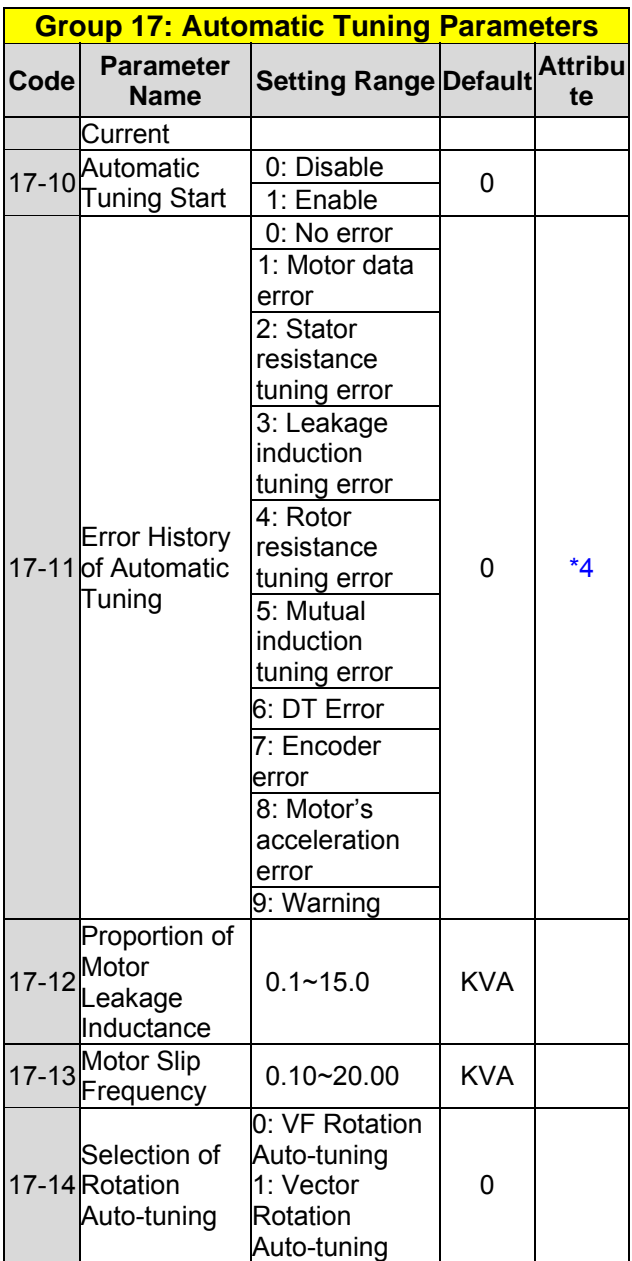

**KVA: The default value of this parameter will be changed by different capacities of inverter. It is suggested that HD/ ND mode (00-27) be selected first before motor performs auto-tuning.**

**Note: The value of mode selection of automatic tuning is 6 (Static Auto-tuning Combination). When do auto-tuning with no-load motor, it is suggested to select 17-00=5 (Rotation Auto-tuning Combination)**

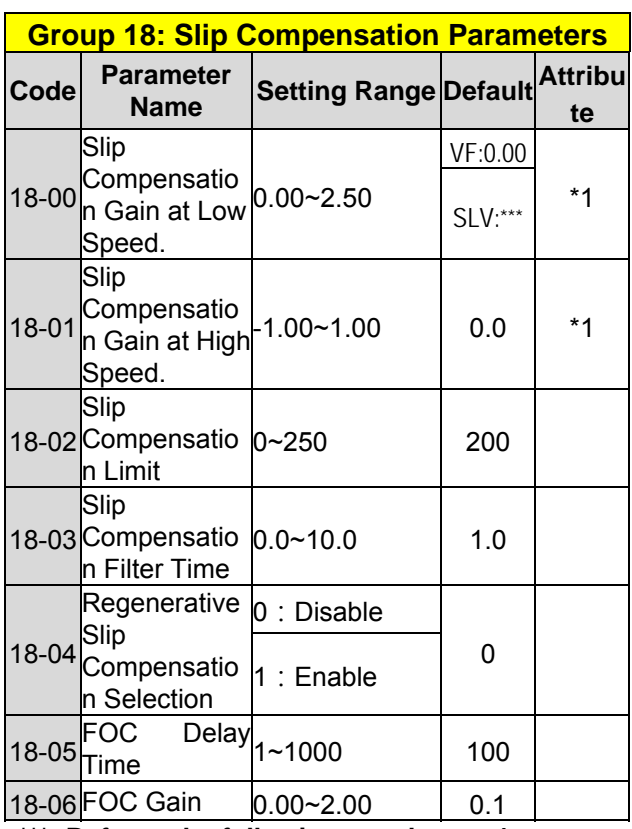

**\*\*\*: Refer to the following attachment 1** 

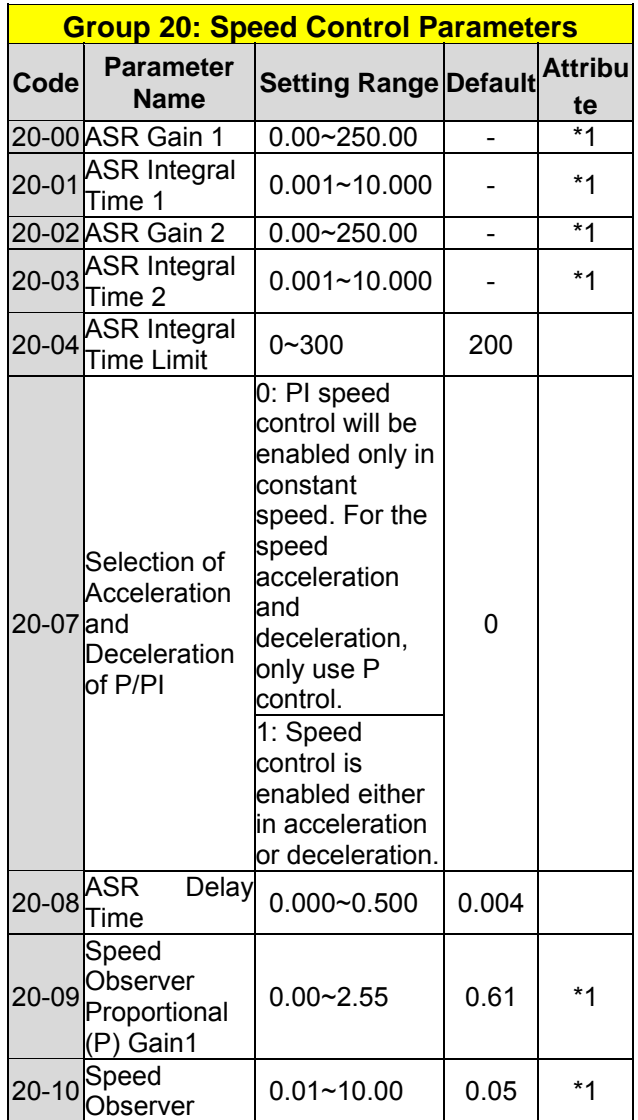

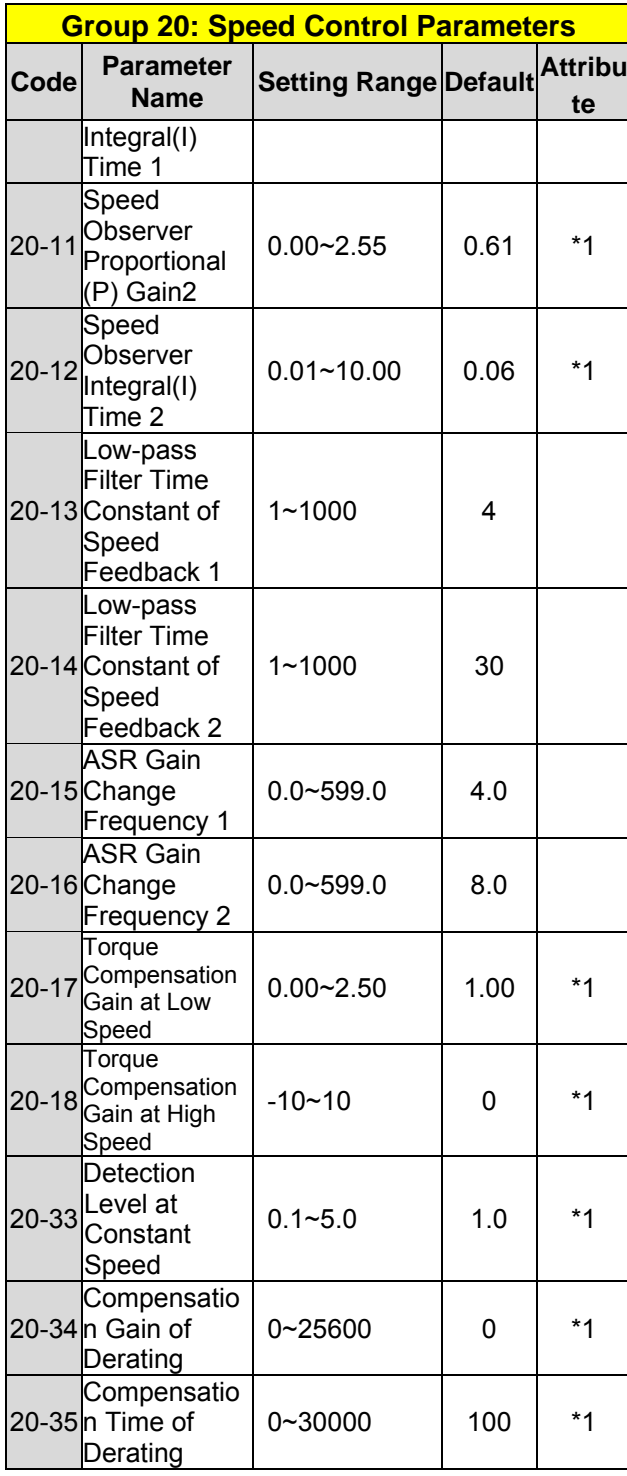

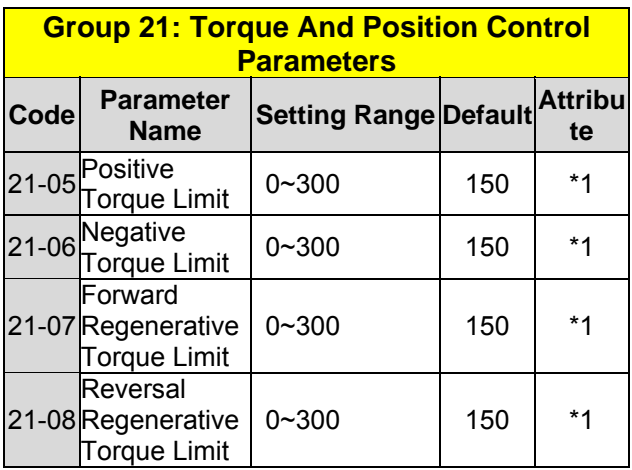

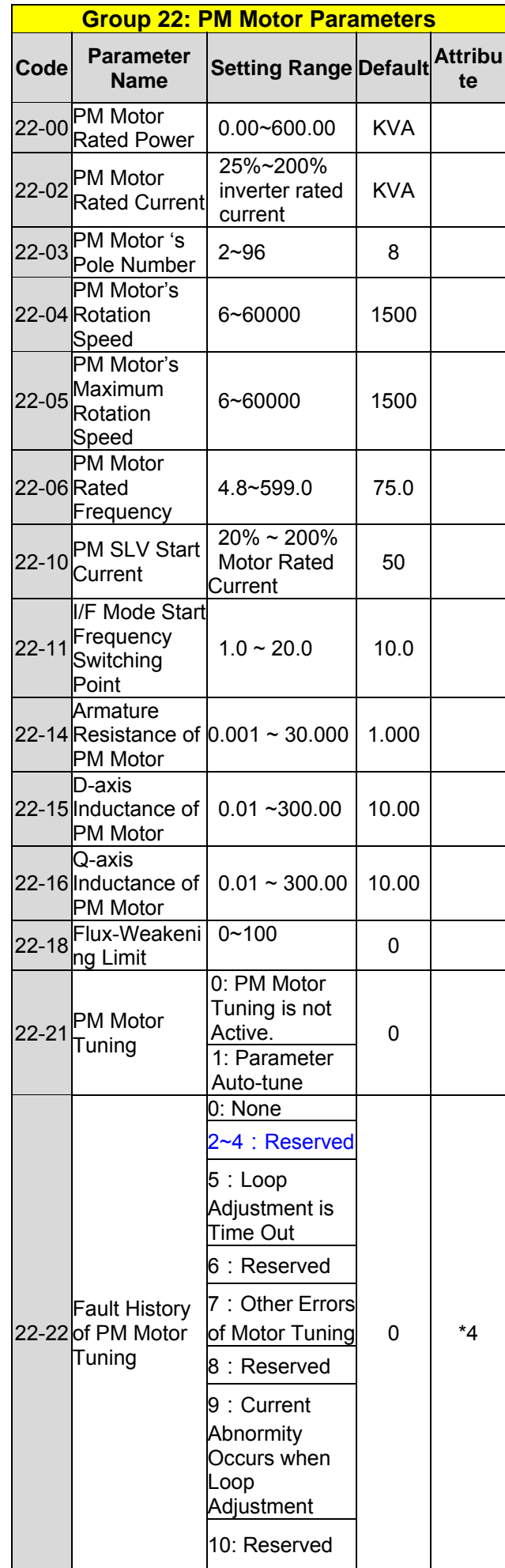

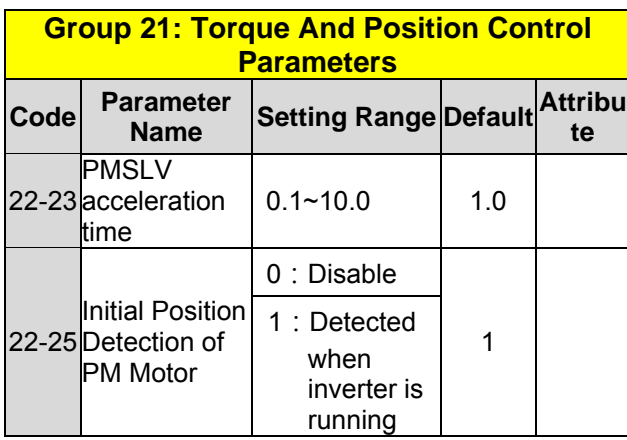

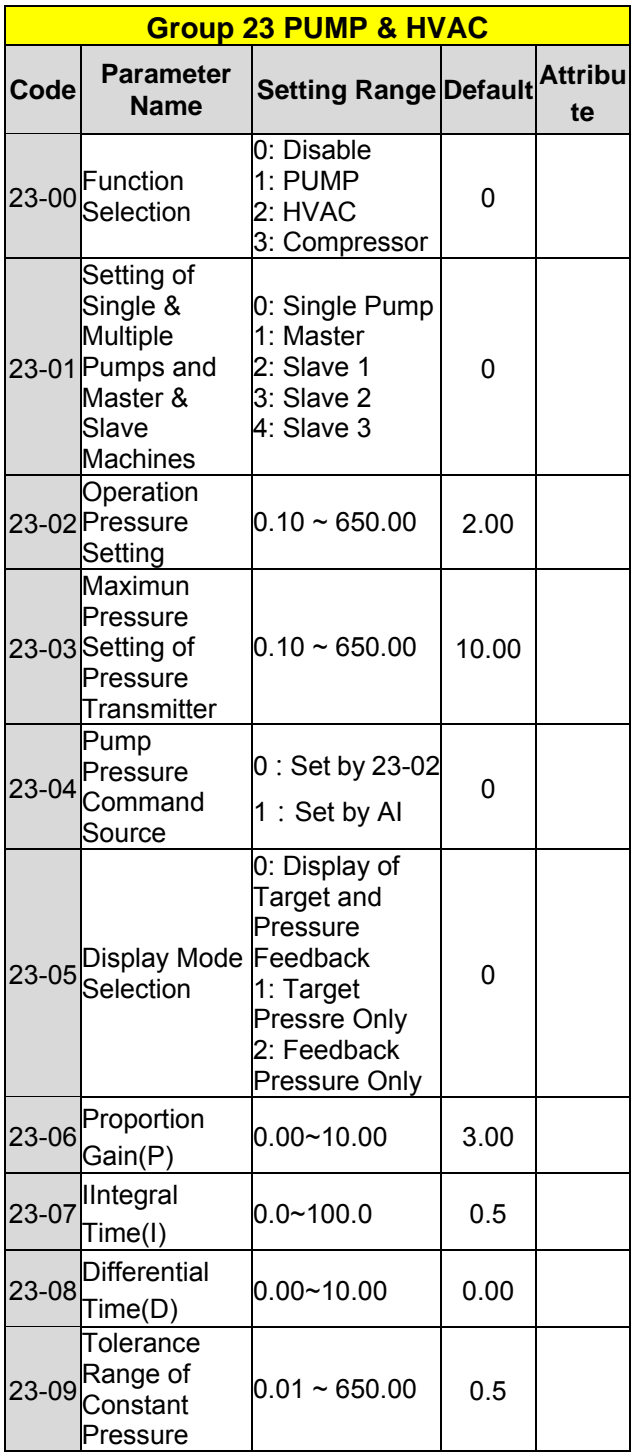

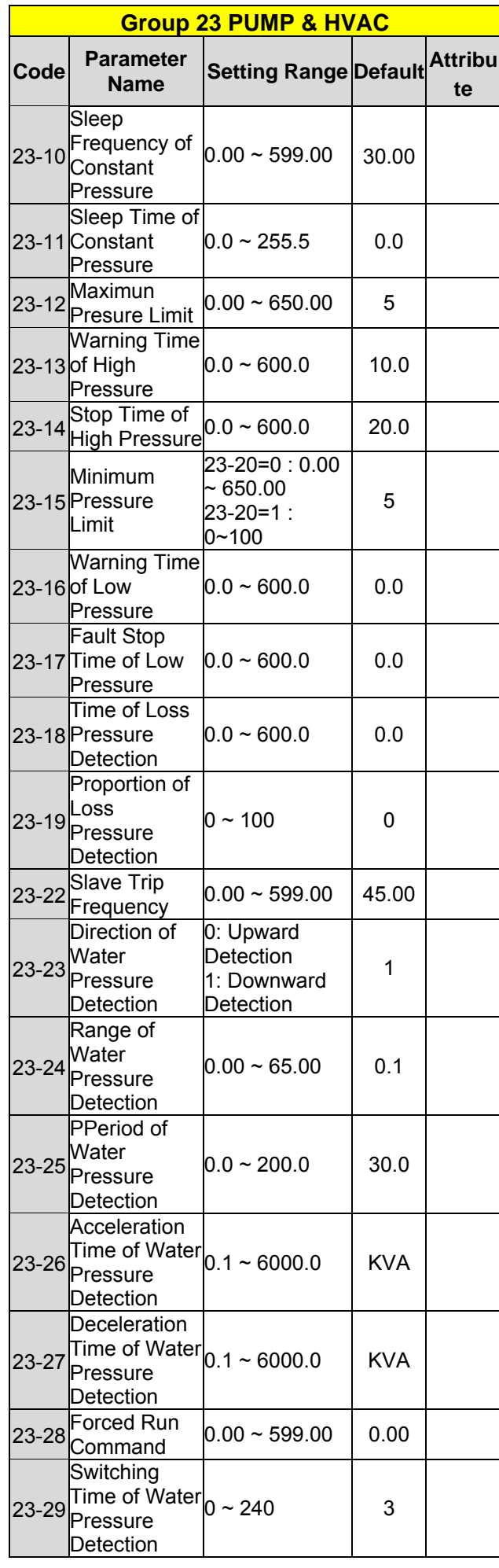

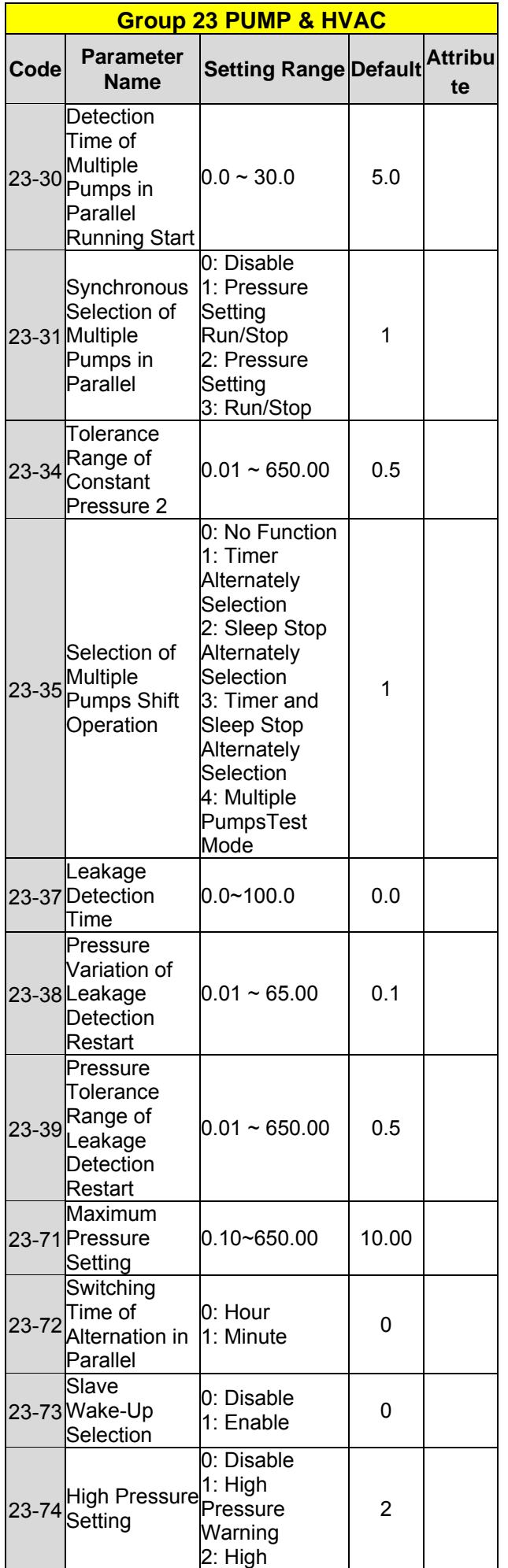

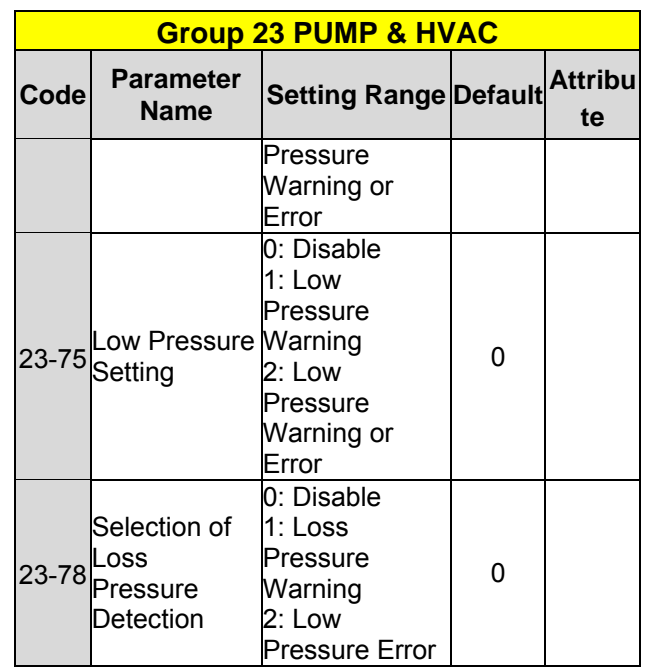

## **Chapter 4 Troubleshooting and Fault Diagnostics 4.1 Fault Detection Function**

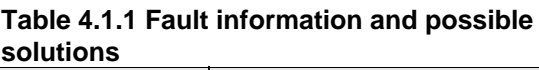

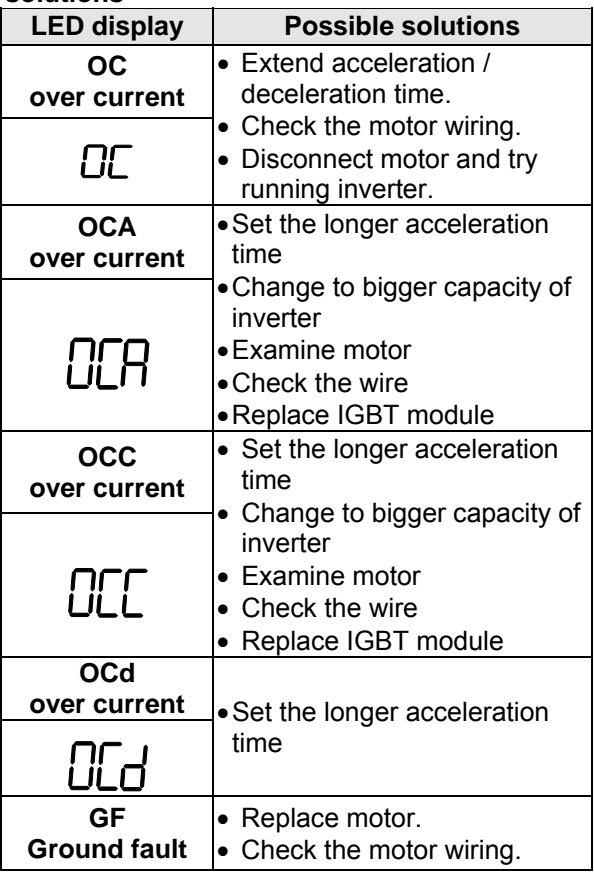

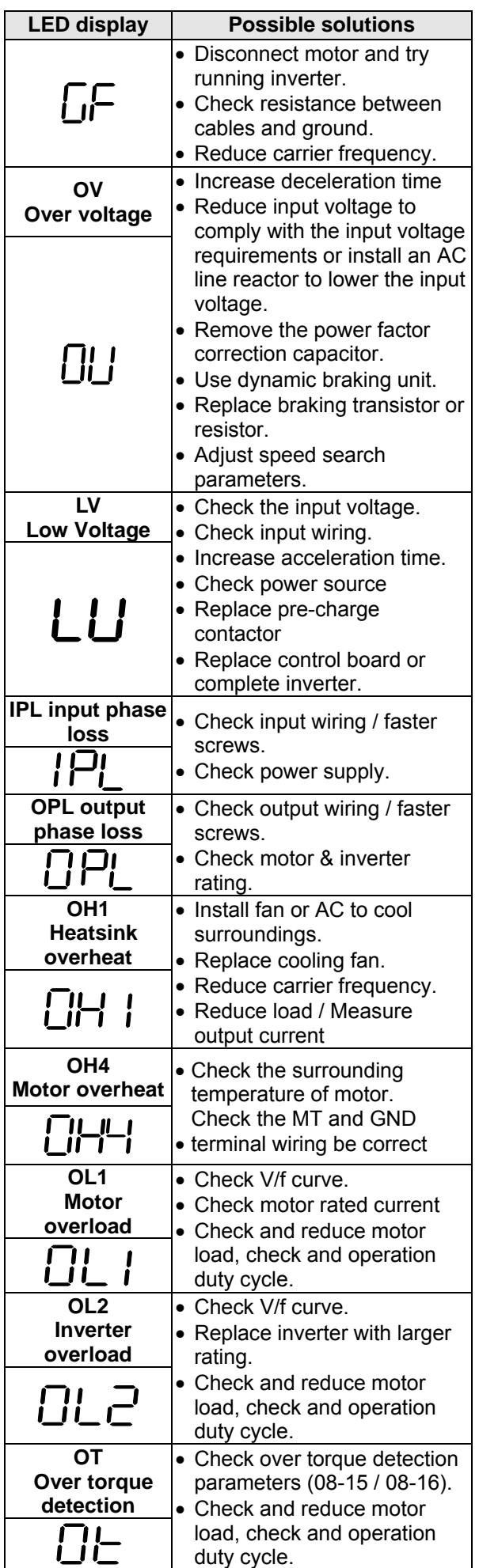

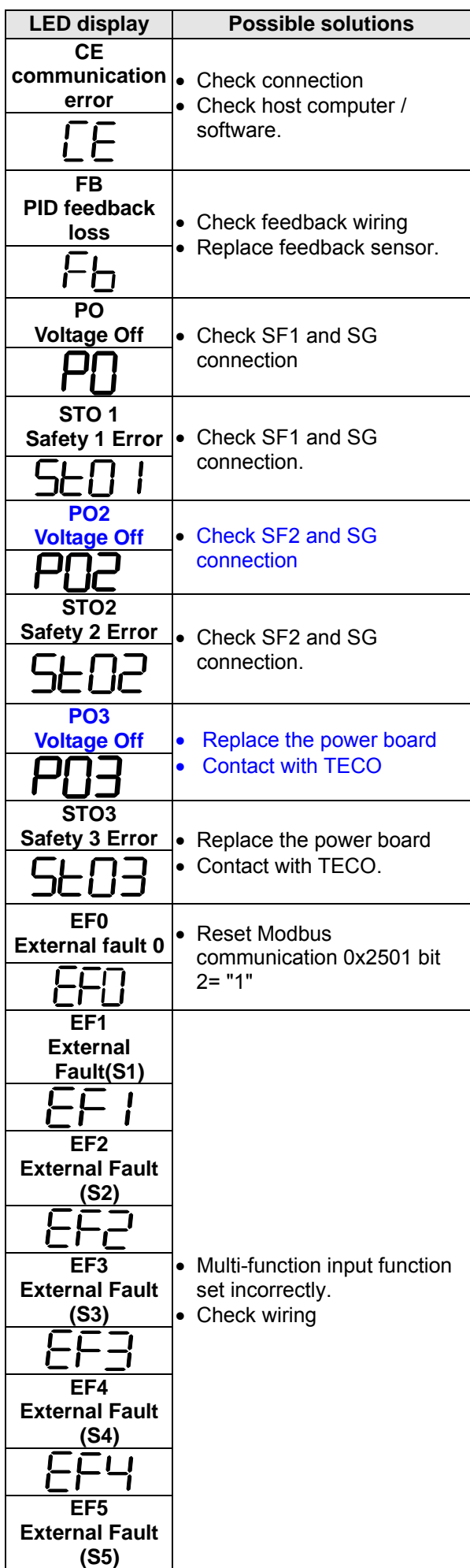

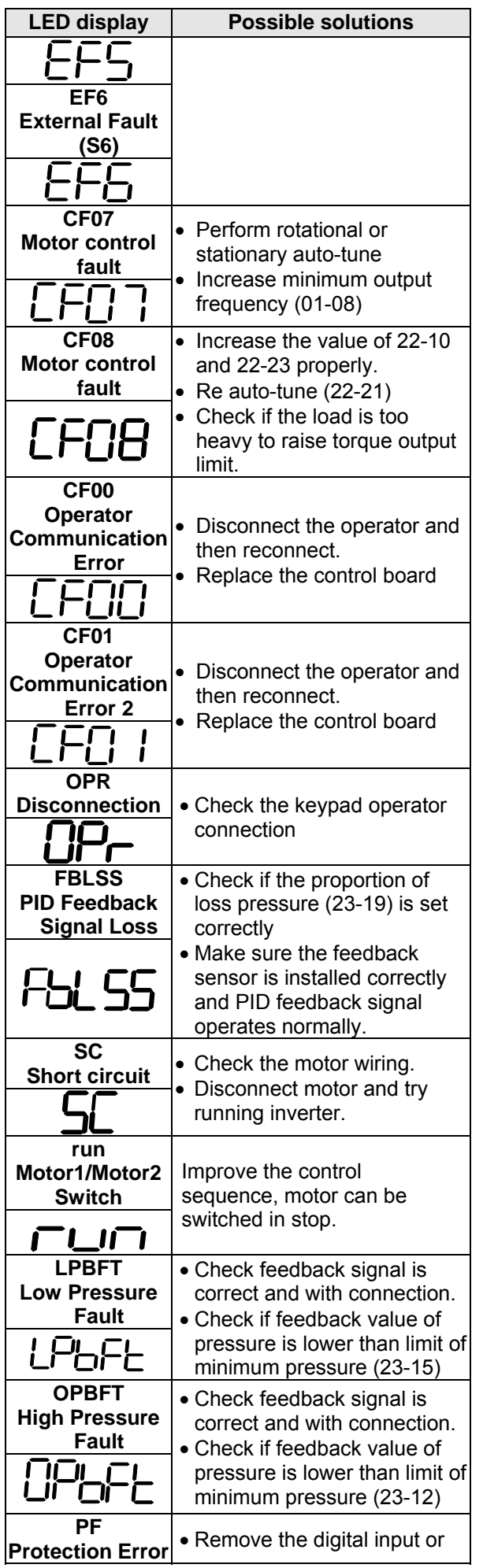

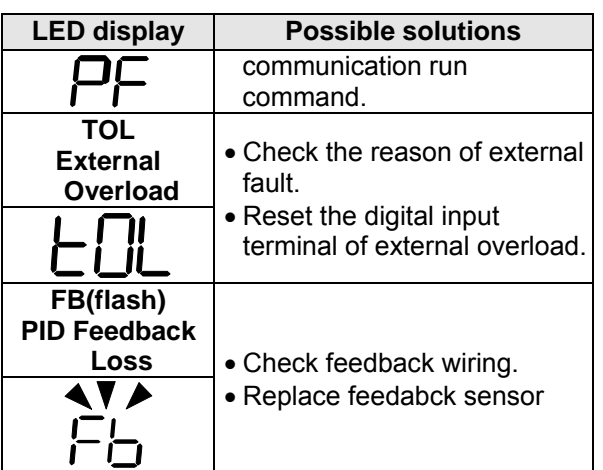

#### **Table 4.1.2 warning / self-diagnosis and corrective actions**

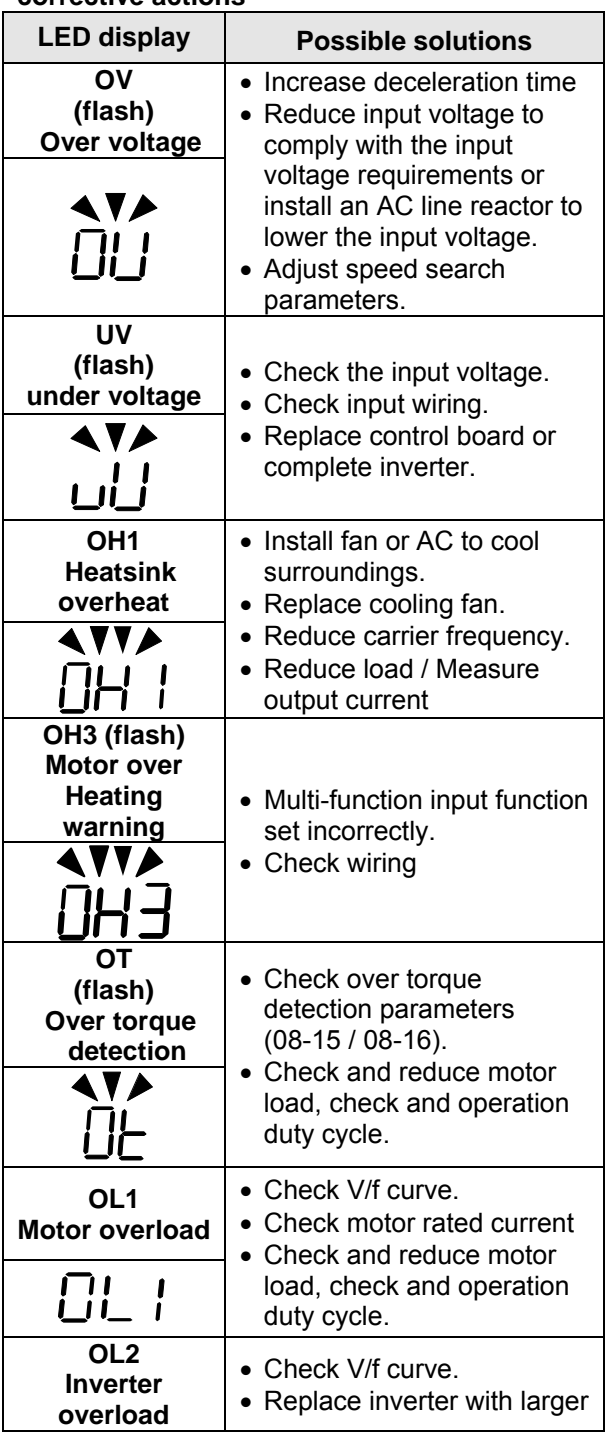

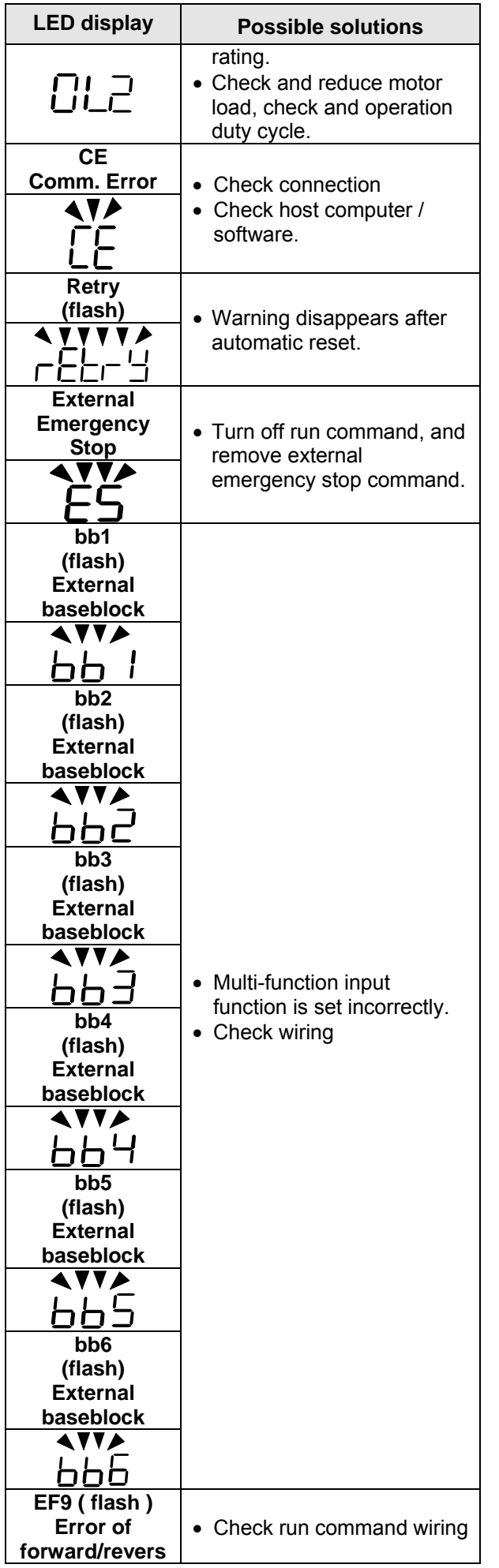

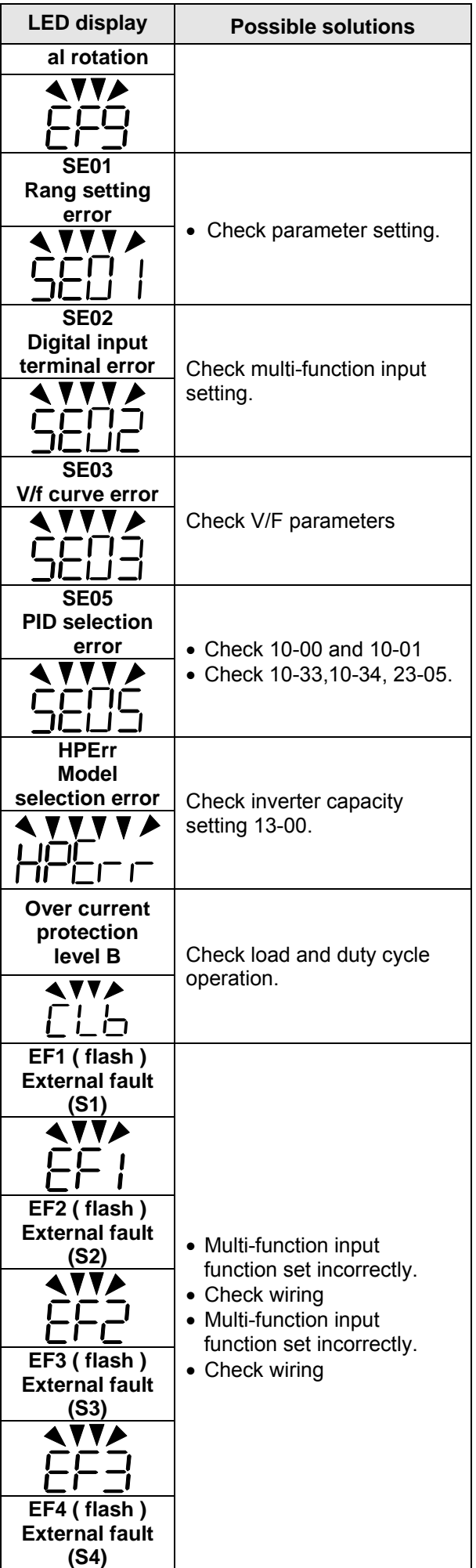
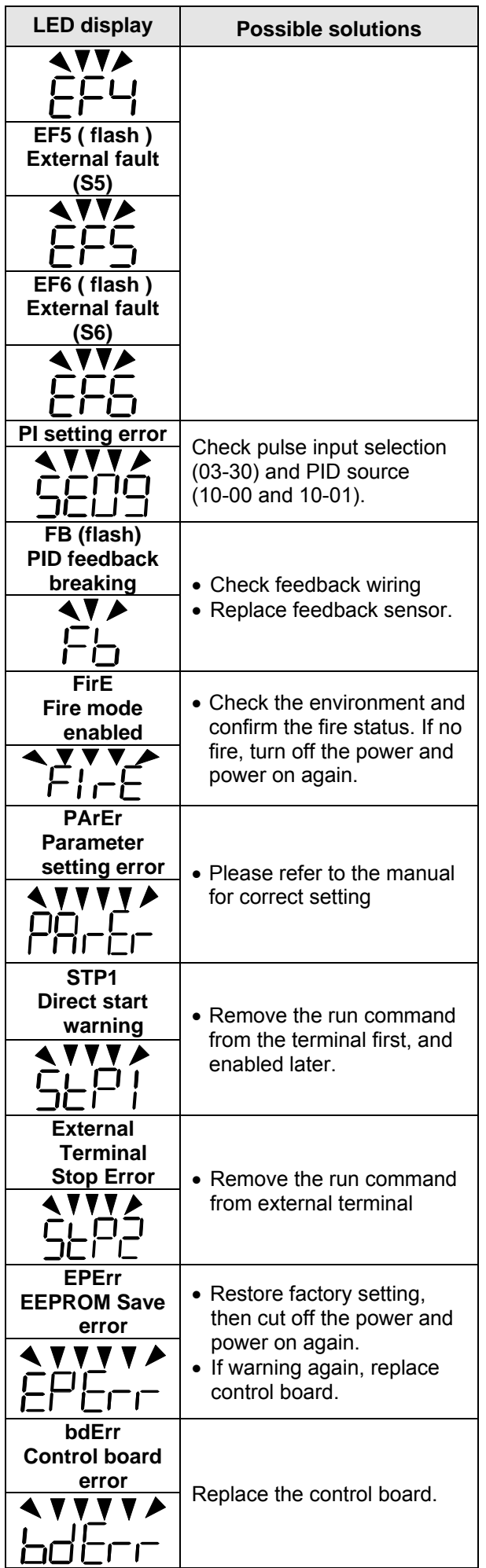

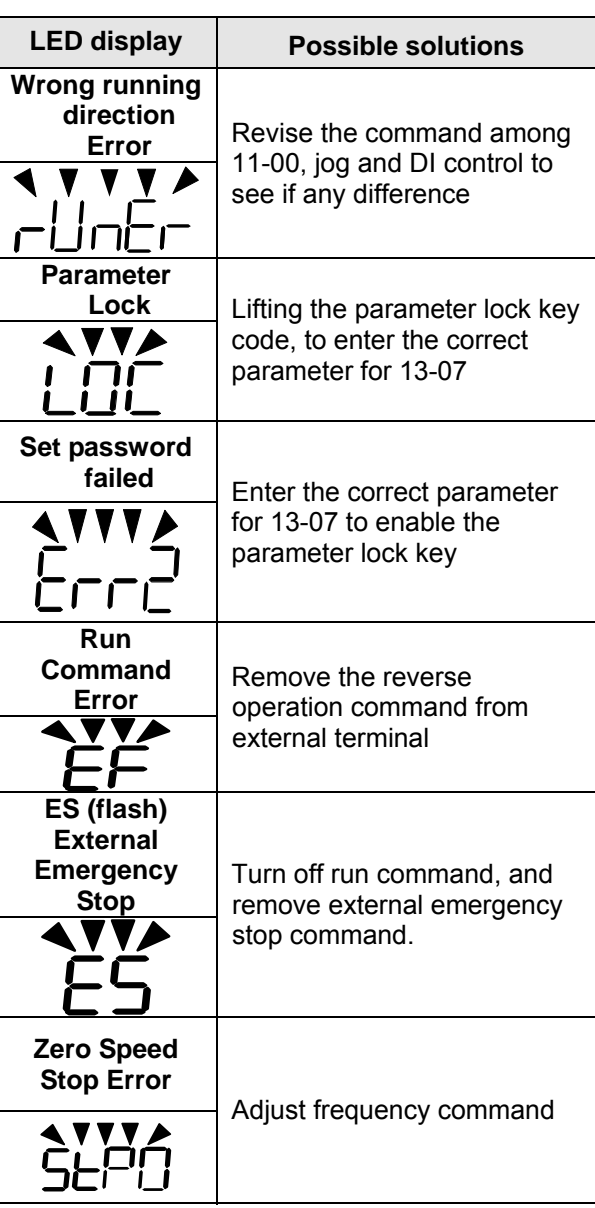

# **Warning Message (LCD display only)**

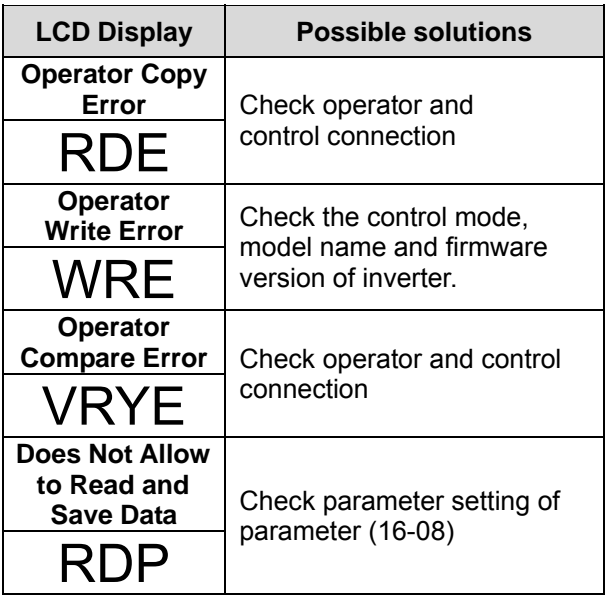

# **第 1 章 安全注意事項**

## **1.1 送電前**

## **A** 警告

> 主回路端子必須正確配線,單相 L1(L) 、L3(N)、三相 L1(L)、L2、L3(N)為電源輸入端子,絕 對不可以與 T1、T2、T3 混用;混用時,送電將造成變頻器的損壞。

## **注意**

- 所選用之電源電壓必須與變頻器之輸入電壓規格相同。
- > 搬運變頻器時,請勿直接提取前蓋,應由變頻器本體搬運,以防止前蓋脫落,避免變頻器掉落 造成人員受傷或變頻器損壞。
- > 請將變頻器安裝於金屬類等不燃物材料之上,請勿安裝於易燃性材料上或附近,以防止發生火 災。
- > 若多台變頻器同放在一個控制盤內,請外加散熱風扇,使盤內溫度低於 40℃ 以下(無防塵蓋 50 ℃以下),以防過熱或火災等發生。
- > 請於關閉電源後,再拆卸或裝入操作器,並請按圖操作固定操作器,以免接觸不良造成操作器 故障或不顯示。
- ▶ 本產品所提供的電源(10V/24V)僅供產品內部接點使用,請勿使用於其他外部元件的電源供應 來源,如 感應器ˋ電子元件...等,否則會造成產品使用不良的情況。

### **个警告**

- 本產品系通過 IEC 61800-3 和 IEC 61800-5-1 限制區域使用等級。在某些環境下使用本產品 時,可能造成電磁干擾,在使用前請先進行適當的測試,同時請務必做好接地工程。
- 本產品提供馬達過溫度保護功能。

## **注意**

- > 產品的安裝及使用必須由有資格的專業電氣人員進行。
- > 產品的安裝必須以固定式配線方式進行。

## **1.2 送電中**

### **A** 警告

- ▶ 實施任何變頻器裝機或配線前,請務必關上總電源,避免觸電及火災發生。
- > 配線工程人員須具備相關專業知識,避免觸電與火災發生。
- 確認接地線與大地連接。(220V 級:接地阻抗需低於 100 歐姆; 440V 級:接地阻抗需低於 10 歐 姆),請依據 EN61800-5-1 規範要求將變頻器接地。電線尺寸線徑需達 10mm (6AWG)方可符 合限制洩漏電流之標準。
- ▶ RCD 須符合 B 型漏電流之保護規範。
- 接線完成後,確認緊急停止機能有效。(接線責任屬於使用方)
- ▶ 勿直接觸碰輸入/輸出電源線‧並避免所有接線與變頻器外殼接觸與線路短路。
- ▶ 勿對變頻器進行耐壓測試,容易造成半導體元件受損。

### **注意**

- > 確認輸入主電源與變頻器相符,避免受傷或火災發生。
- 請依相關接線圖連接煞車電阻及煞車單元,否則有引發火災危險。
- 請依相關接線圖連接煞車電阻及煞車單元,否則有引發火災危險。
- > 請依指定轉矩來鎖固端子螺絲,避免引發火災的危險。
- > 勿將輸入雷源連接至變頻器輸出端子上。
- > 勿將電磁接觸器,電磁開關接點連接至輸出端子。
- 勿將進相電容器或 LC/RC 濾波器連接至輸出電路上。
- 確保變頻器、馬達所產生的干擾不會影響周邊感測器或設備。

# **A** 警告

- > 若停電時間大於兩秒(功率越大,可允許斷電時間愈長),會使變頻器失去控制電源,故在電源 恢復送電以後,變頻器運行與否,是根據 00- 02(或 00- 03)及 07- 04 參數的設定及外部開關 的狀態而決定,此時視為重新開機。
- > 若停電時間短,變頻器仍擁有控制電源,因此當電源恢復時,變頻器能否自行啟動,將取決於 07- 00 參數的設定。
- ▶ 當重新開機時,變頻器運轉與否,取決於 00- 02(或 00- 03)及 07- 04 的設定及電源開關/運轉 開關(FWD/REV 開關)的狀態(與 07- 00/07- 01/07- 02):
	- **1. 00- 02(**或 **00- 03)=0** 時,重新開機後,不會自動啟動。
	- **2. 00- 02(**或 **00- 03)=1** 且電源開關或運轉開關**(FWD/REV** 開關**)**關斷時,重新開機後, 不會自動啟動。
	- **3.00-02(或 00-03)=1** 且電源開關及運轉開關導通且 07-04=0 時,重新開機後,會 自動啟動。基於安全考慮,請在停電以後將電源開關及運轉開關**(FWD/REV** 開關**)**  關斷,以避免突然復電後,對機器及人身造成傷害。
- ▶ 07- 04=0 時,為確保人身及機器設備安全,請參照 07- 04 詳細使用說明及建議。

### **1.3 運轉前**

#### **个警告**

- ▶ 送電前請確認,變頻器機種與變頻器功能參數 13-00 所設定之機種容量相同。
- ▶ 孿頻器與馬達間線長超過 25 公尺,需降低載波頻率(11-01)或加裝輸出濾波器來降低負載端過 電壓或振盪,避免馬達受損。

## **注意**

- ▶ 電源投入時,變頻器會先閃爍 01-14 所設定的變頻器供電電源電壓 2 秒。
- ▶ 使用旋轉型自動調校時,請勿將馬達連接到負載(機械設備)上。
- > 進行旋轉型自動調校時,馬達將進行旋轉,請確認與馬達連接之設備運轉範圍安全,避免造成 危險。

### **1.4 運轉中**

### **A** 警告

- > 請確認前外蓋安裝完成後,再打開電源。
- > 運轉中不可將馬達機組投入或切離,否則會造成變頻器過電流跳脫,嚴重時會造成變頻器主回 路損壞。
- > 進行復歸機能時,請勿靠近機器,故障清除後,機器會再啟動。
- > 勿於雙手潮濕時操作機器。
- > 如設定自動再啟動功能時,馬達於運轉停止後會自動再啟動,請勿靠近機器以免危險。
- > 復歸警告前請確認渾轉命今為關閉的。
- ▶ 若選擇復電後自動重新啟動(07-00),變頻器將在電源回復後自動啟動。
- > 無論變頻器處於運轉或停止狀態,避免觸碰相關端子,以防發生危險。
- ▶ 避免感電!變頻器內部的直流電容器在電源移除後 5 分鐘才能放電完畢,請在電源移除 5 分鐘 後,再進行拆裝或實施檢查。(15HP 以上需等待 15 分鐘)

## **注意**

- ▶ 散熱座、煞車電阳等發熱元件請勿觸摸。△
- 變頻器可以很容易使馬達從低速到高速運轉,請確認馬達與機械的容許範圍。
- > 使用煞車模組等搭配產品時,請注意其使用之相關設定。
- > 電源切斷後,風扇可能會繼續旋轉一段時間。
- > 變頻器運轉時,請勿檢查電路板上的信號。

## **1.5 檢查保養和更換時**

## **个警告**

- > 進行維護檢查前,請先確認電源已經關閉且電源指示燈已熄滅。 (請確認直流電壓不超過 25 伏特)。
- > 變頻器端子中有高壓端子,請勿隨意觸摸。
- > 電源開啟情況下,請務必安裝保護蓋,另拆卸保護蓋後,請務必透過斷路器斷開電源。
- 除指定的專業人員外,他人請勿進行保養檢查或更換零件。

### **注意**

- > 變頻器周圍溫度應在-10℃~+50℃\* 95%RH 不結露環境中使用, 但需確保周圍環境無滴水及 金屬粉塵。
	- **\*** -10℃~+50℃ (適用於無防塵蓋/防塵貼紙之產品)

-10℃~+40℃ (適用於有防塵蓋/防塵貼紙之產品)

## **1.6 變頻器報廢時注意事項**

## **注意**

當變頻器要處理報廢時,請作為工業垃圾進行處理,並請注意以下事項:

- > 變頻器主回路的電解電容和印刷電路板上的電解電容焚燒時可能會發生爆炸;
- 變頻器的外殼等塑膠件焚燒時會產生有毒氣體。

◆ 裝有電子元件的設備不能與生活垃圾一起處理,必須按照地方現行法規將其與電氣和電子廢 棄物一起單獨回收。

# **第 2 章 周圍環境及安裝**

# **2.1 系統圖:**

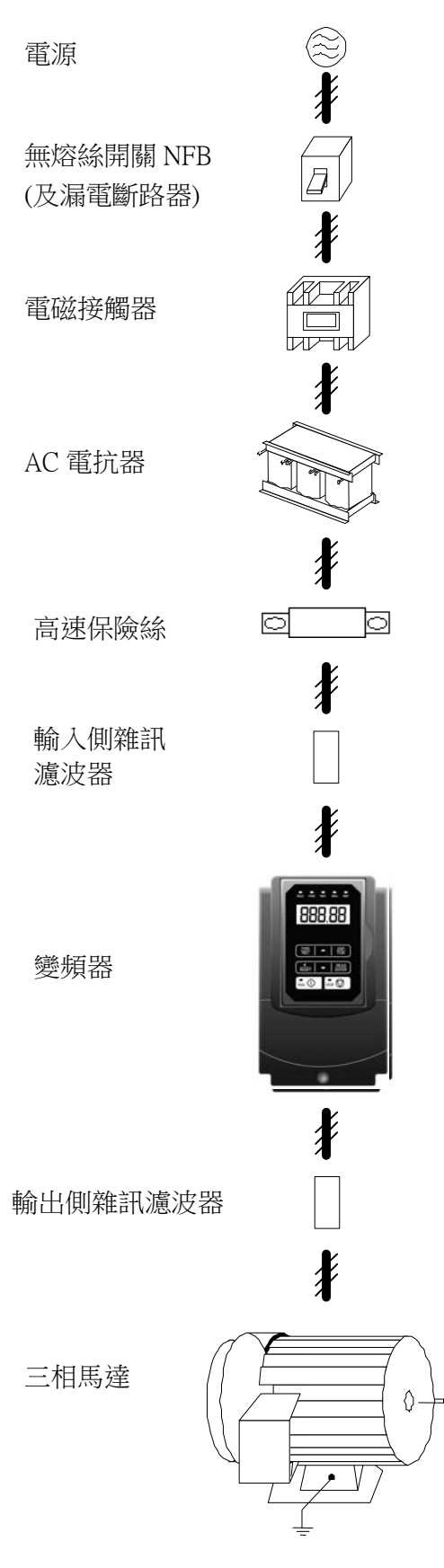

- 電源
- ‧ 請確認電壓等級是否正確,以免變頻器損壞。
- ■無熔絲開關 (NFB) 及漏電斷路器
- 請參考使用說明書,選用適當額定電流之 NFB。
- ‧ 請勿使用 NFB 作為變頻器之運轉/停止控制。
- ‧ 若加裝漏電斷路器以作漏電故障保護時,請選用 感度電流 200mA 以上, 動作時間 0.1 秒以上 (V-TYPE),以防止高頻誤動作。
- 電磁接觸器
- 一般使用時,可以不加電磁接觸器,但要作外部 順序控制或停電後自動再起動等功能時,需加裝 電磁接觸器。
- ‧ 請儘量避免使用電磁接觸器作變頻器之運轉/停 止控制。
- AC 電抗器
- 若欲作進一步改善功因或抑制外來突波時,可外 加 AC 電抗器。
- 高速保險絲
- ‧ 為確保周邊設備安全,請務必外加高速保險絲, 保險絲規格請參閱使用說明書之說明。
- 輸入側雜訊濾波器
- ‧ 搭配專用濾波器,可符合 EMC 法規之規範。
- 輸入側雜訊濾波器之選用,請參閱使用說明書內 之說明。
- 變頻器
- 輸入側 R, S, T 端子無相序區分, 可任意變換。
- ‧ 接地端子 E 請確實做好接地處理。
- 輸出側雜訊濾波器
- ‧ 變頻器輸出側加裝專用雜訊濾波器時,可降低輻 射干擾及感應雜訊。
- 馬達
- ‧ 若一台變頻器驅動多台馬達時,變頻器之額定電 流必需大於馬達同時運轉時之總電流。
- ‧ 馬達與變頻器必需分別接地。

**2.2 標準配線** 

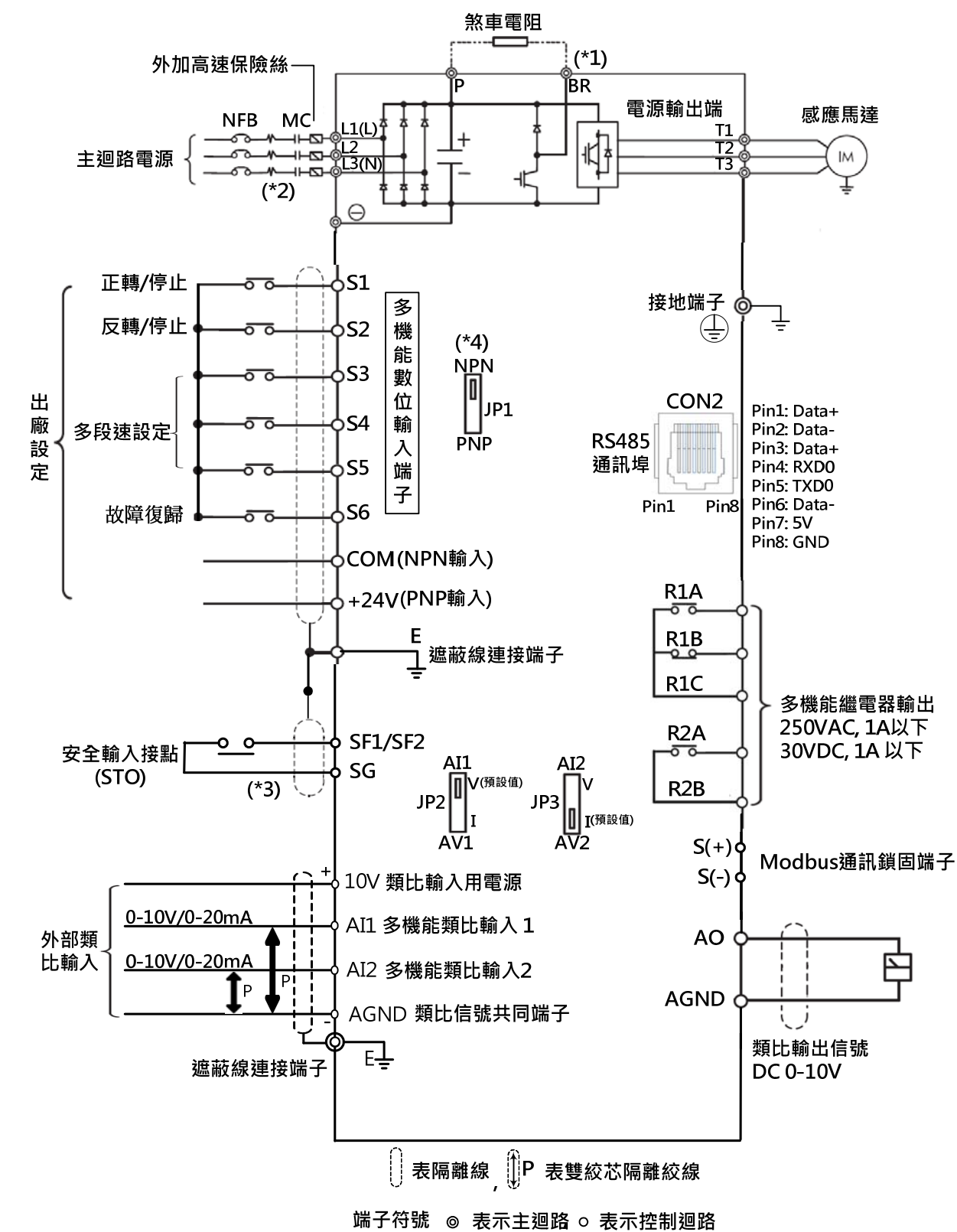

#### 備計説明:

(\*1) 200V 0.5-25HP與400V 1-40HP可直接於P/BR連接煞車電阻, 其餘機種需選購煞車模組。

(\*2)建議客戶加裝斷路保護線路,可於電源異常時將電源斷開,保護變頻器。

單相輸入機種請由L1(L)/L3(N)端點連接電源輸入端

(\*3) 安全輸入接點(SF/SG)間需短接,變頻器方可正常輸出。如需使用安全輸入功能,請務必移除SF/SG間之短接線。

(\*4) 多機能數位輸入接點S1-S6,可透過JP1開關設定為NPN(連接COM共點), 或PNP(連接+24V共點)輸入。

# **2.3 端子說明**

# **2.3.1 主迴路端子說明**

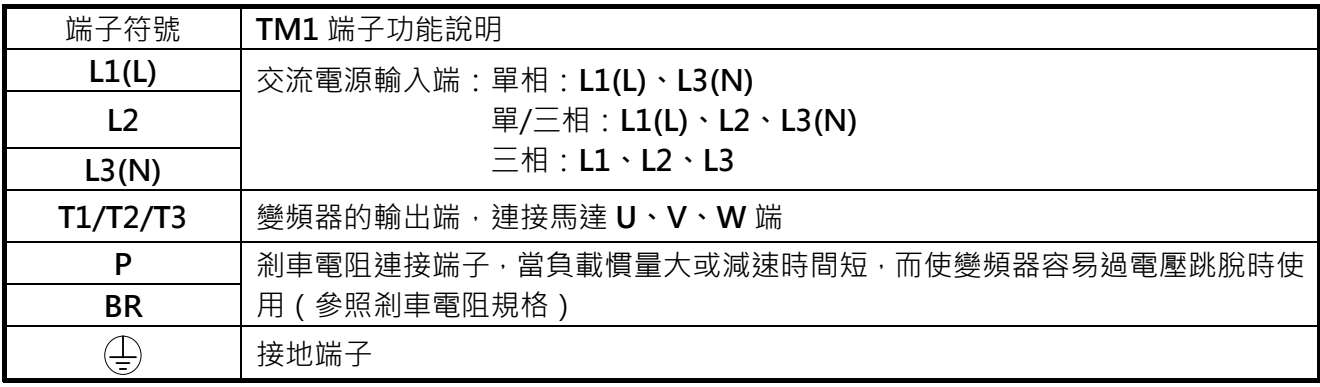

**控制迴路端子:** 

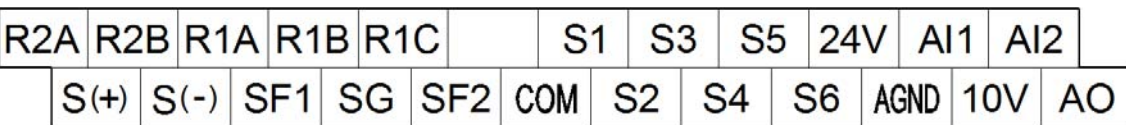

# **2.3.2 控制迴路端子說明**

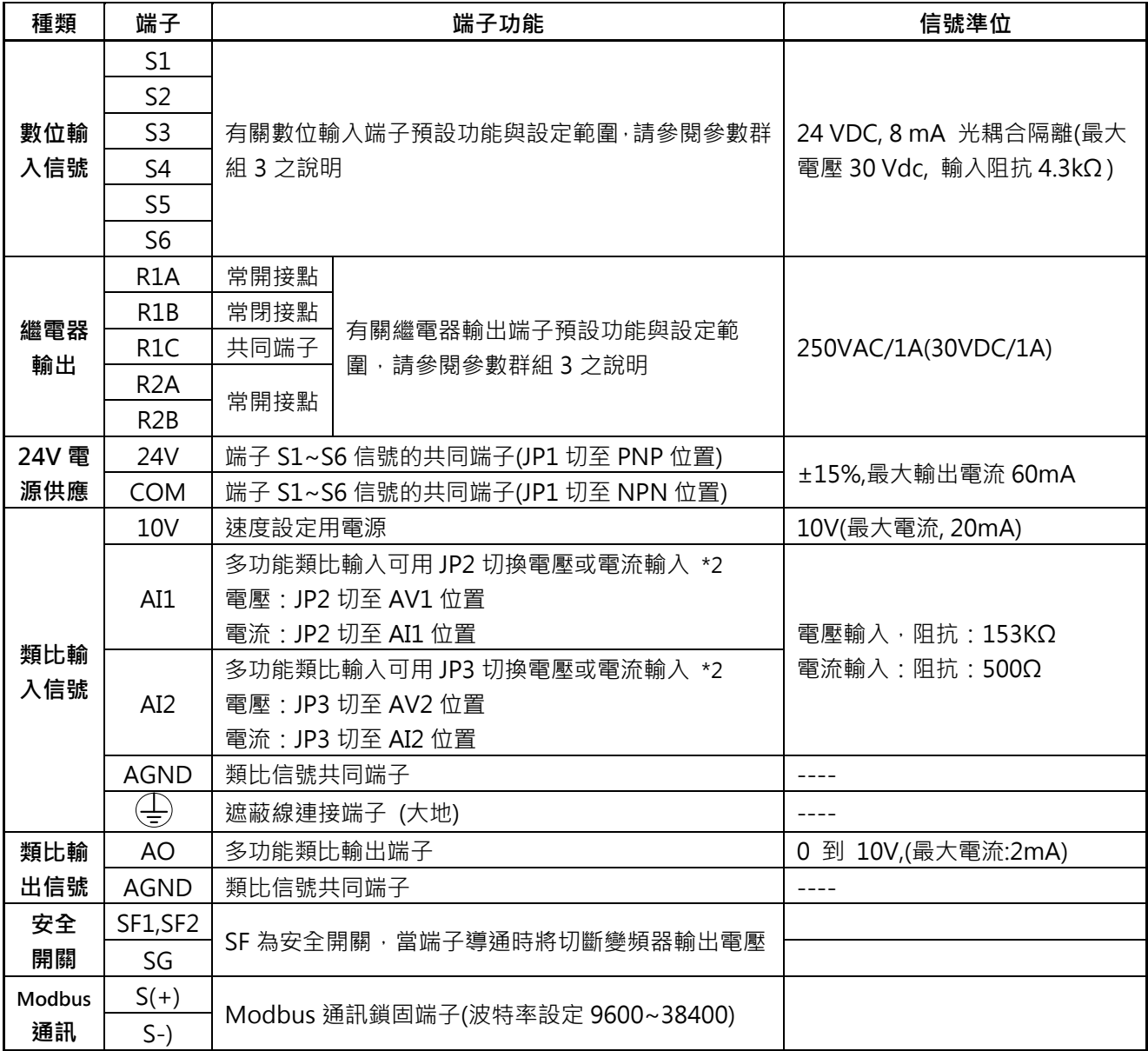

**3.1 參數一覽表** 

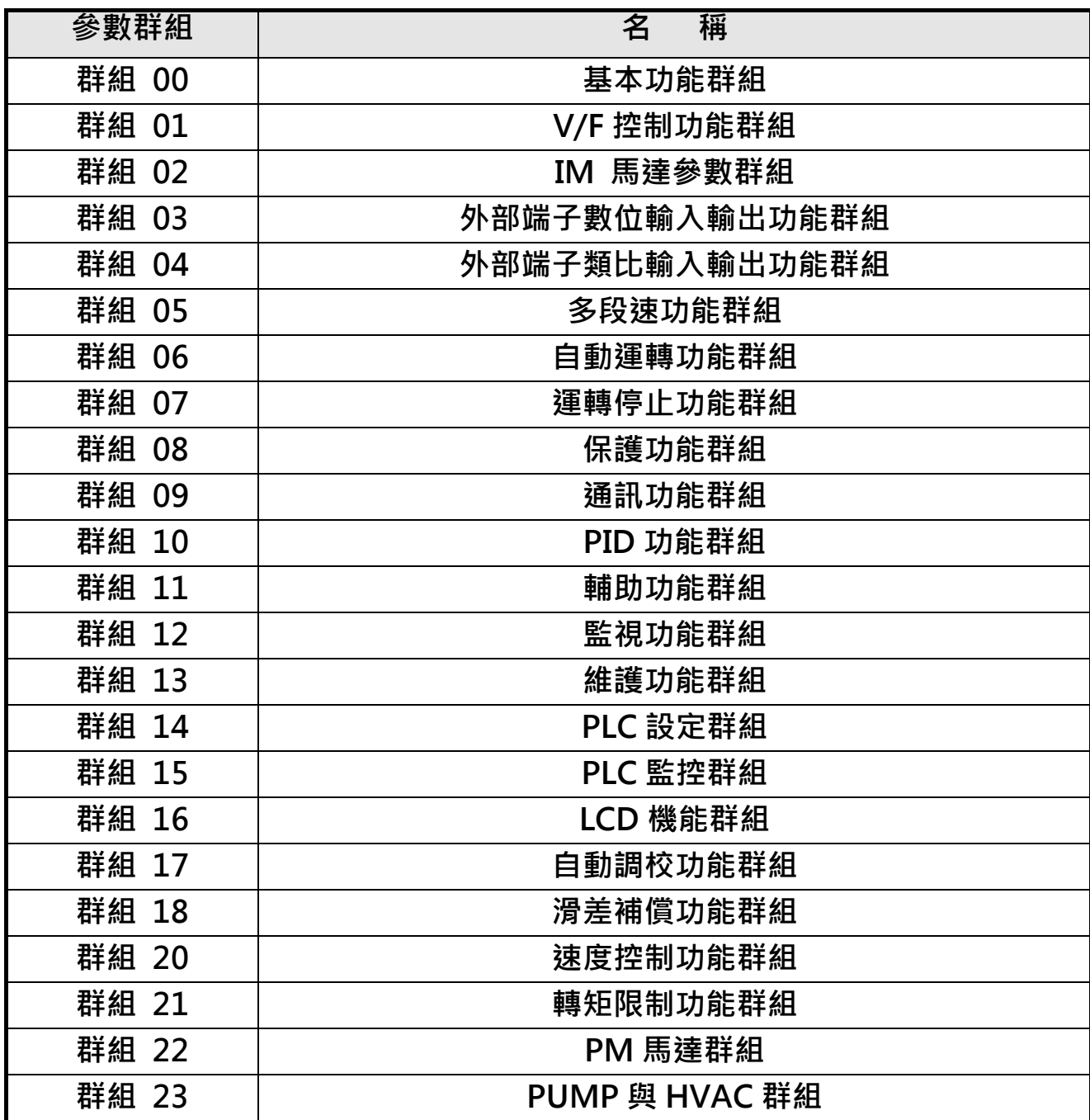

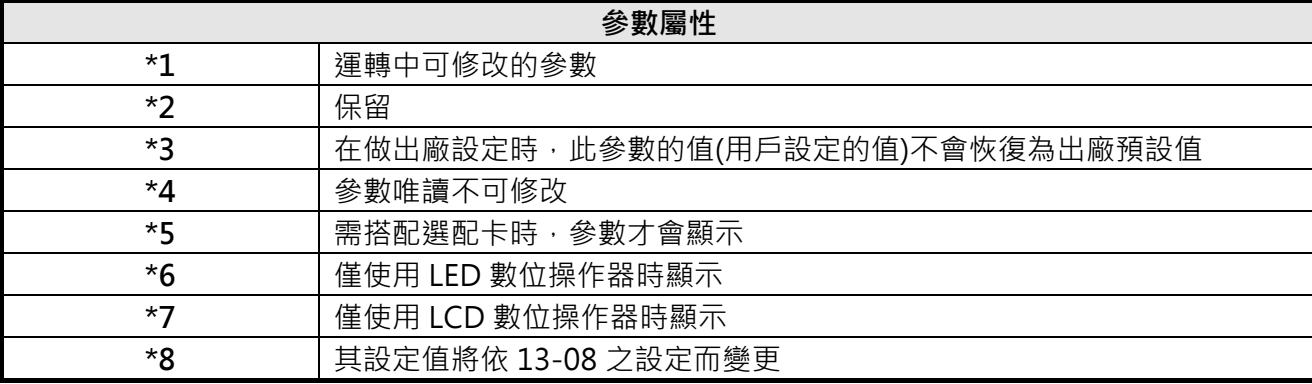

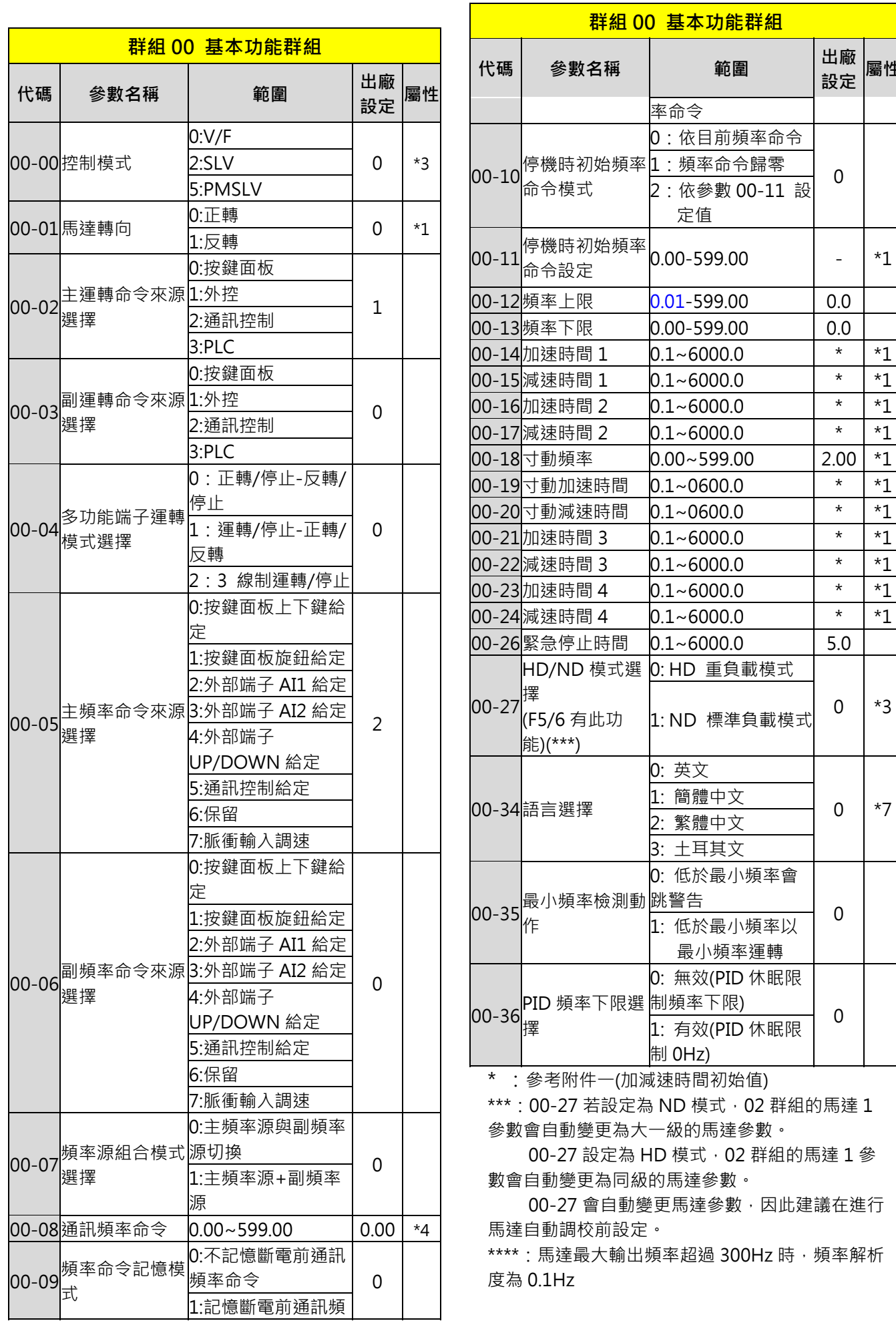

**設定 屬性**

 $200-11$  設

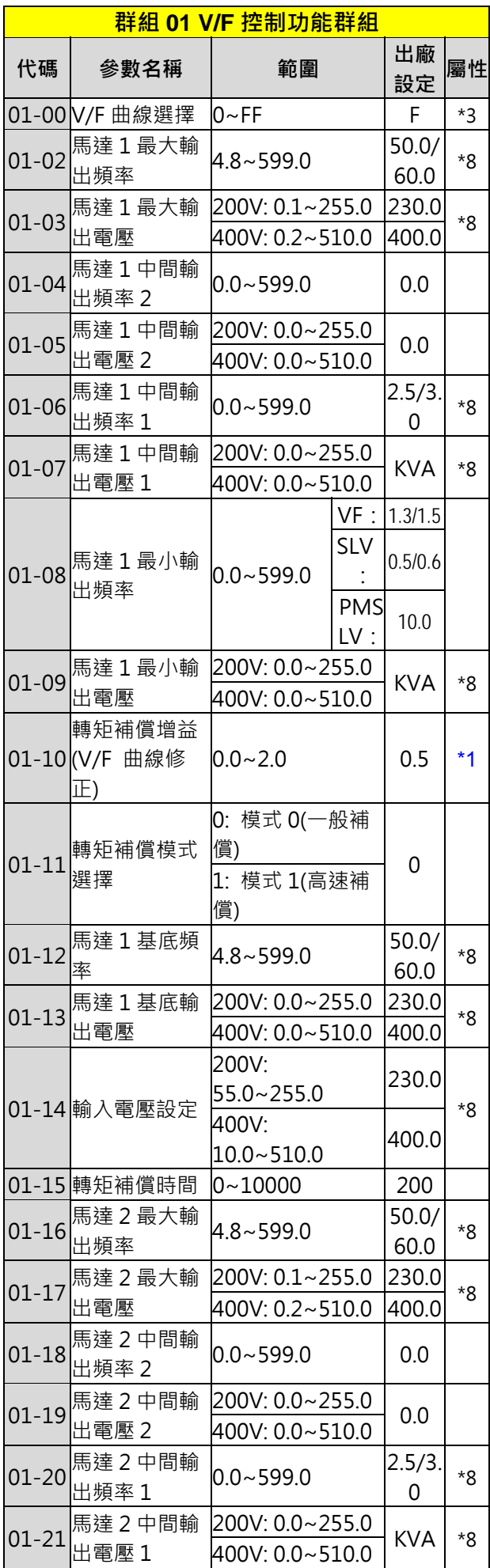

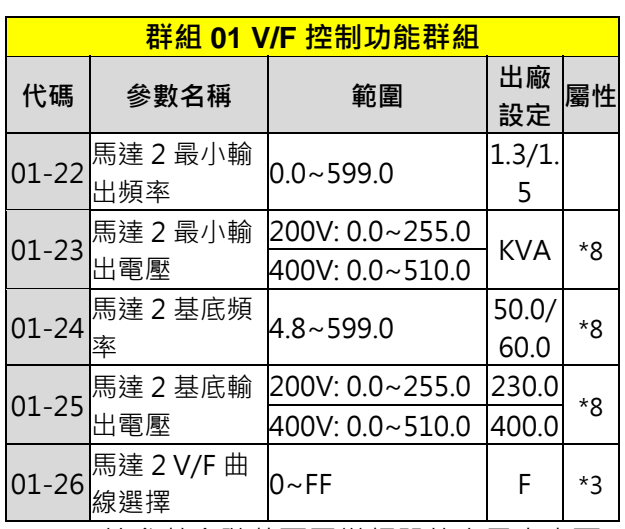

KVA:該參數會隨著不同變頻器的容量大小而 不同。

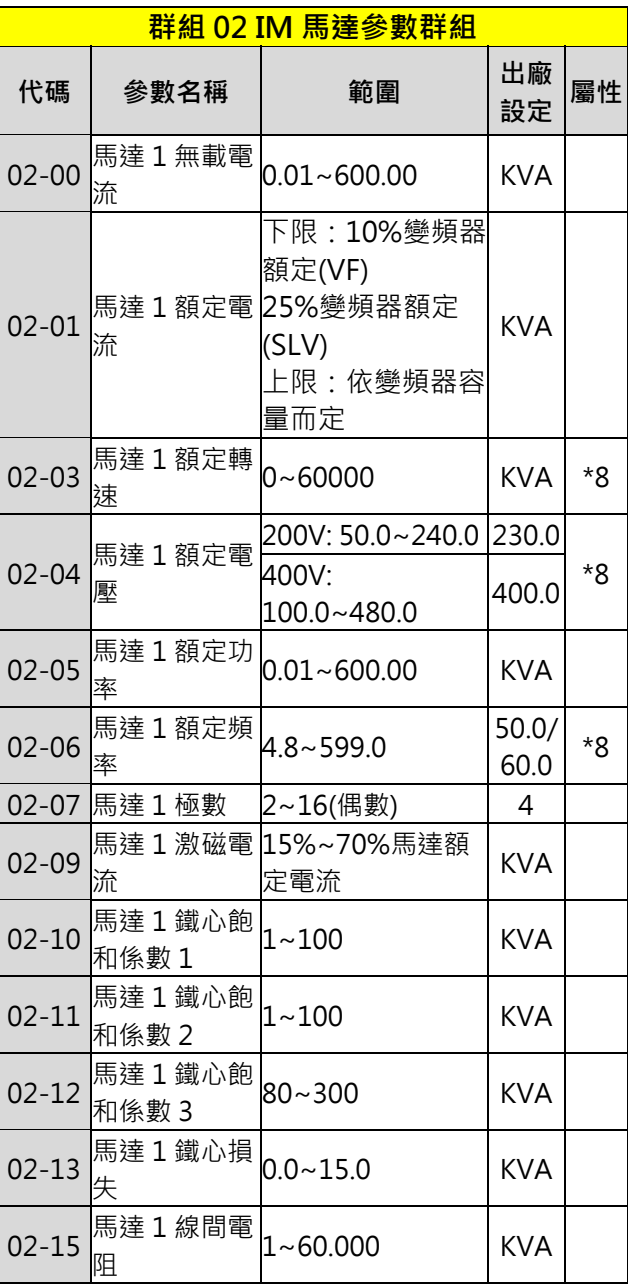

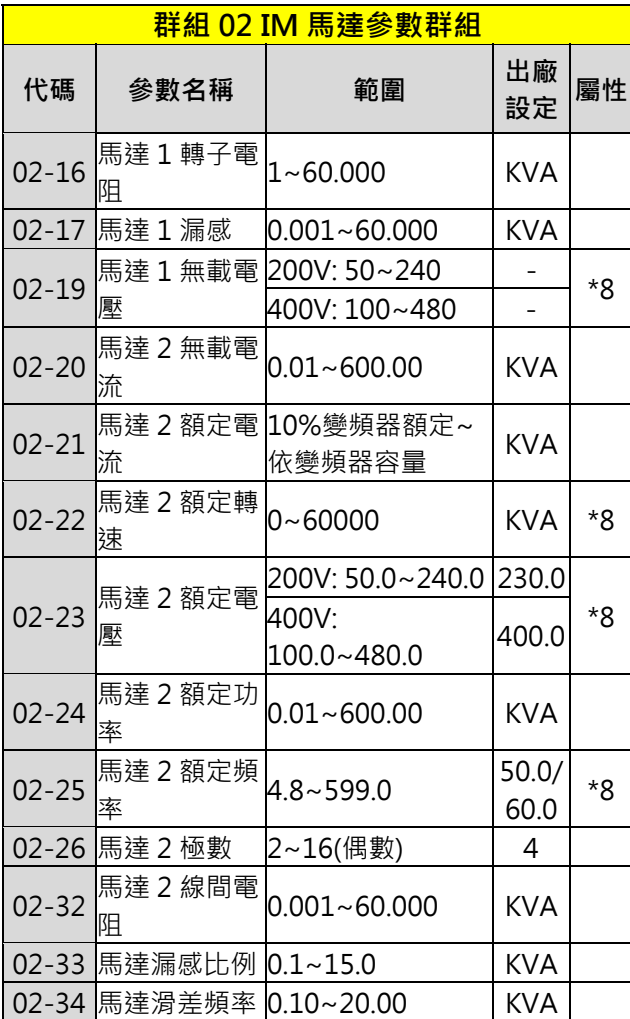

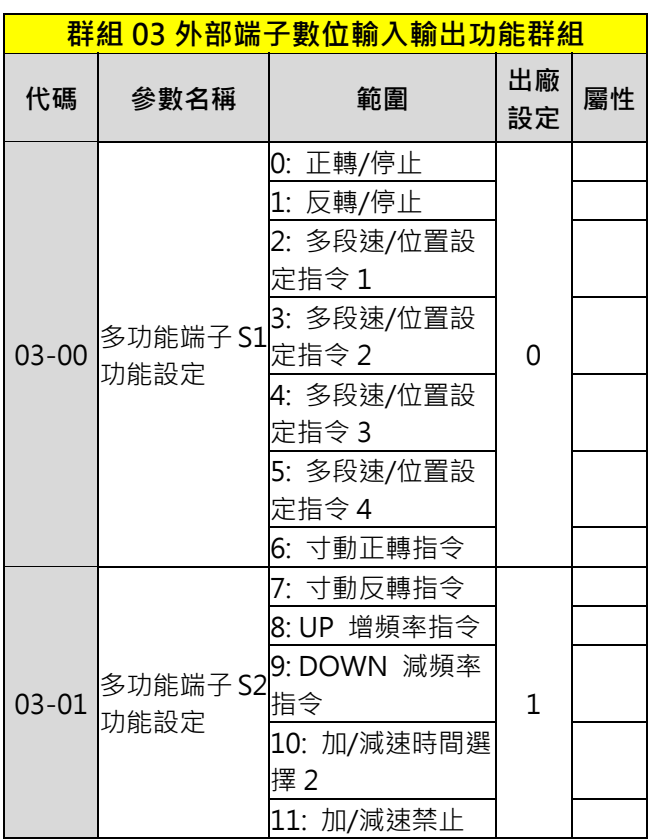

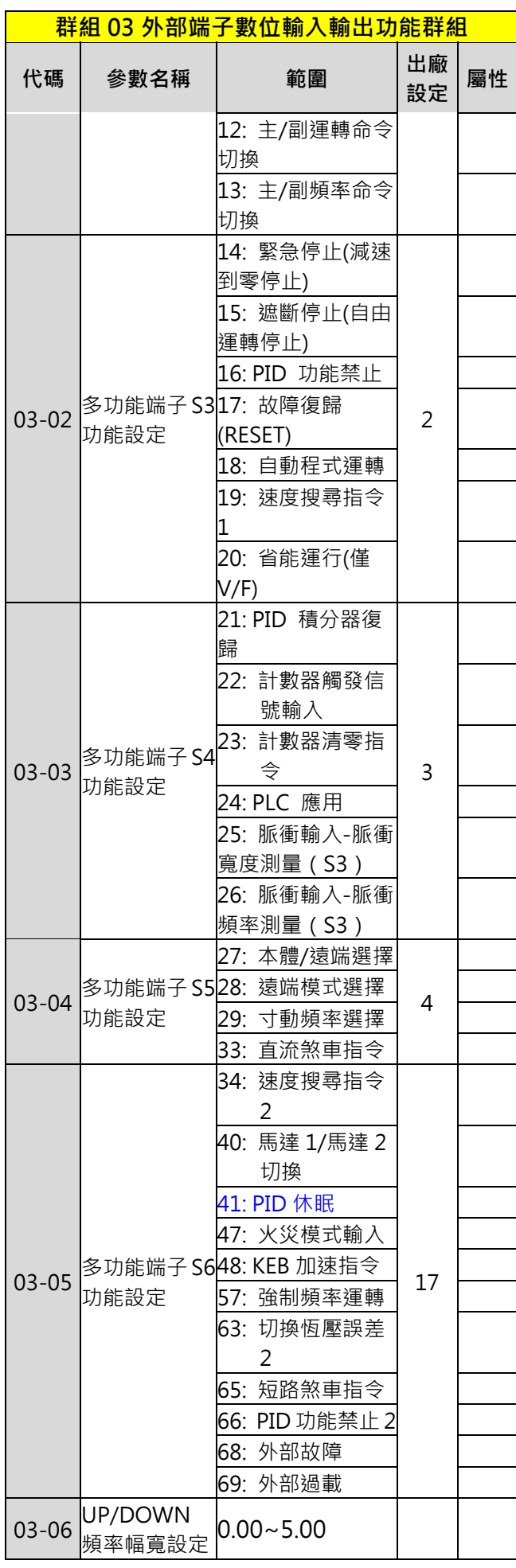

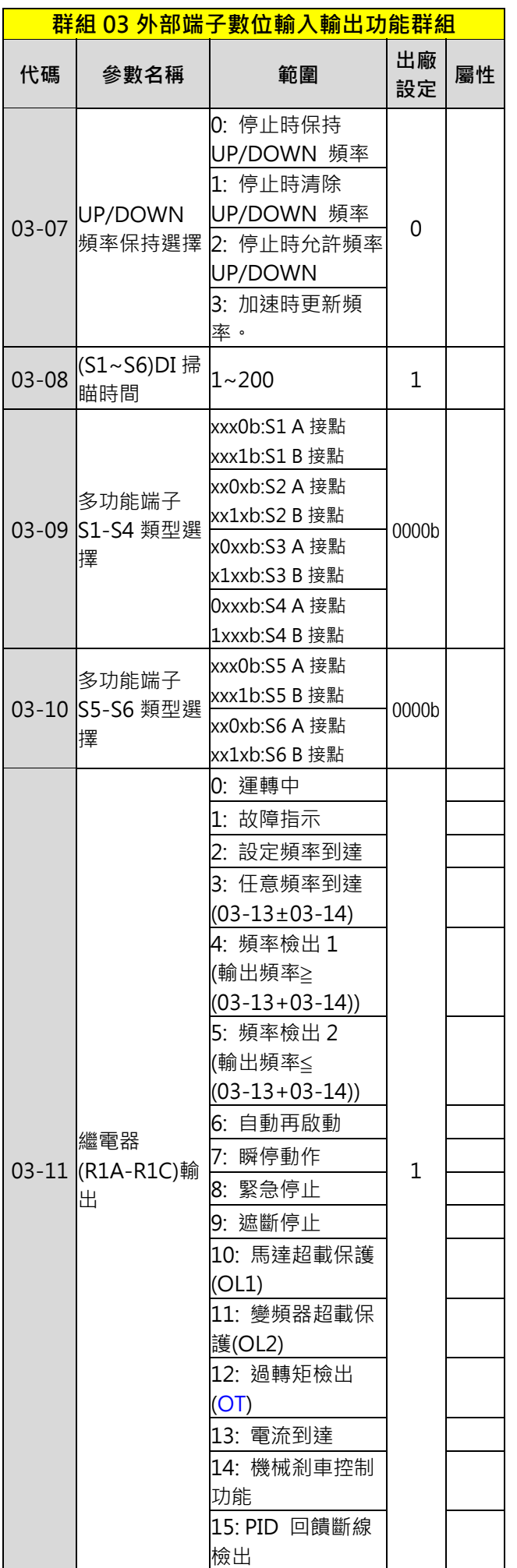

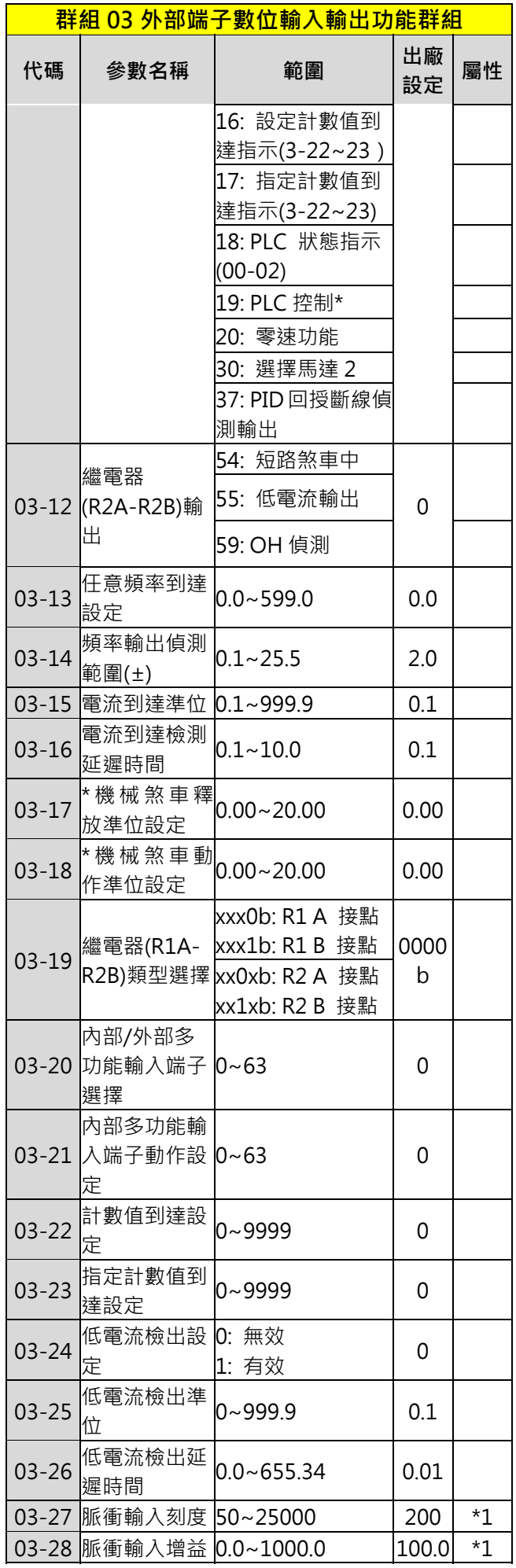

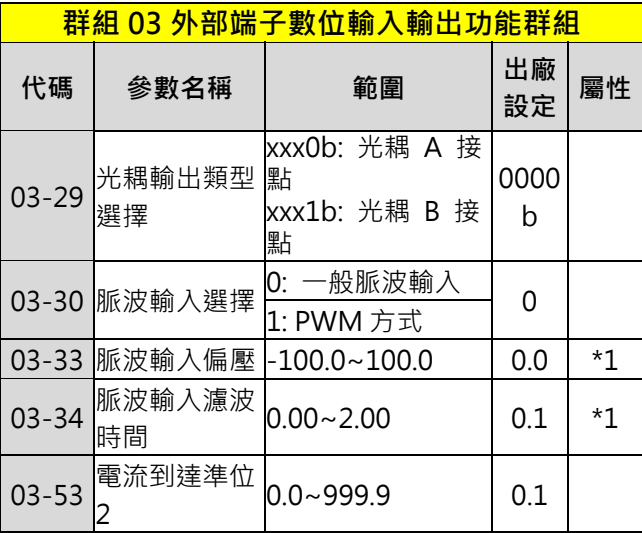

\* : 馬達最大輸出頻率超過 300Hz 時, 頻率解析度 為 0.1Hz

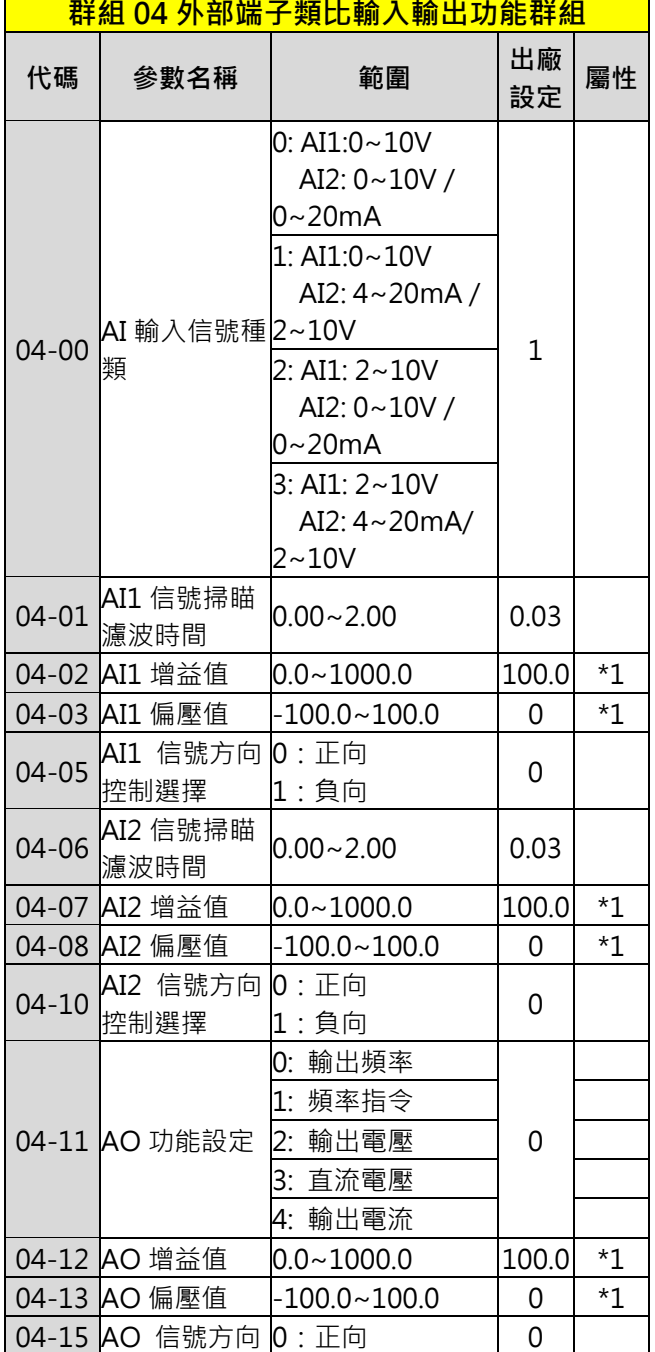

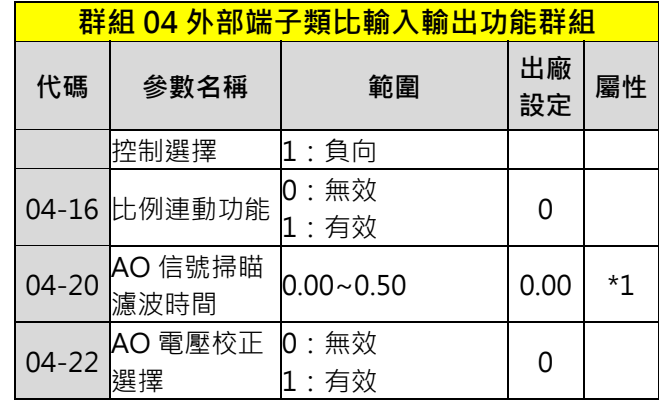

#### **群組 05 多段速功能群組 代碼 參數名稱 範圍 出廠 設定 屬性** 05-00 多段速加減速 模式選擇 0: 段速加減速時間 由加減速時間 1~4設定 | 0 1: 段速加減速時間 獨立設定 05-01 <sup>\*第0段速頻率</sup><br>設定 設定 0.00~599.00 5.00 \*1 05-02 \*第1段速頻率  $0.00 \sim$ 599.00  $\mid$  5.00  $\mid$  \*1 05-03 \*第2段速頻率<br>設定  $|0.00 \sim 599.00$   $|10.00|$  \*1 05-04 第3段速頻率  $0.00 \sim 599.00$   $|20.00|$  \*1 05-05 \*第4段速頻率  $0.00 \sim 599.00$  30.00  $*1$ 05-06 \*第5 段速頻率<br>設定  $0.00 \sim 599.00$  40.00  $*1$ 05-07 <sup>\*第6段速頻率</sup>  $0.00 \sim 599.00$   $|50.00|$  \*1 05-08 <sup>\*第7段速頻率</sup>  $0.00 \sim 599.00$  50.00  $*1$ 05-09 <sup>\*第8段速頻率</sup>  $0.00 \sim 599.00$  | 5.00 | \*1 05-10 <sup>\*第9段速頻率</sup>  $0.00 \sim 599.00$   $\mid 5.00 \mid$  \*1 05-11 <sup>\*第 10 段速頻<br>率設定</sup>  $0.00 \sim 599.00$   $\mid 5.00 \mid$  \*1 05-12 <u>\*第 11</u> 段速頻<br>率設定  $0.00 \sim 599.00$  | 5.00  $\pm 1$ 05-13 <sup>\*第 12</sup> 段速頻<br>率設定  $|0.00 \sim 599.00$   $|5.00 \mid$  \*1 05-14 \*第 13 段速頻  $0.00 \sim 599.00$   $\mid 5.00 \mid *1$ 05-15 \*第 14 段速頻<br>率設定  $0.00 \sim 599.00$  | 5.00 | \*1 05-16 <sup>\*第 15 段速頻<br>率設定</sup>  $0.00 \sim 599.00$  | 5.00 | \*1

 $0.1~6000.0$  | 10.0

05-18 多段速 0 減速 0.1~6000.0 10.0

05-17 多段速 0 加速

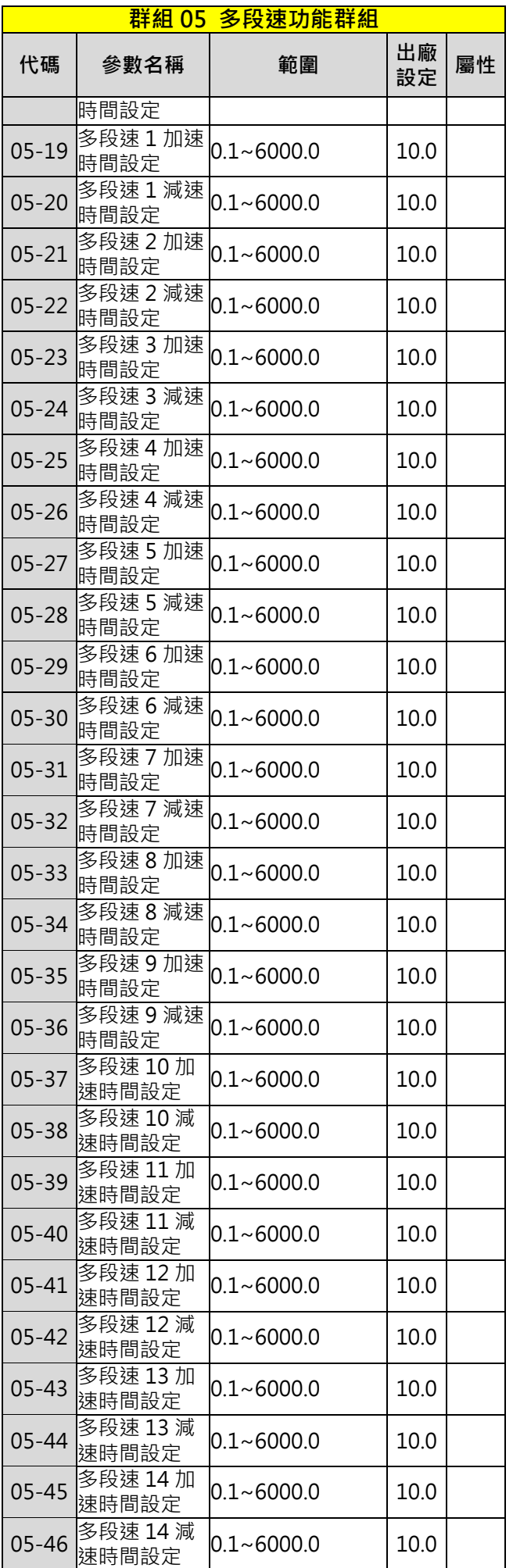

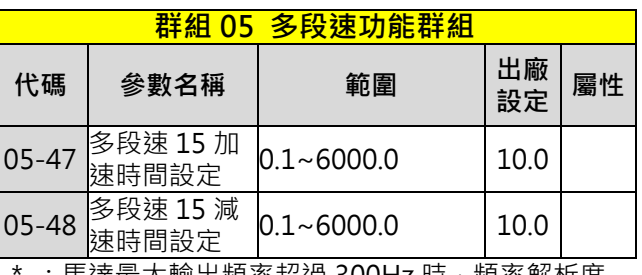

 $\pm$  馬達最大輸出頻率超過 300Hz 時,頻率解析度 為 0.1Hz

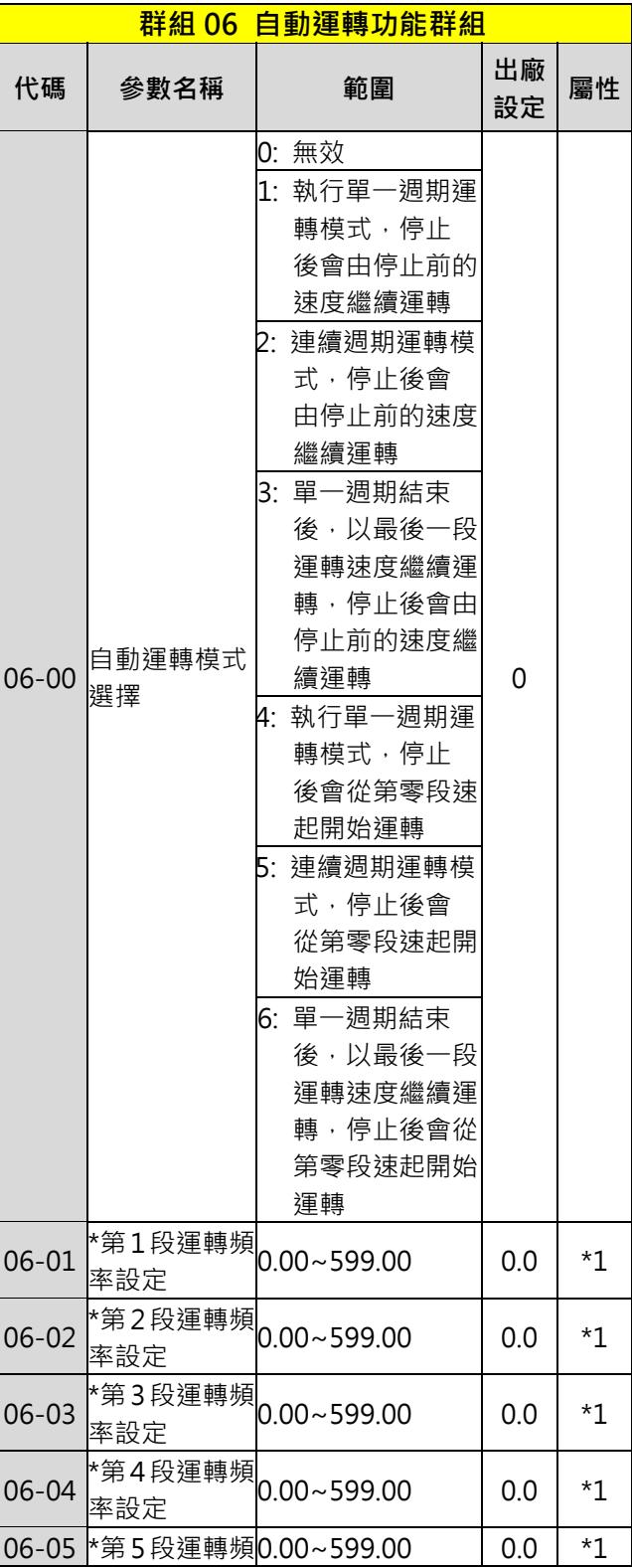

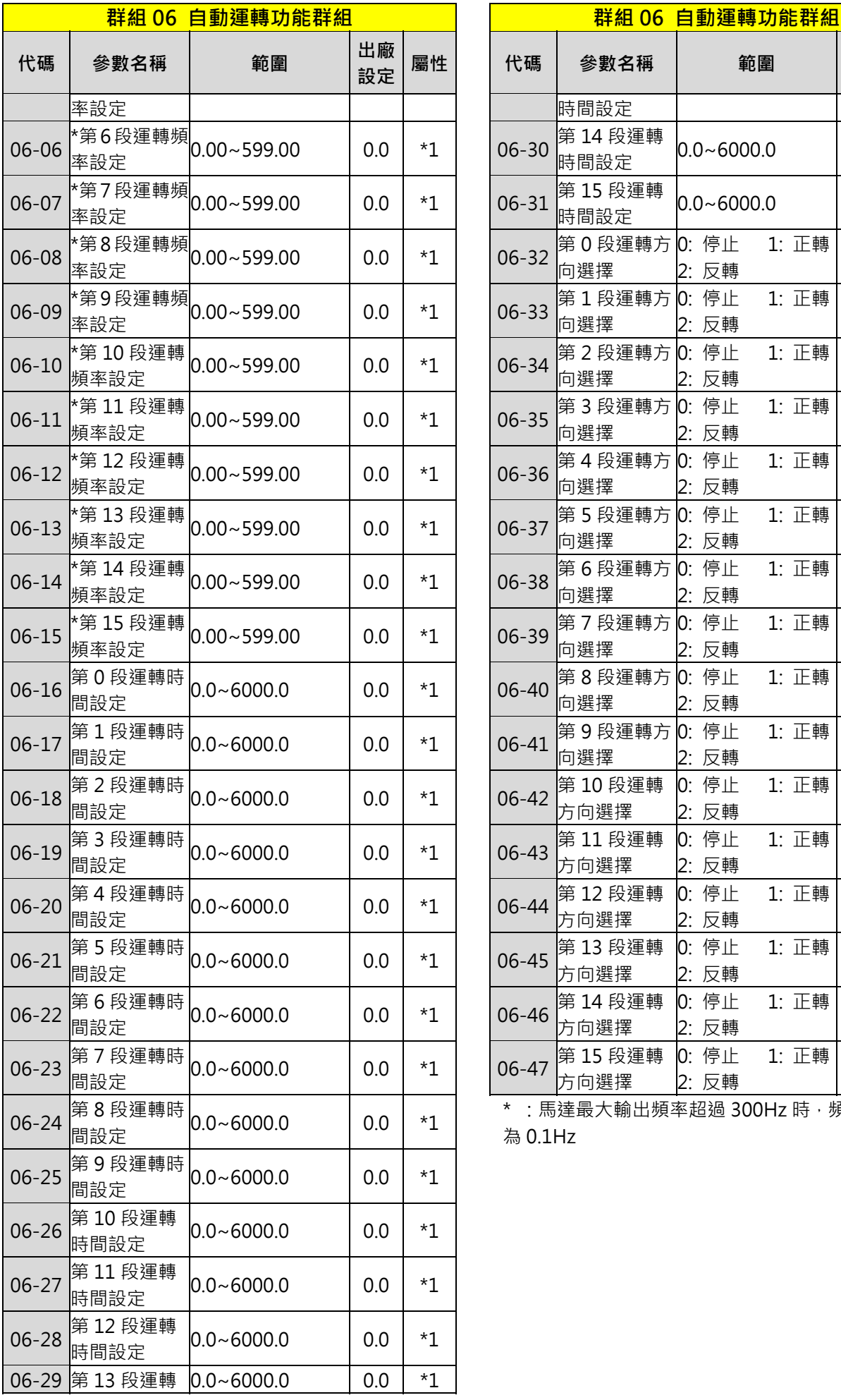

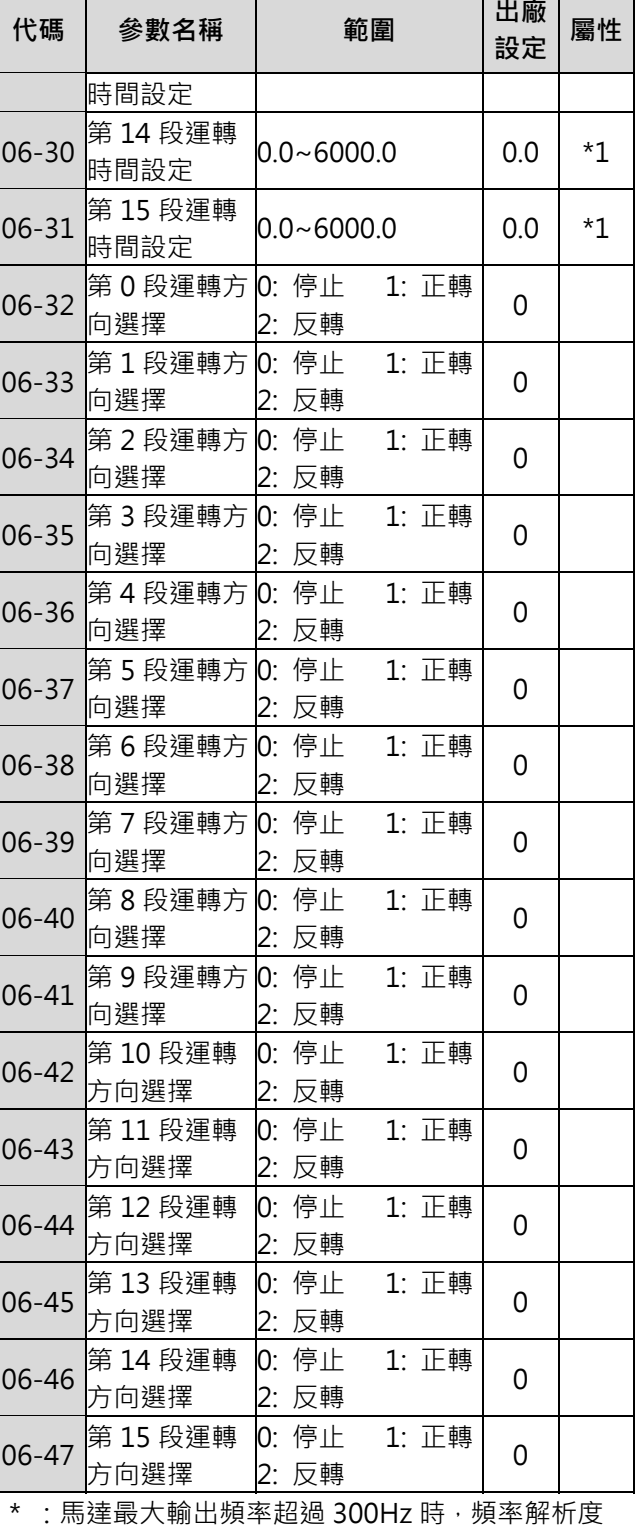

**設定 屬性**

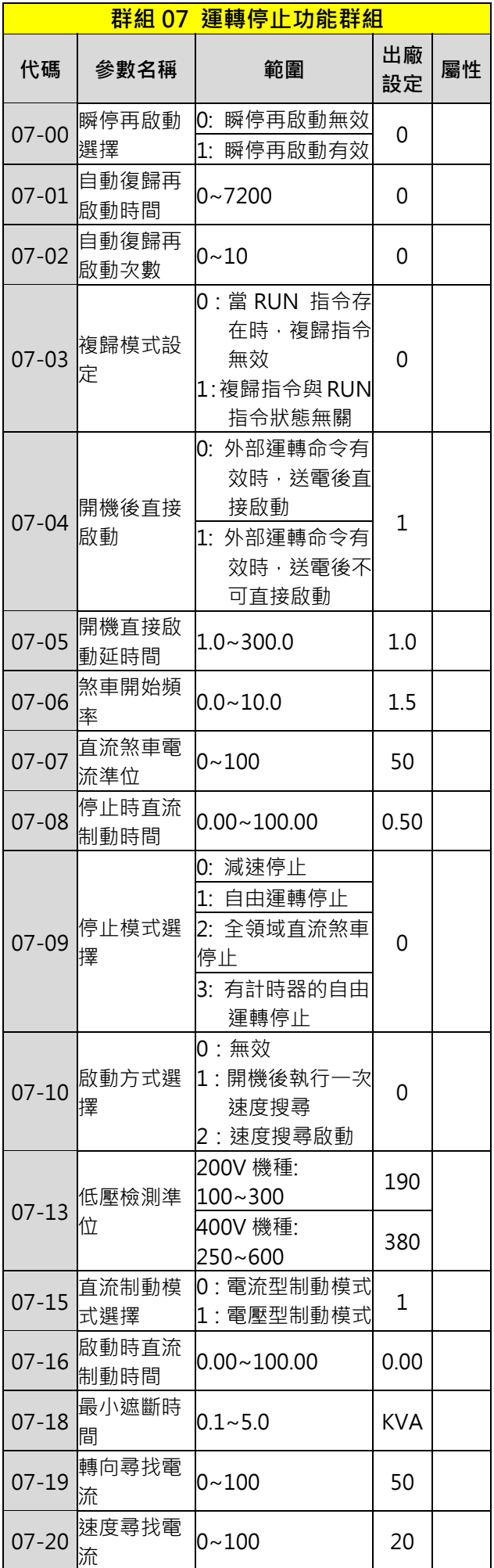

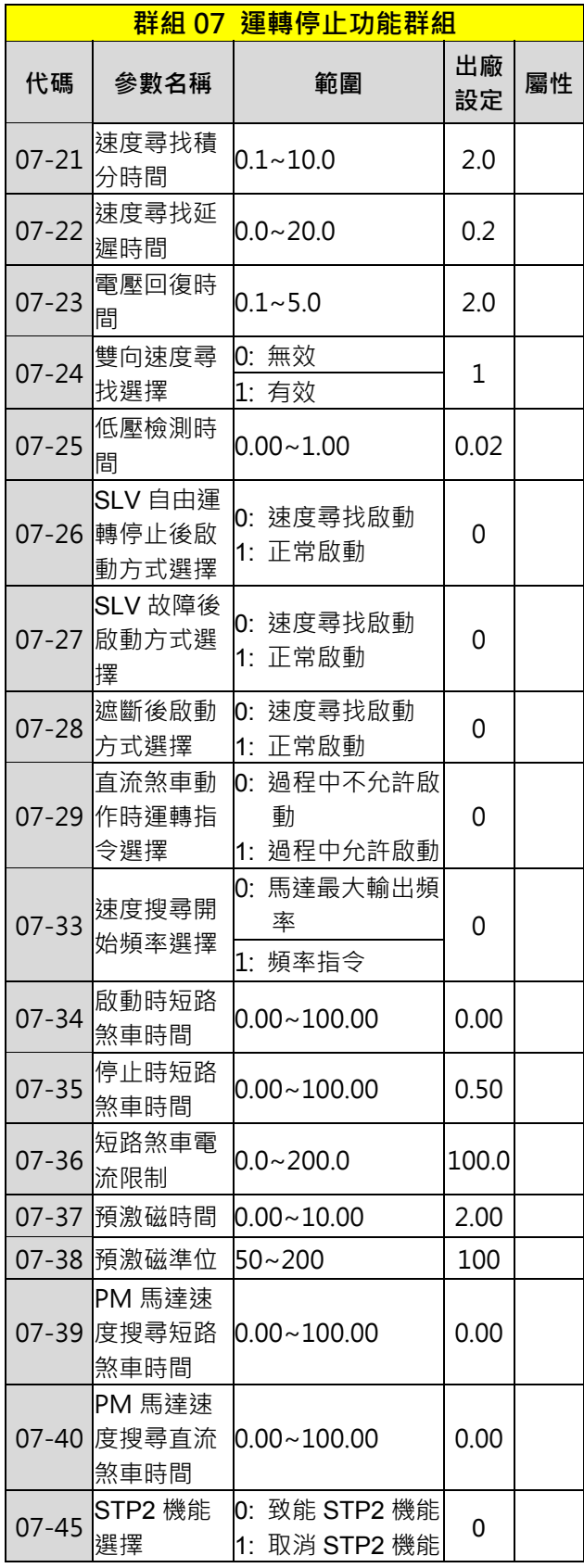

\* :馬達最大輸出頻率超過 300Hz 時,頻率解析度 為 0.1Hz

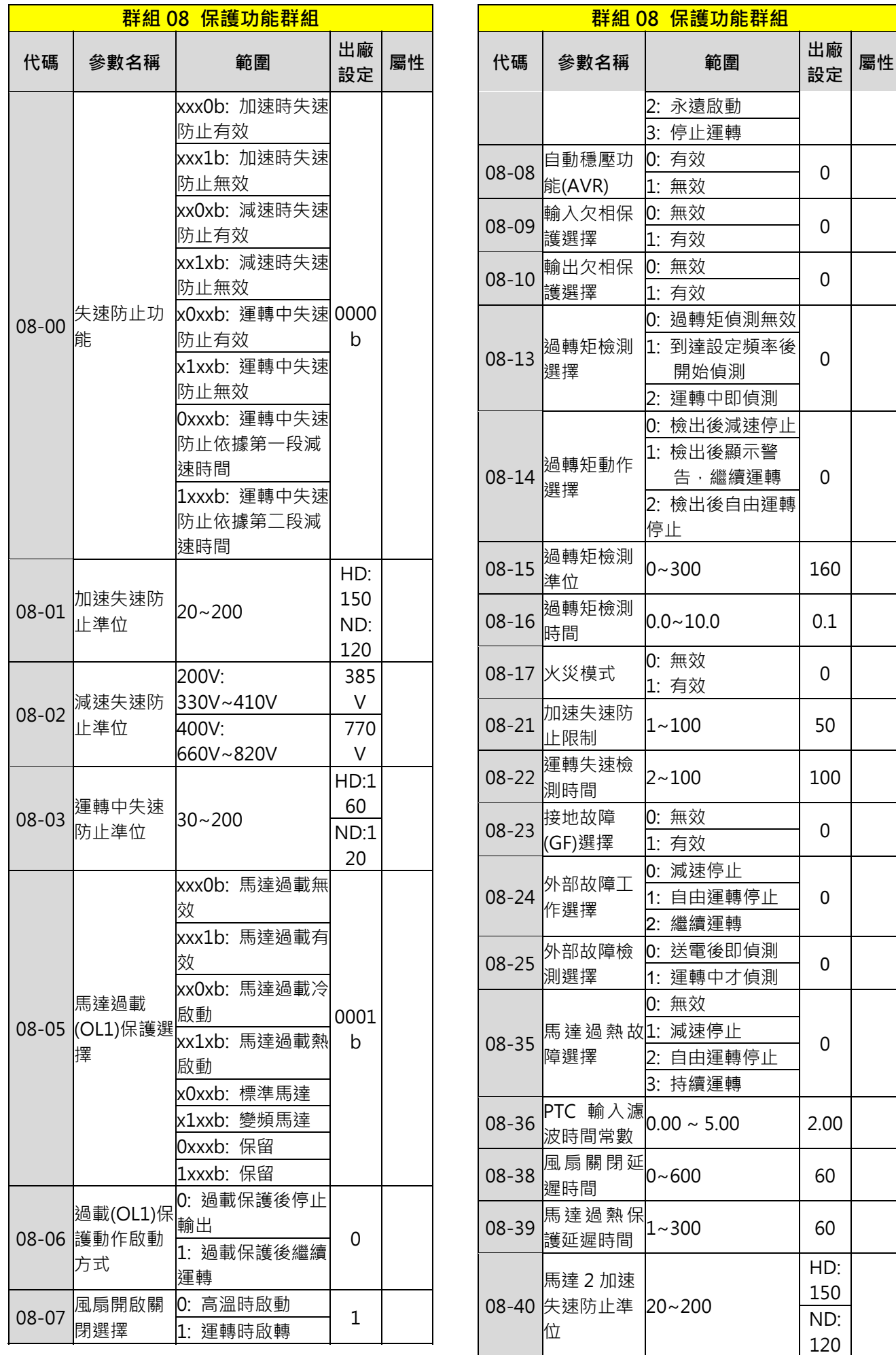

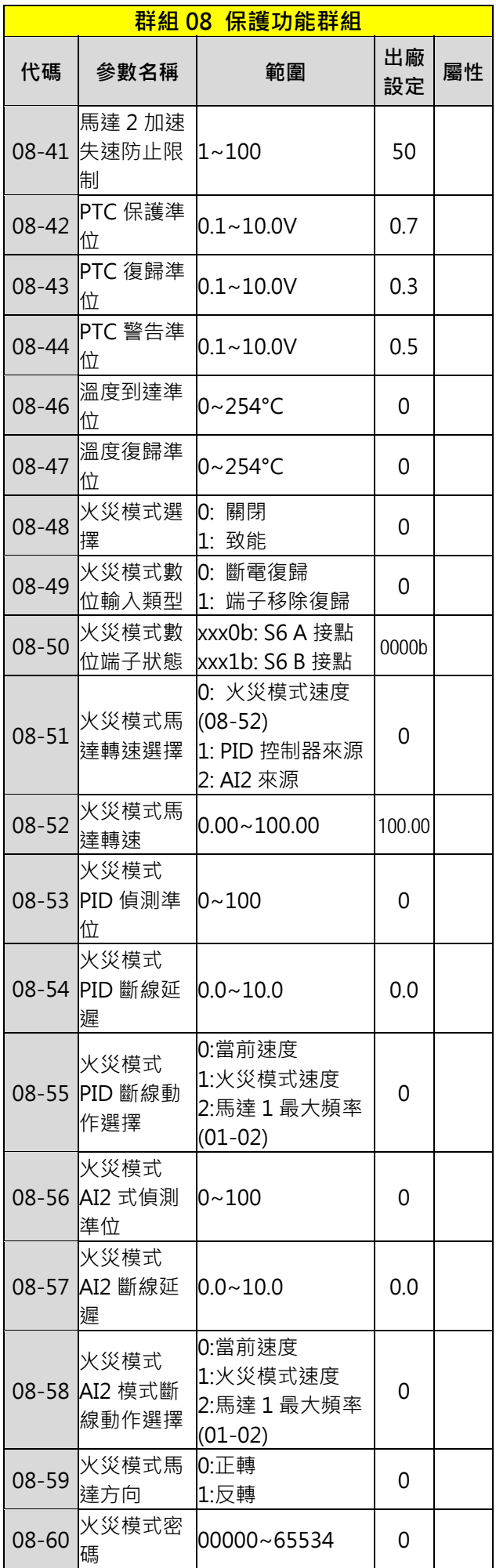

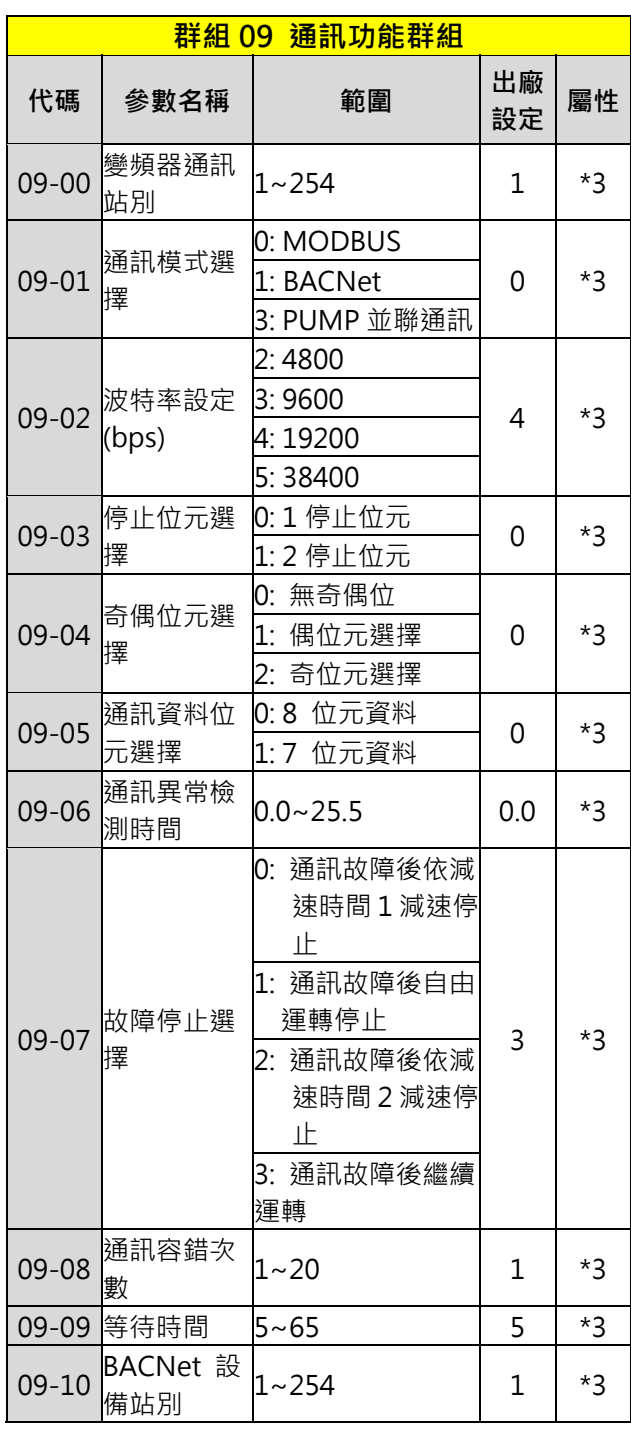

\*3 09 群組不受 13-08 初始化影響。

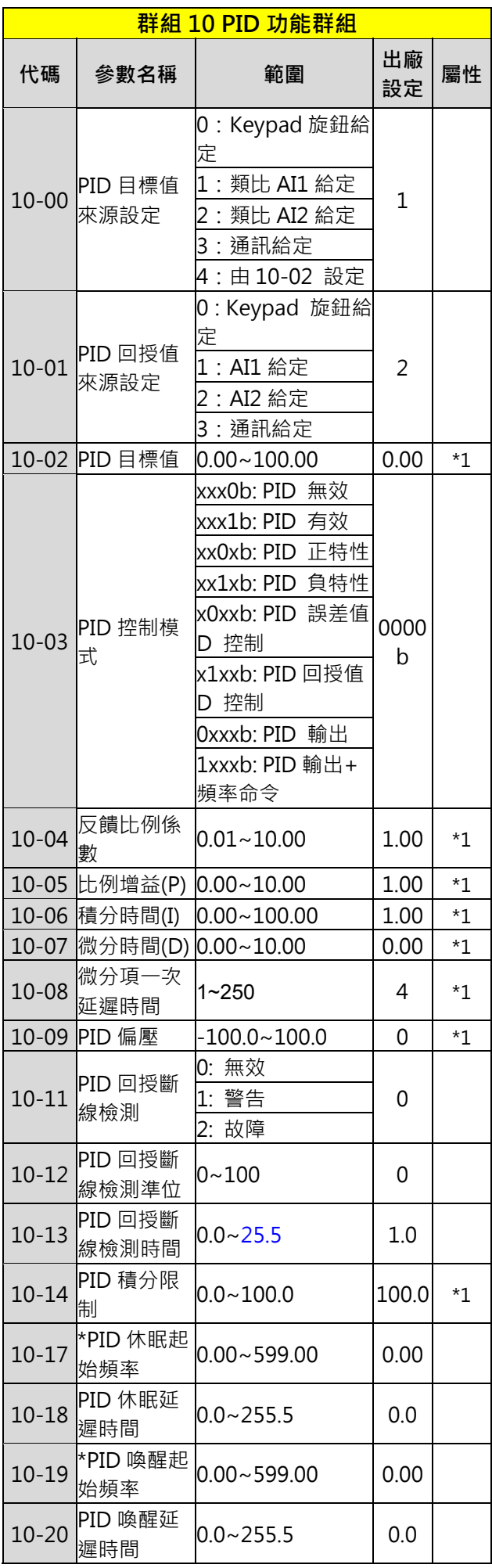

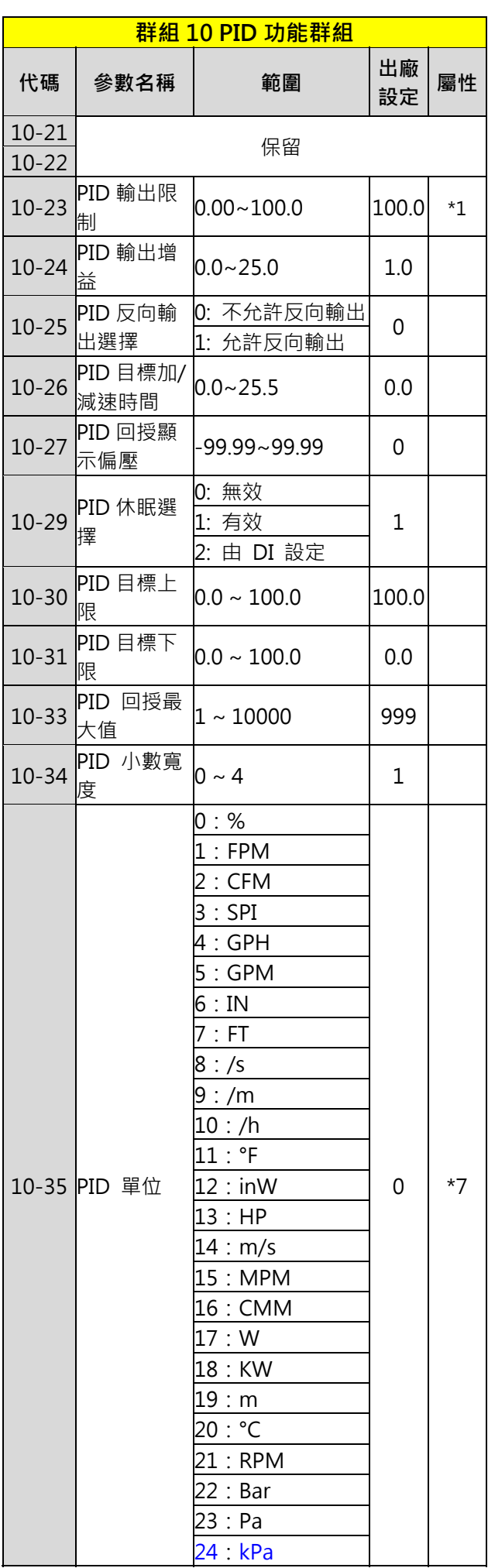

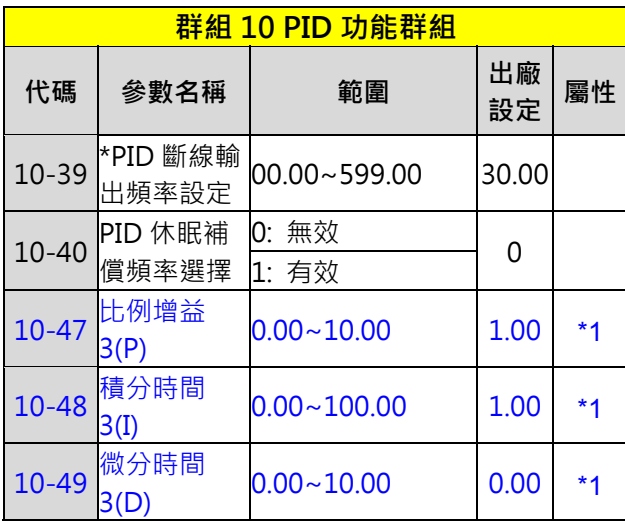

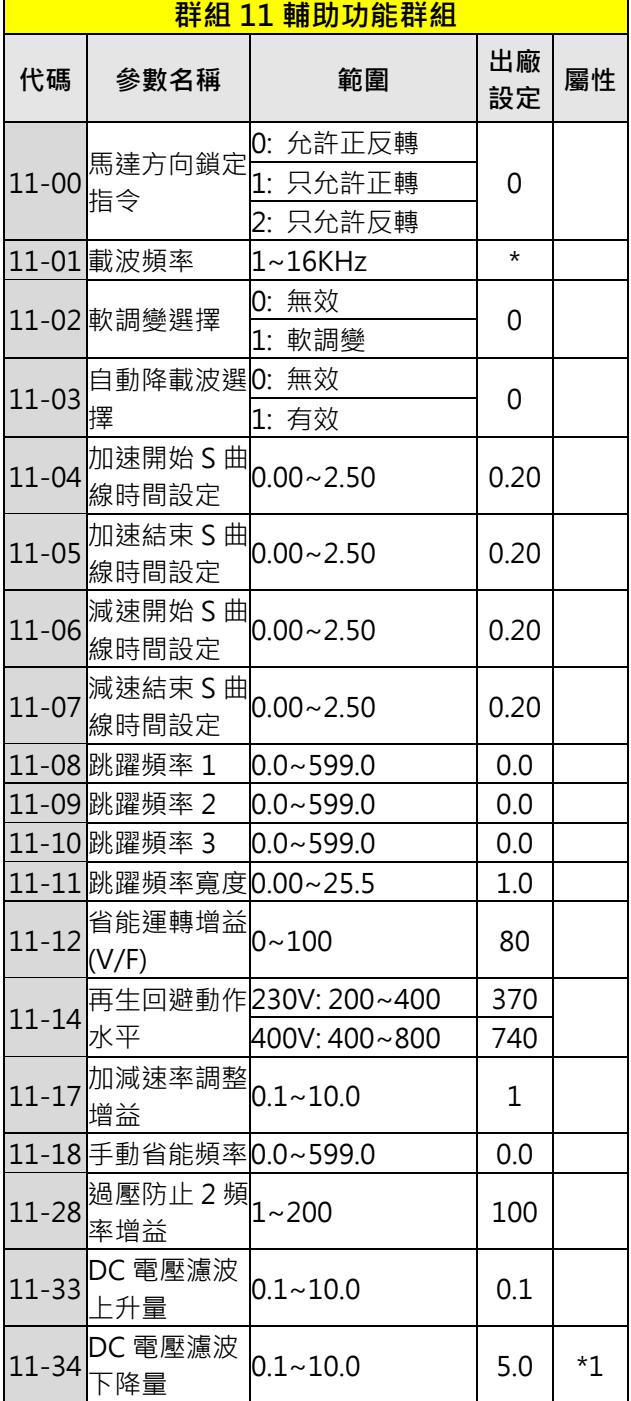

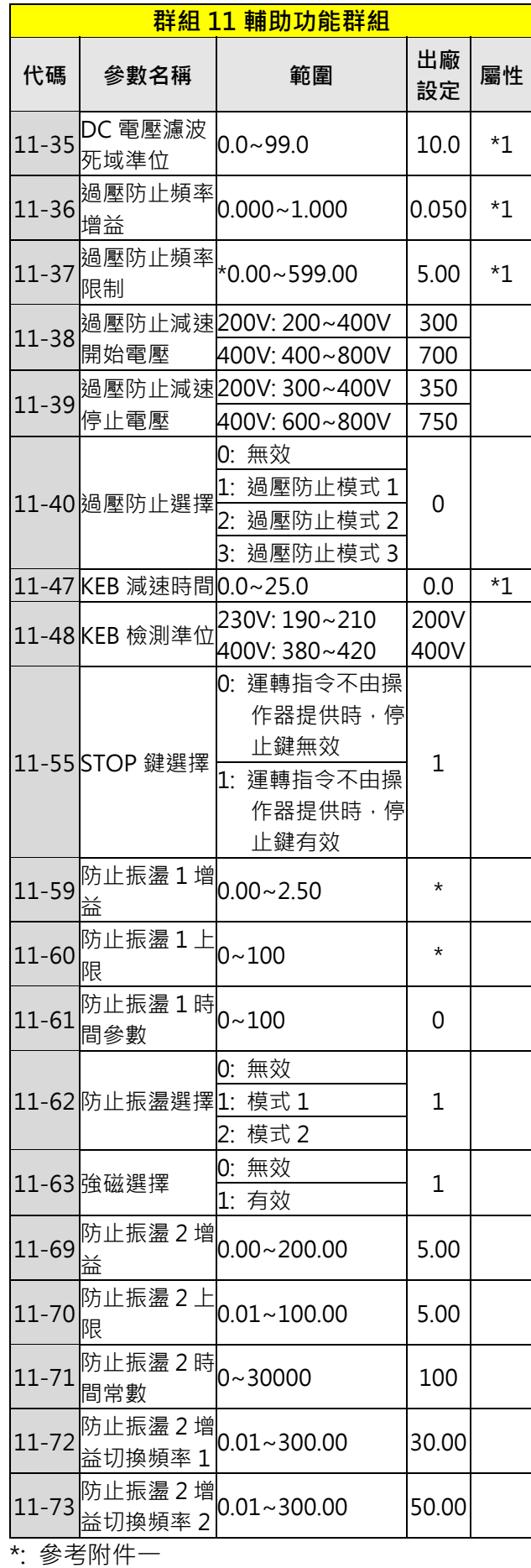

\* :馬達最大輸出頻率超過 300Hz 時 · 頻率解析度 為 0.1Hz

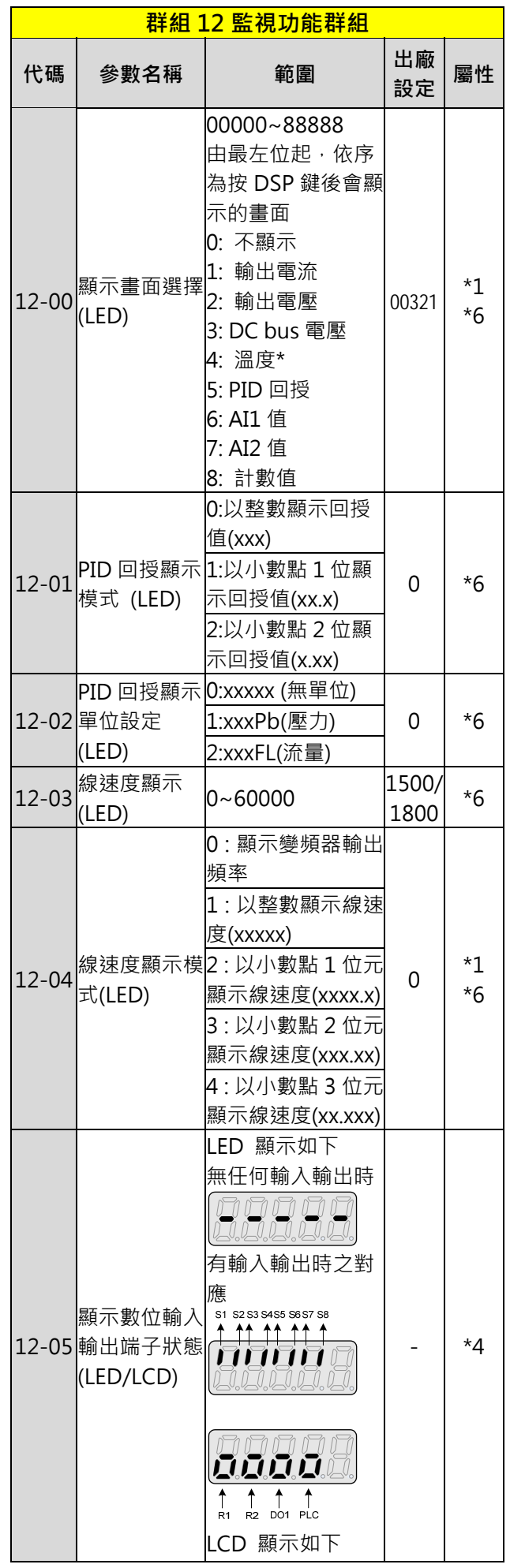

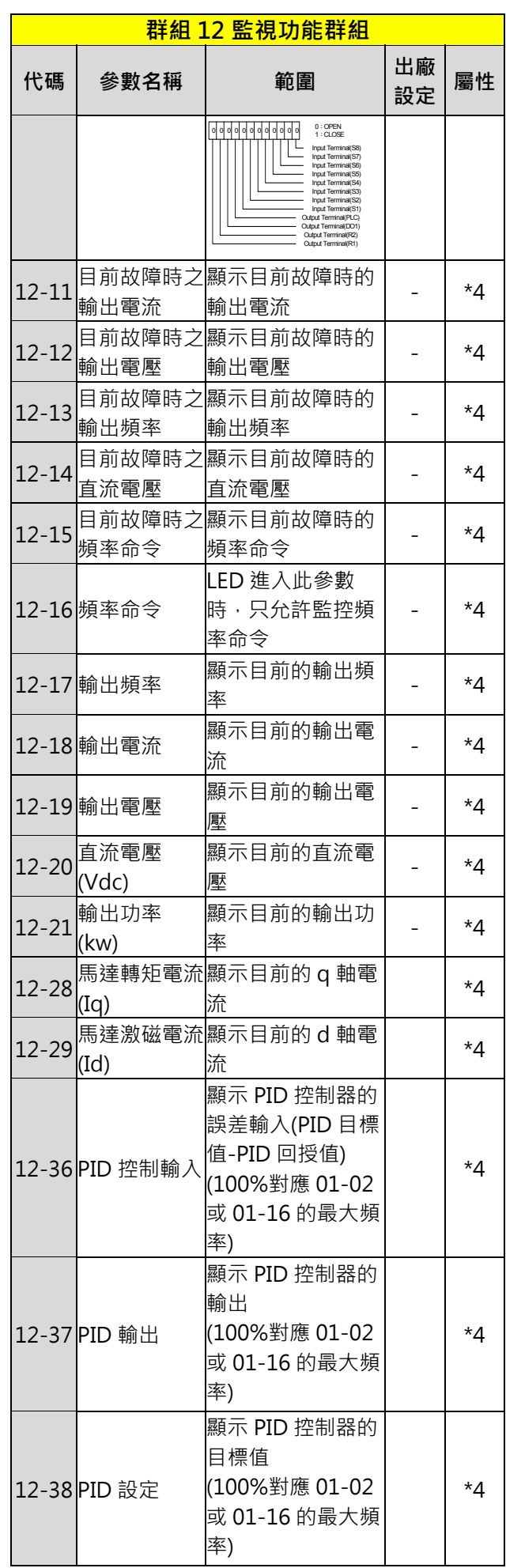

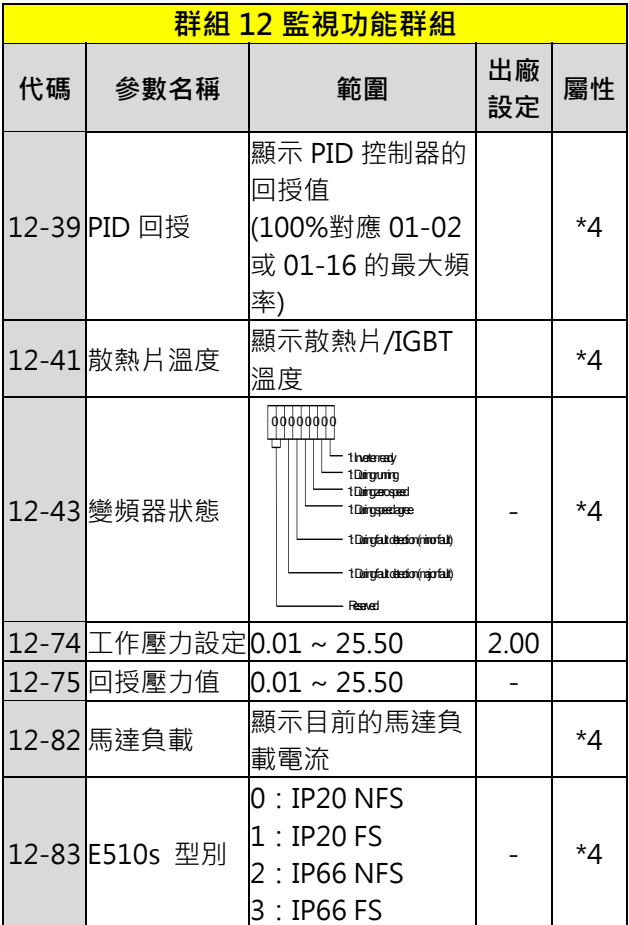

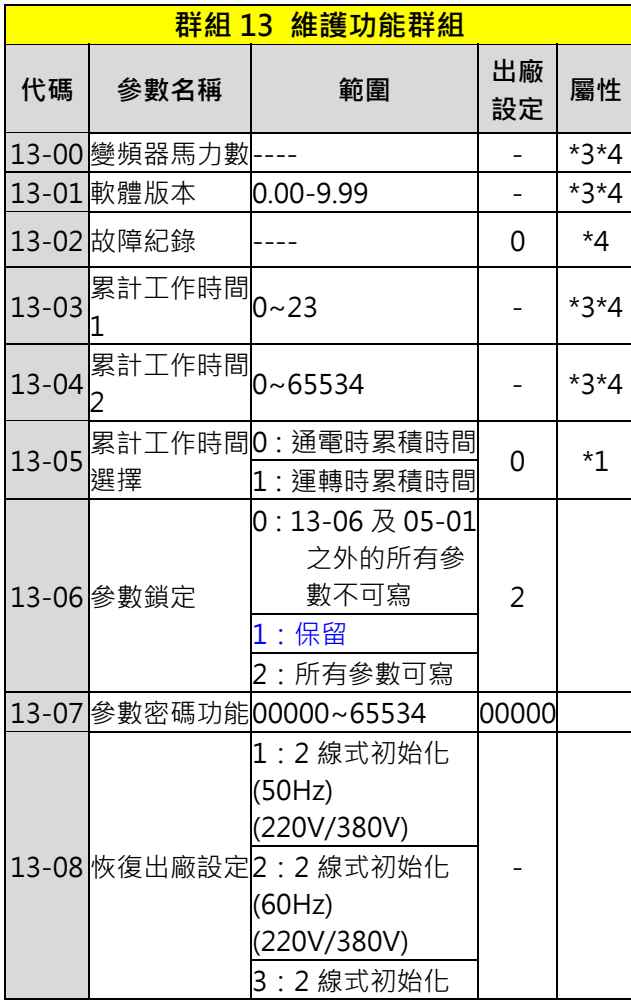

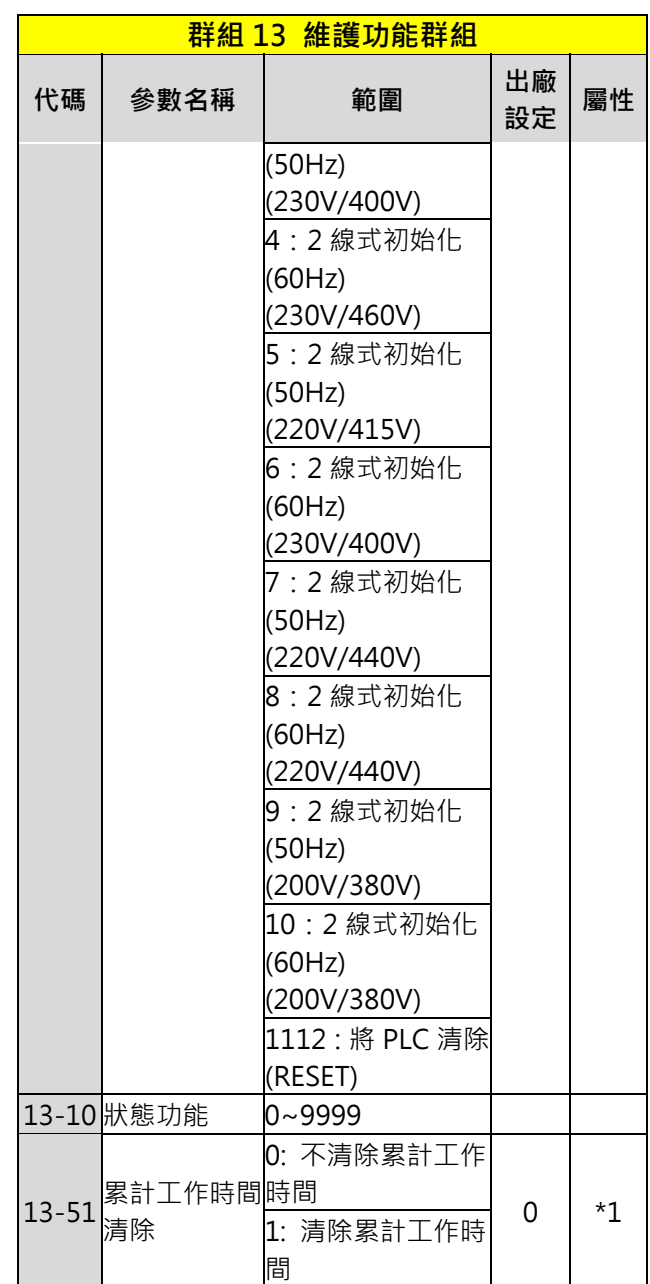

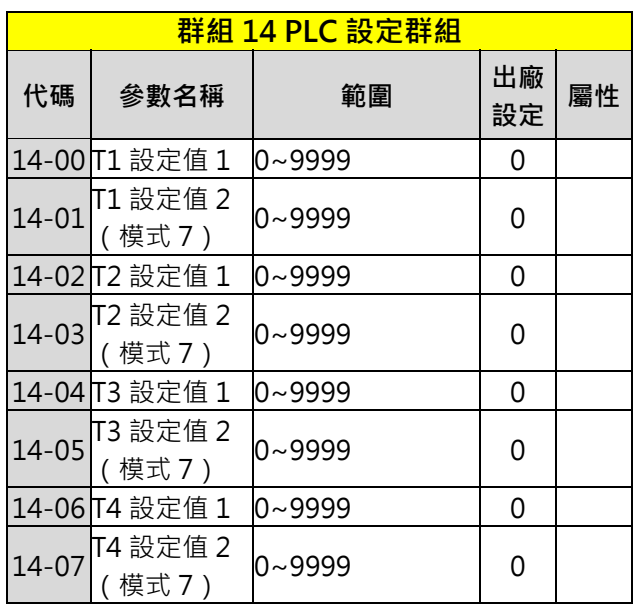

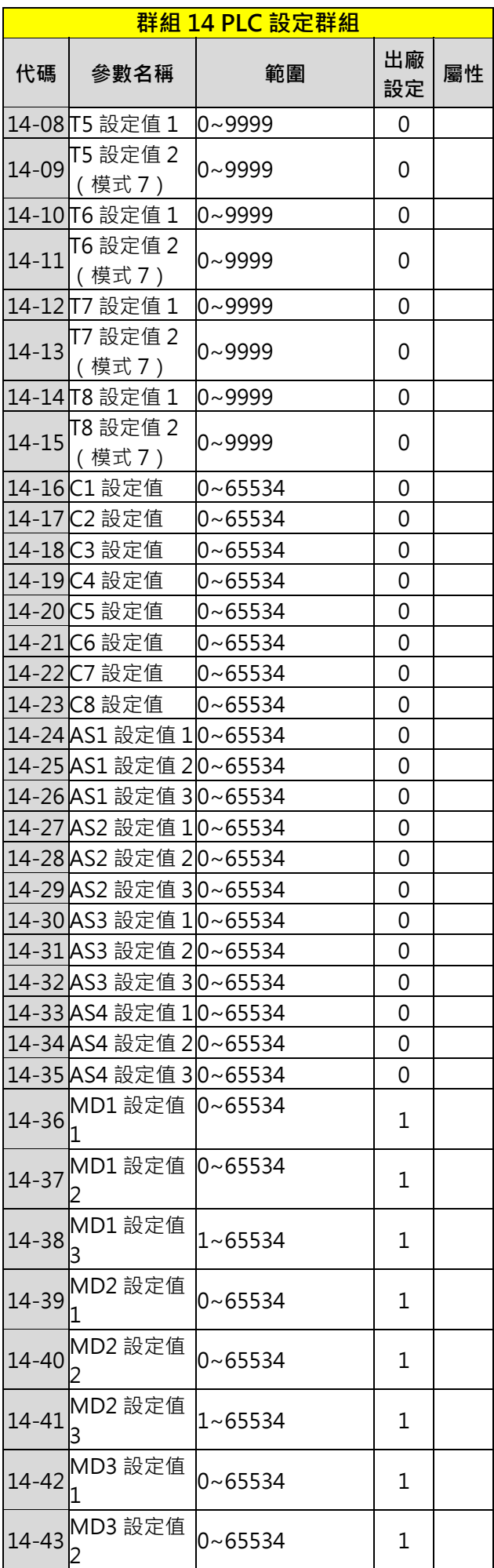

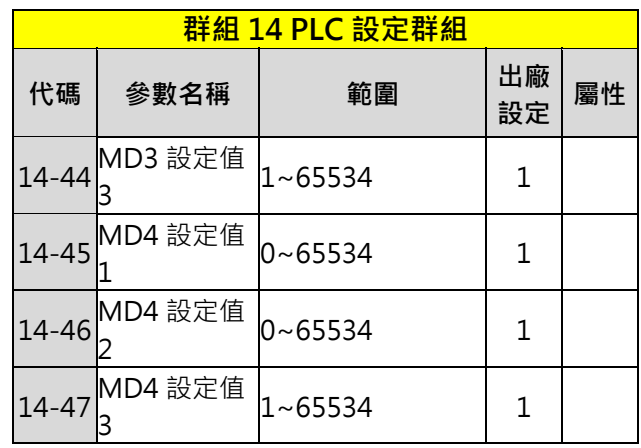

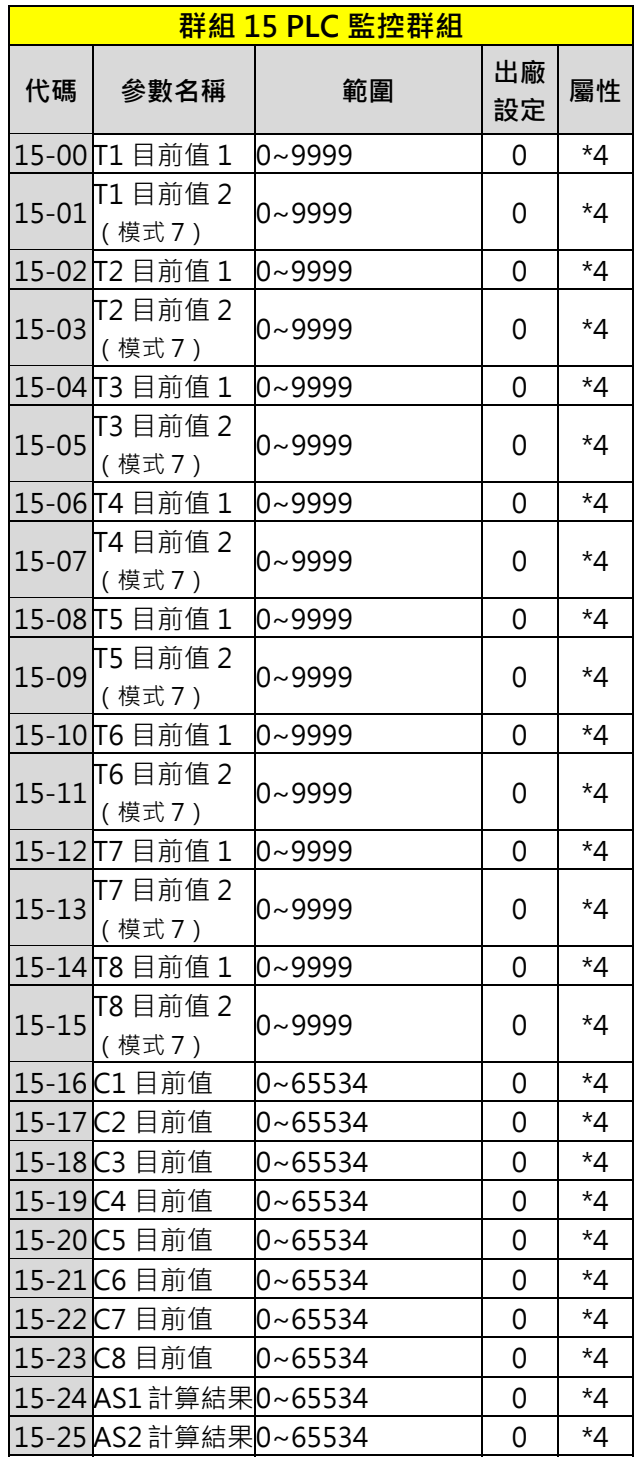

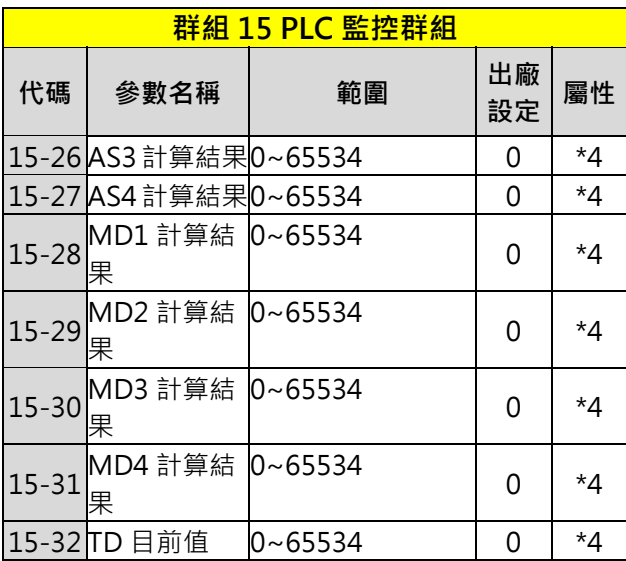

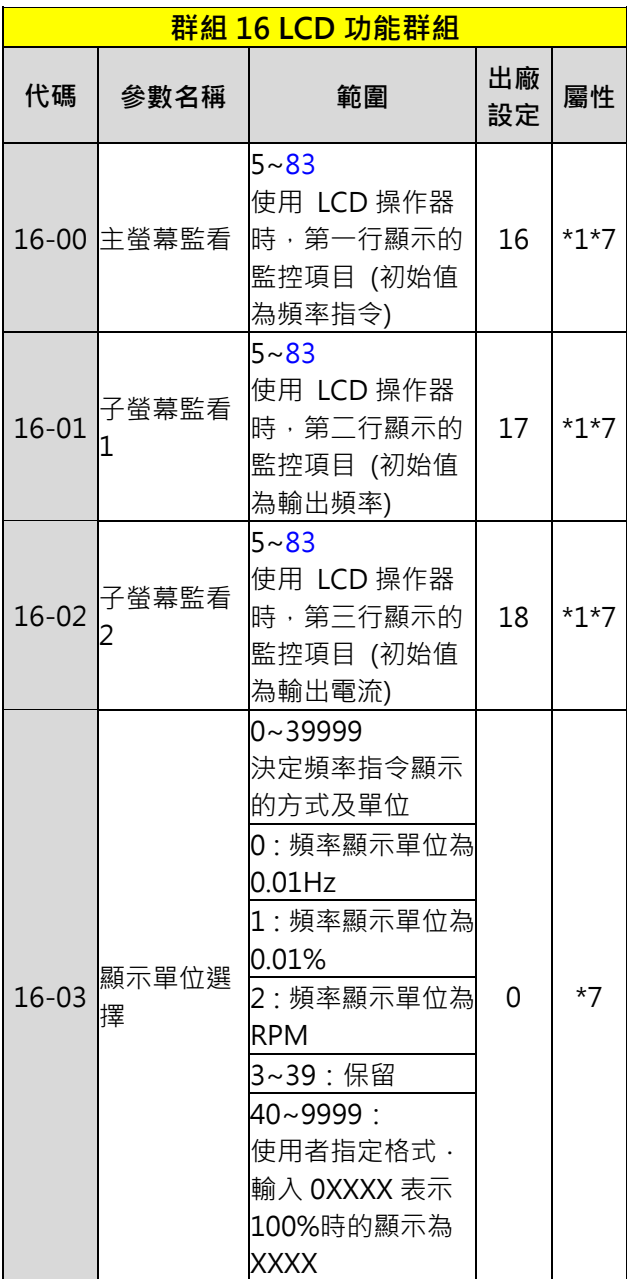

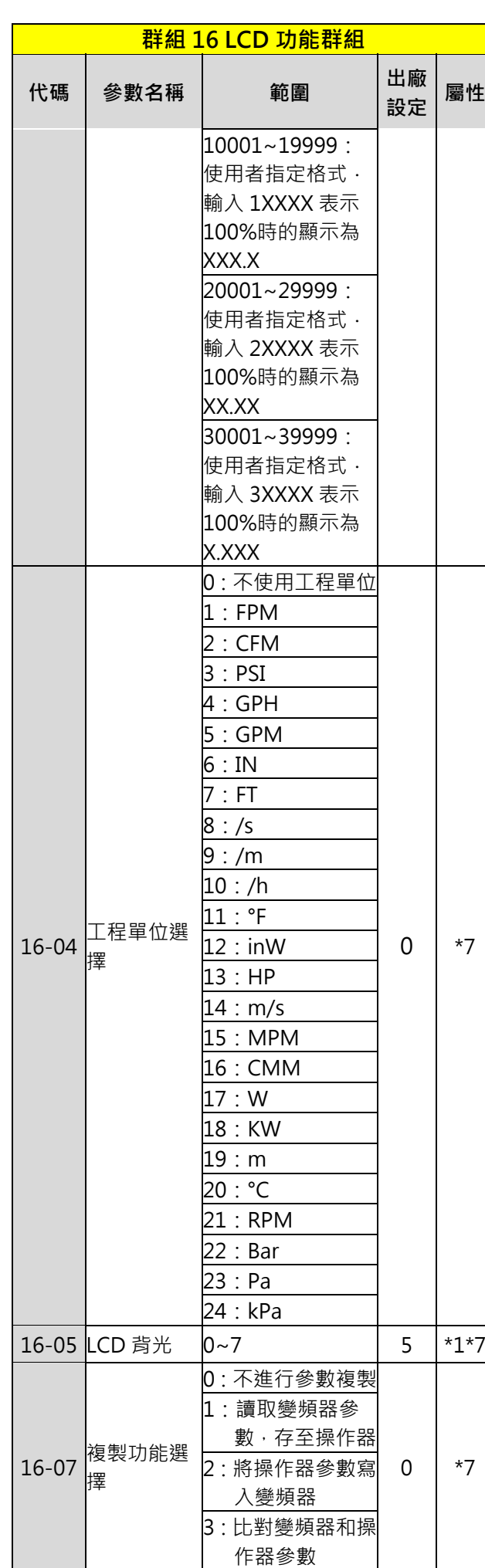

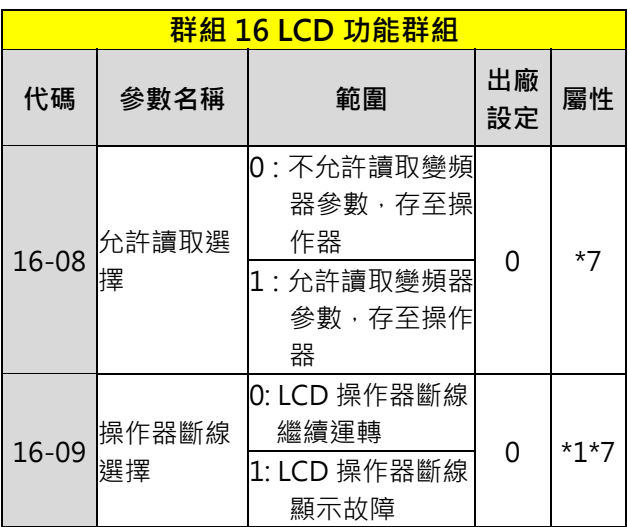

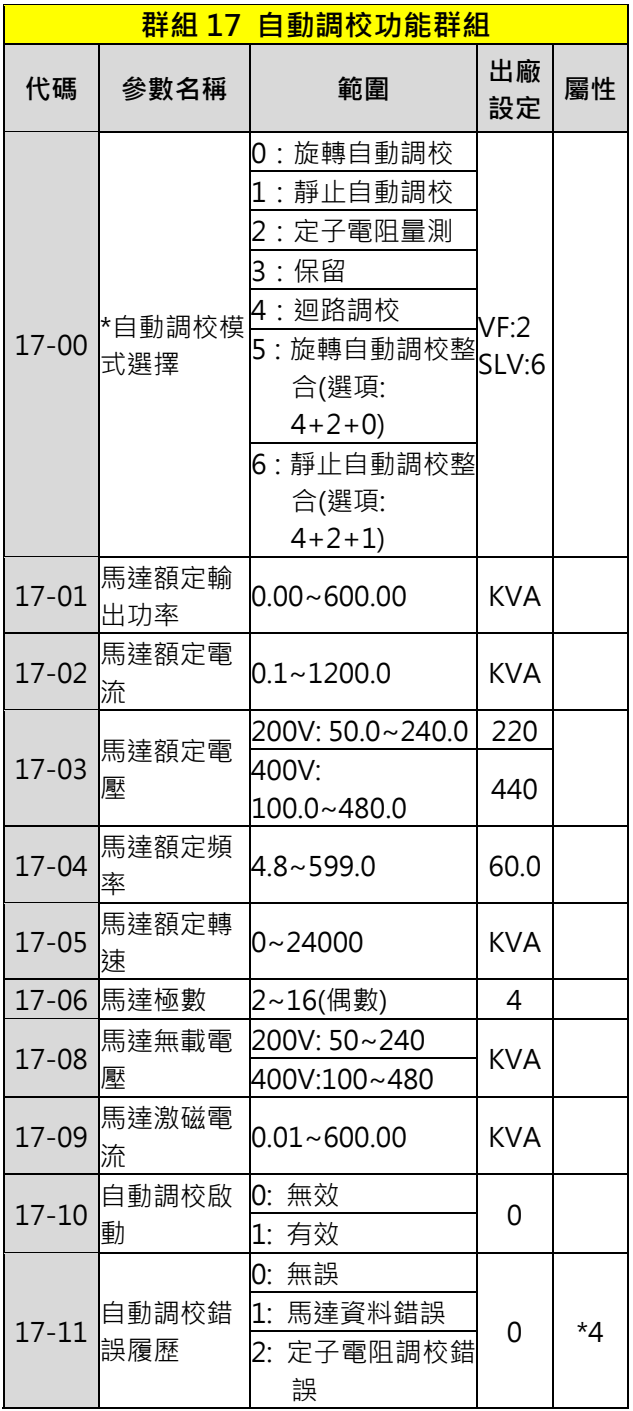

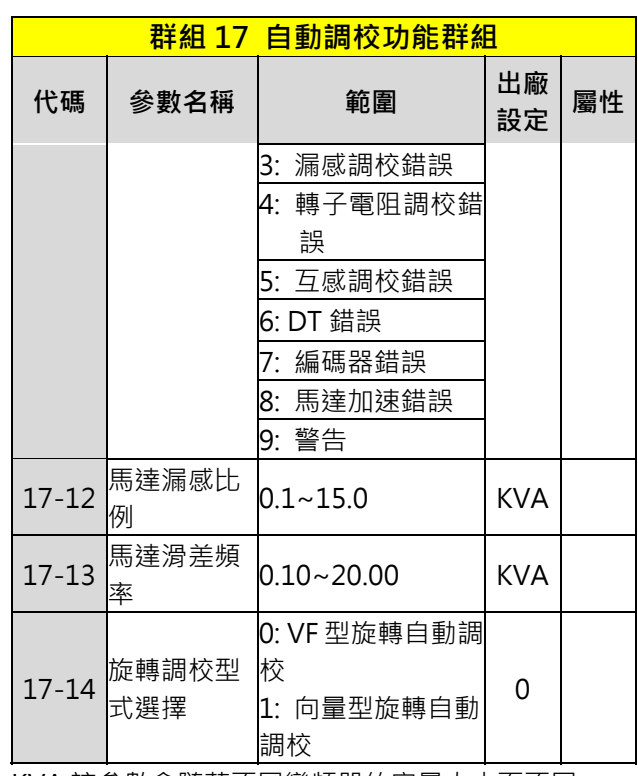

KVA:該參數會隨著不同變頻器的容量大小而不同。 \*在使用馬達自動調校前,建議先選定 00-27 HD/ND 模式選擇。

註:向量模式 17-00 出廠值為 6 靜止自動調校整合 (選項:4+2+1),若馬達無掛載可以進行旋轉調校 時,建議進行 5: 旋轉自動調校整合(選項:4+2+0)

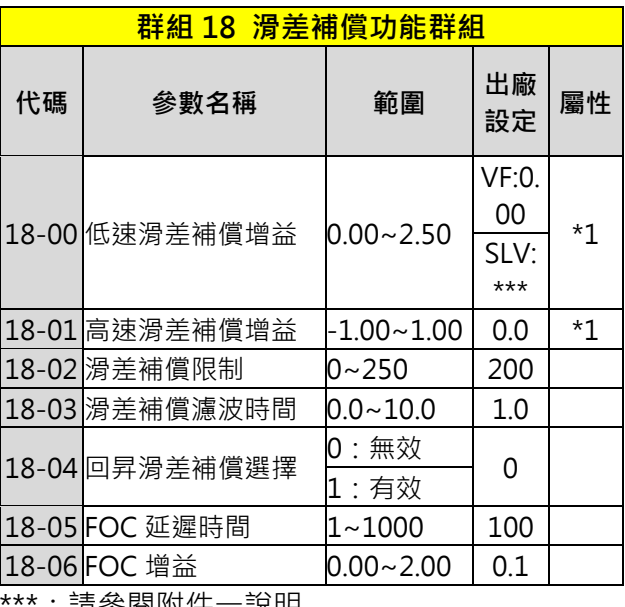

:請參閱附件一說明

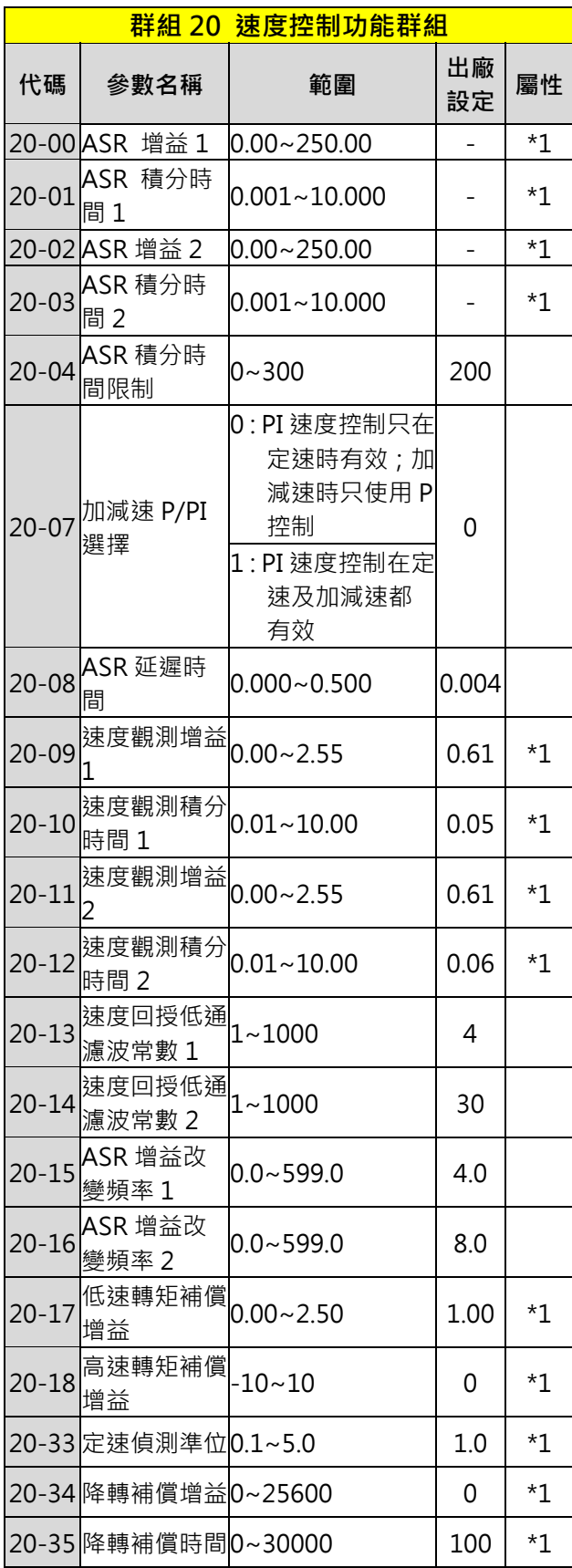

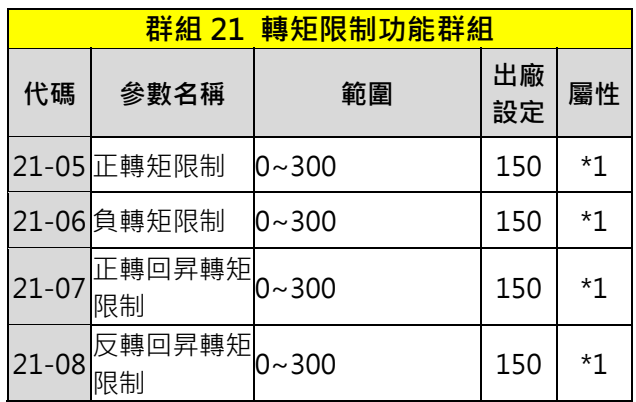

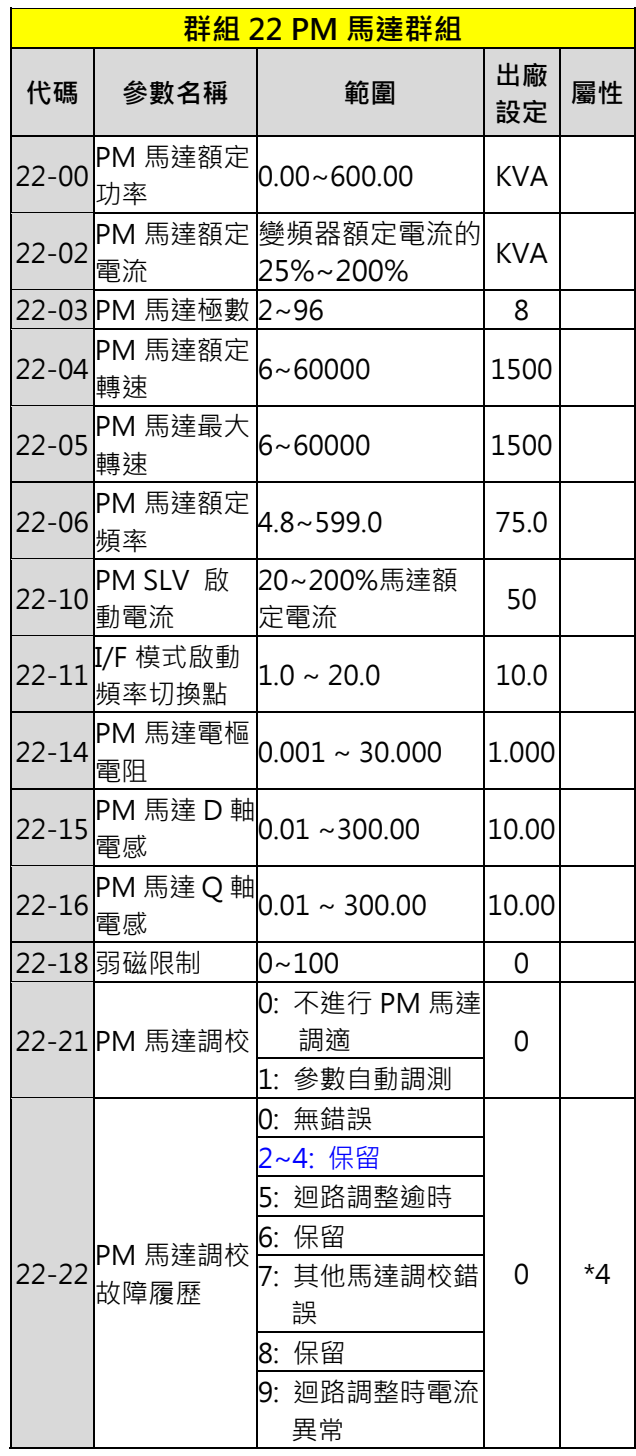

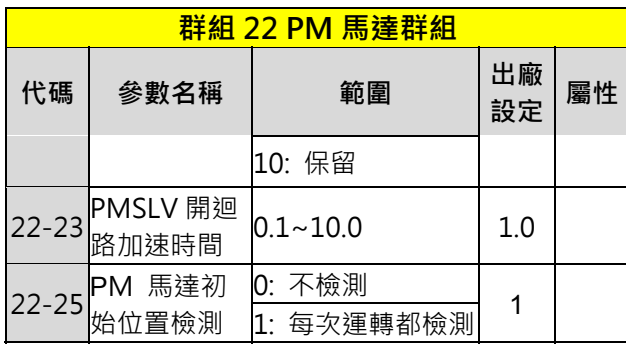

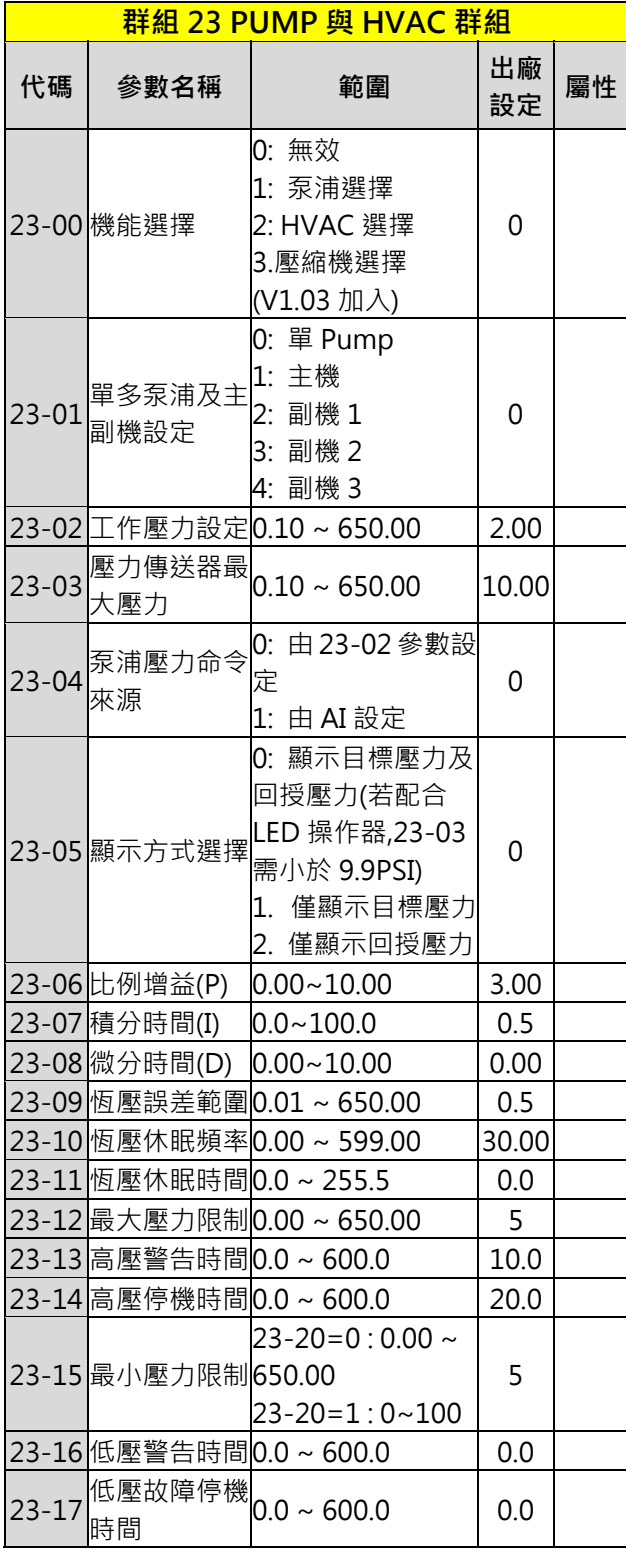

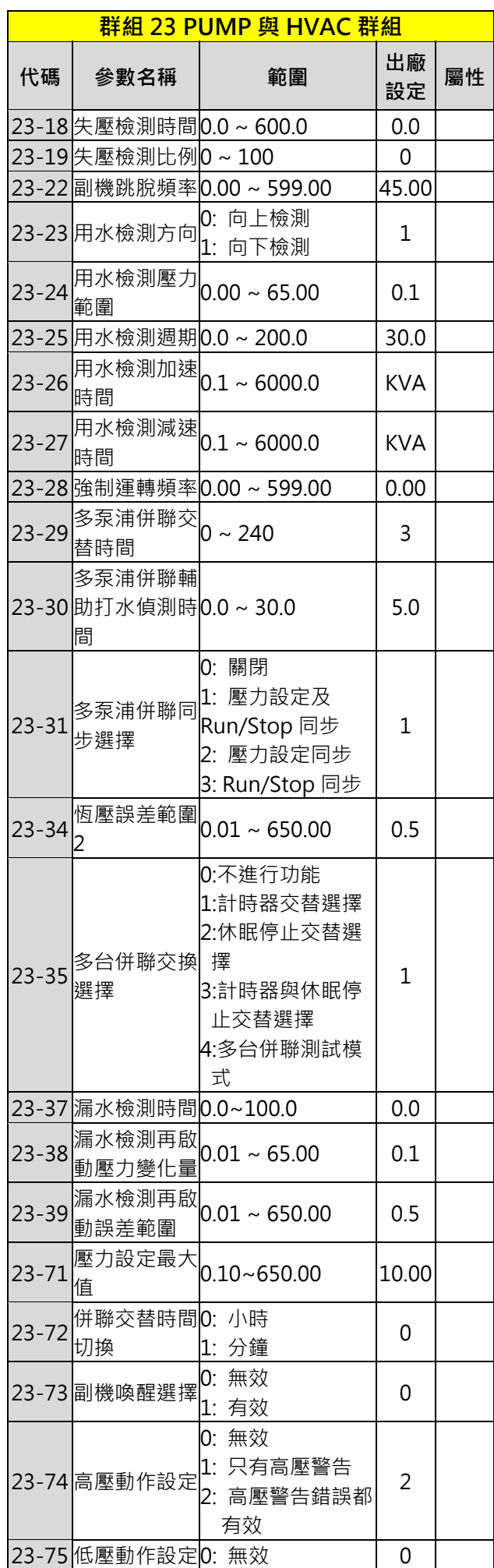

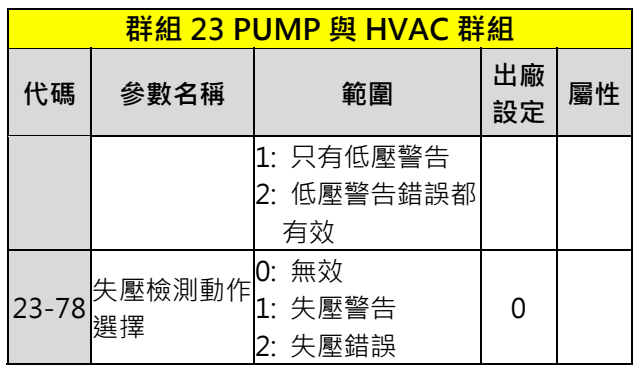

# **第 4 章 異常診斷及保養**

# **4.1 故障顯示及對策**

4**.1.1 手動復歸與自動復歸** 

表 1 錯誤訊息與改正行動

| LED 顯示        | 改正行動                       |
|---------------|----------------------------|
| OC 過電流        | ● 延長加速 / 減速時間。             |
| OC            | ●檢查負載接線。                   |
|               | ●移除馬達並嘗試運轉孿頻器。             |
| OCA 過電流       | ● 設定較長的加速時間<br>●更換容量相當的變頻器 |
|               | ●檢修馬達                      |
| OCA           | ●檢查配線                      |
|               | ● 更換 IGBT 模組               |
| OCC 過電流       | ● 加大變頻器容量                  |
|               | ● 電源輸入側加裝電抗器               |
| OCC           |                            |
| OCD 過電流       |                            |
| OCc           | 設定較長的減速時間                  |
| GF 接地故障       |                            |
| $\mathcal{L}$ | 檢查馬達接線及接線阻抗。               |
| OV 過壓         | ● 延長減速時間。                  |
|               | ●檢查輸入電路和降低輸入電              |
| <u> 01 1</u>  | 壓符合規範要求。                   |
|               | ●移除功率因數校正電容。               |
| LV 電壓過低       | ● 檢查輸入電路和電源電壓。             |
|               | ● 延長加速時間。                  |
| IPL 輸入欠相      | 確認主回路接線是否正確。               |
|               | 檢查端子螺絲是否鬆動。                |
|               | 確認電源電壓採取穩定電壓               |
|               | 的對策,或將輸入欠相檢出關<br>閉。        |

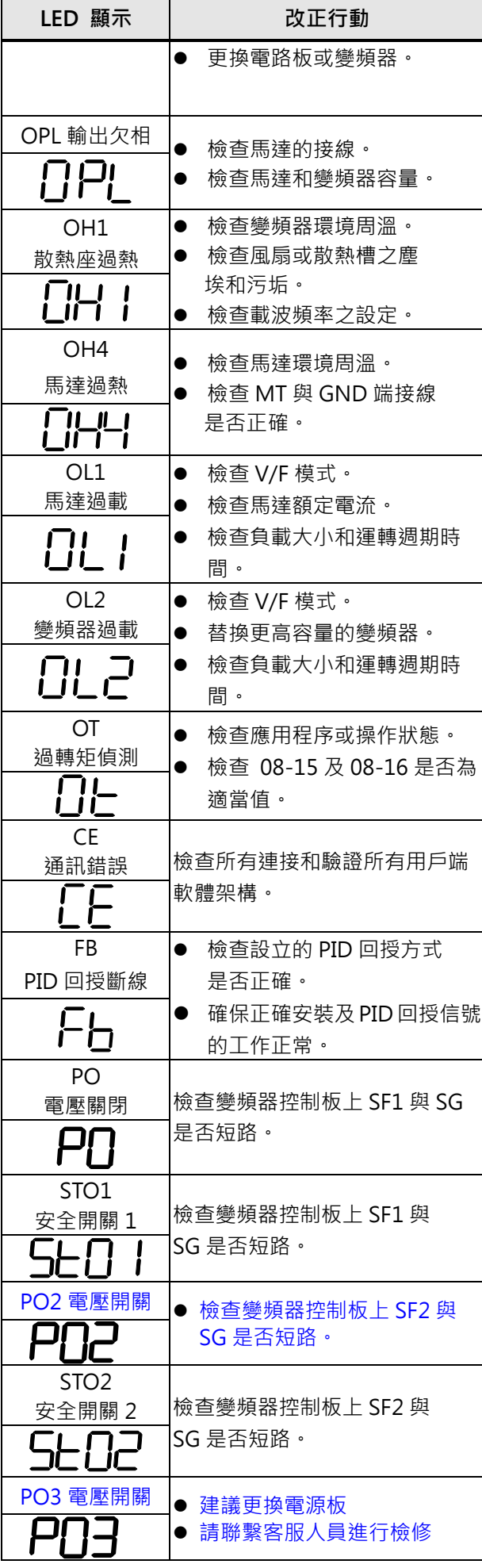

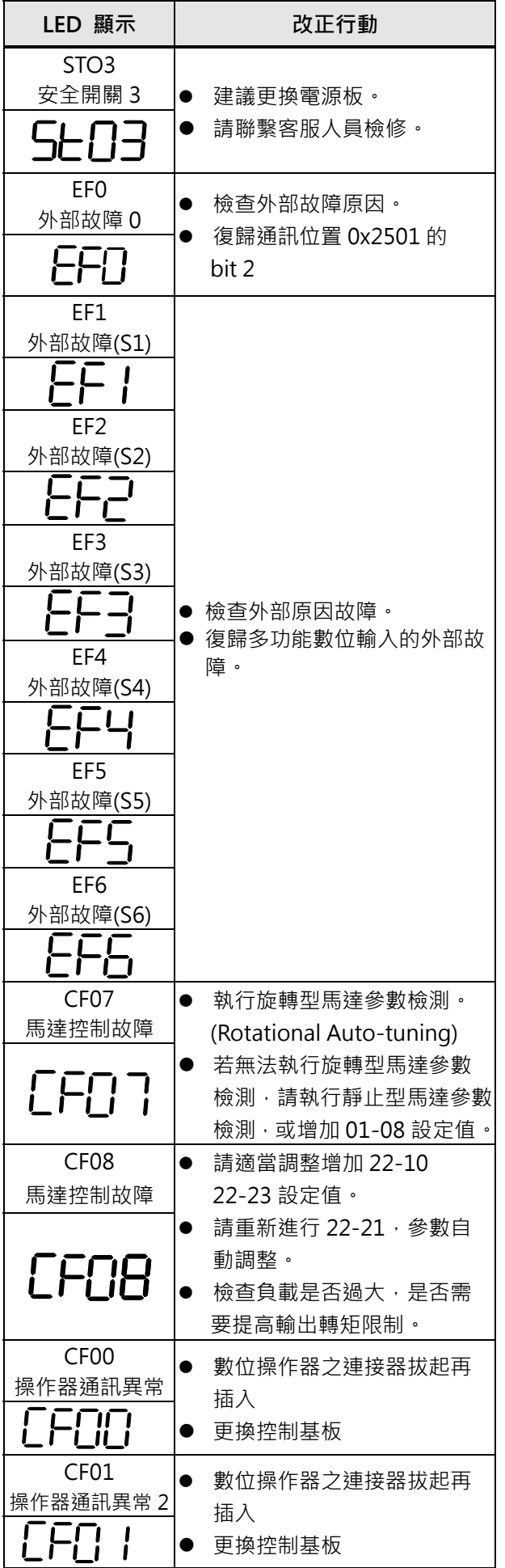

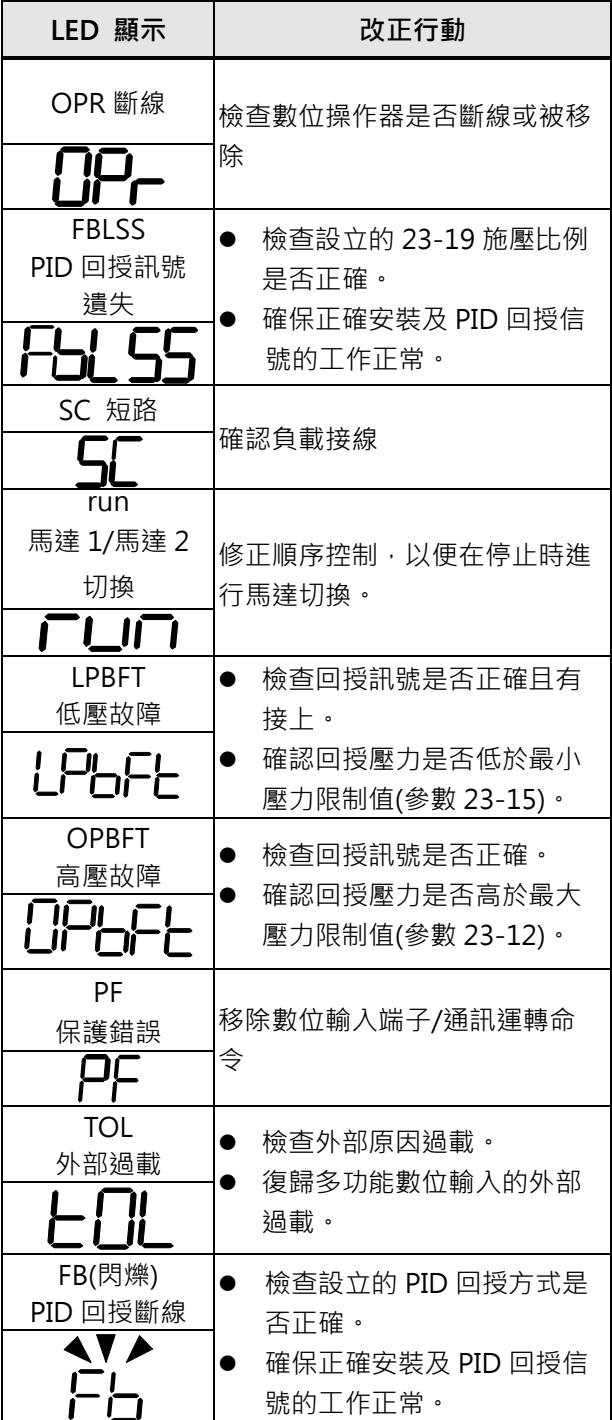

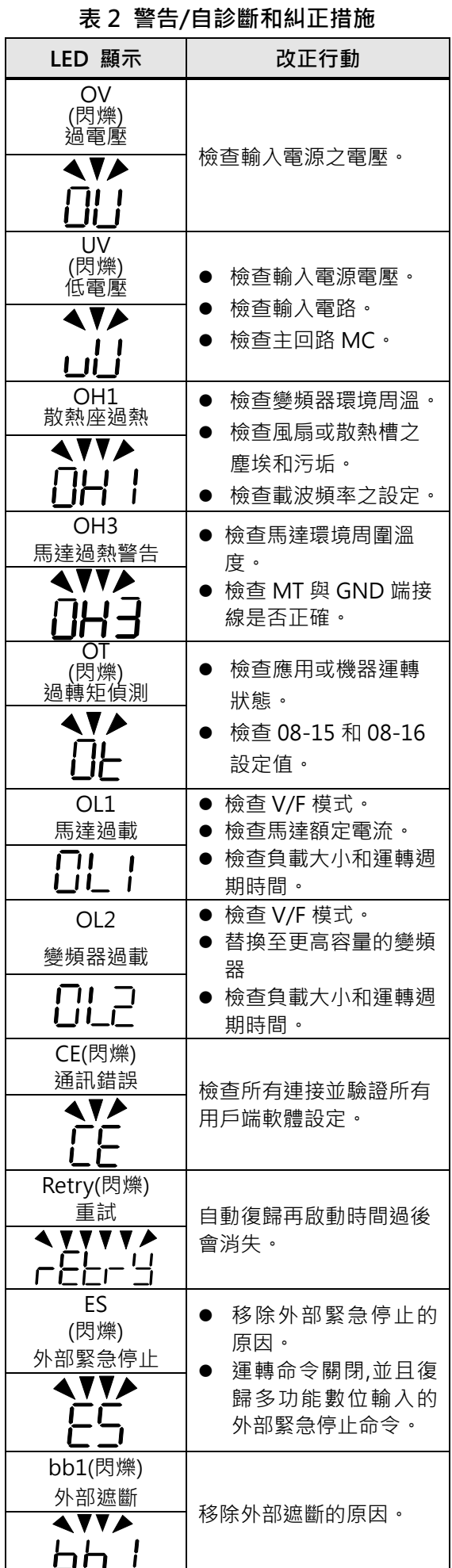

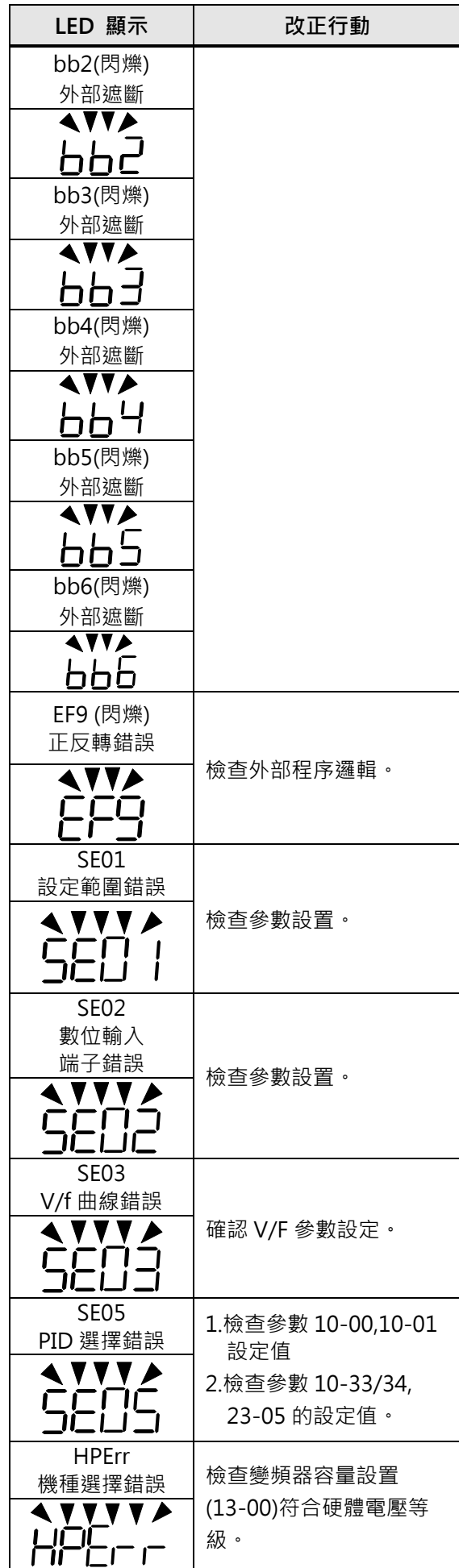

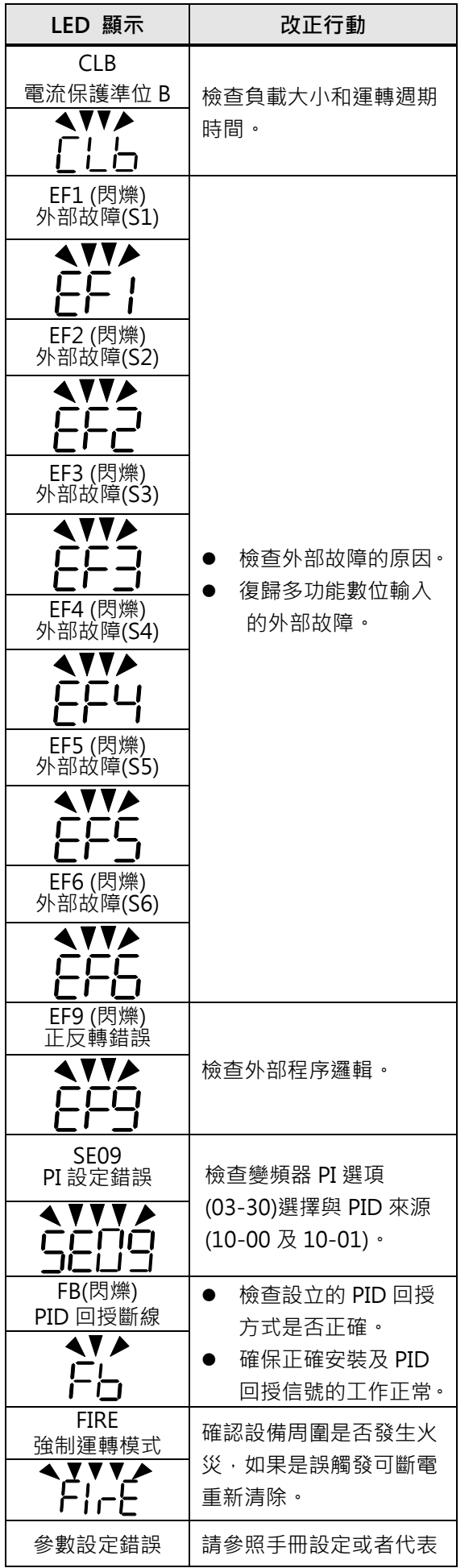

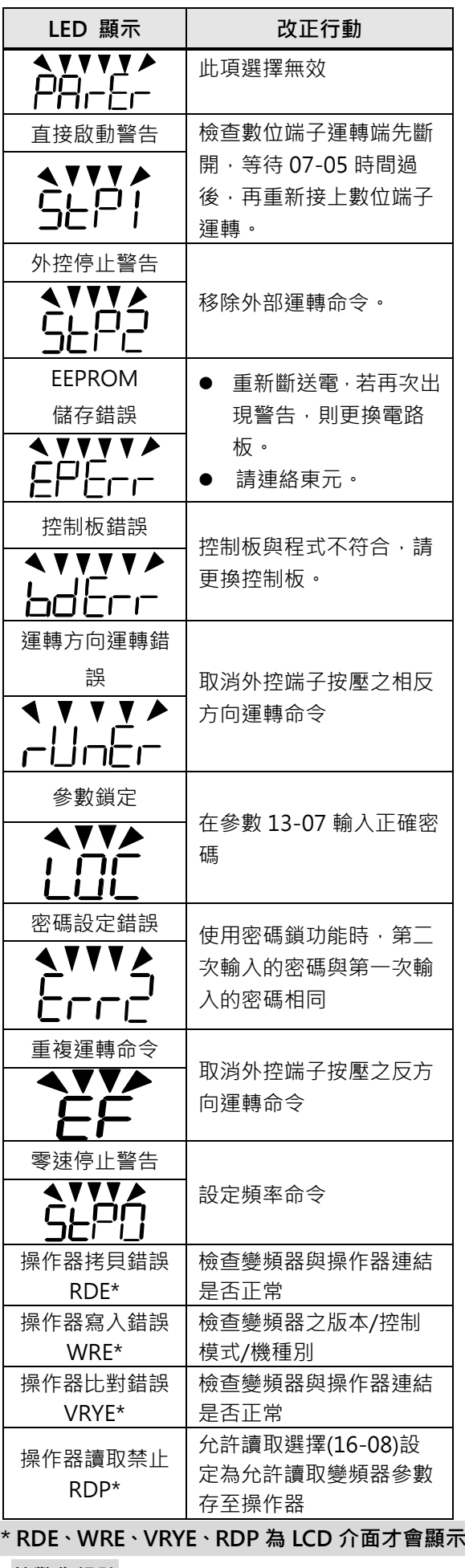

**的警告訊號。** 

# **Main Circuit Terminal Wiring**

UL approval requires crimp terminals when wiring the drive's main circuit terminals. Use crimping tools as specified by the crimp terminal manufacturer. Teco recommends crimp terminals made by NICHIFU for the insulation cap. The table below matches drives models with crimp terminals and insulation caps. Orders can be placed with a Teco representative or directly with the Teco sales department.

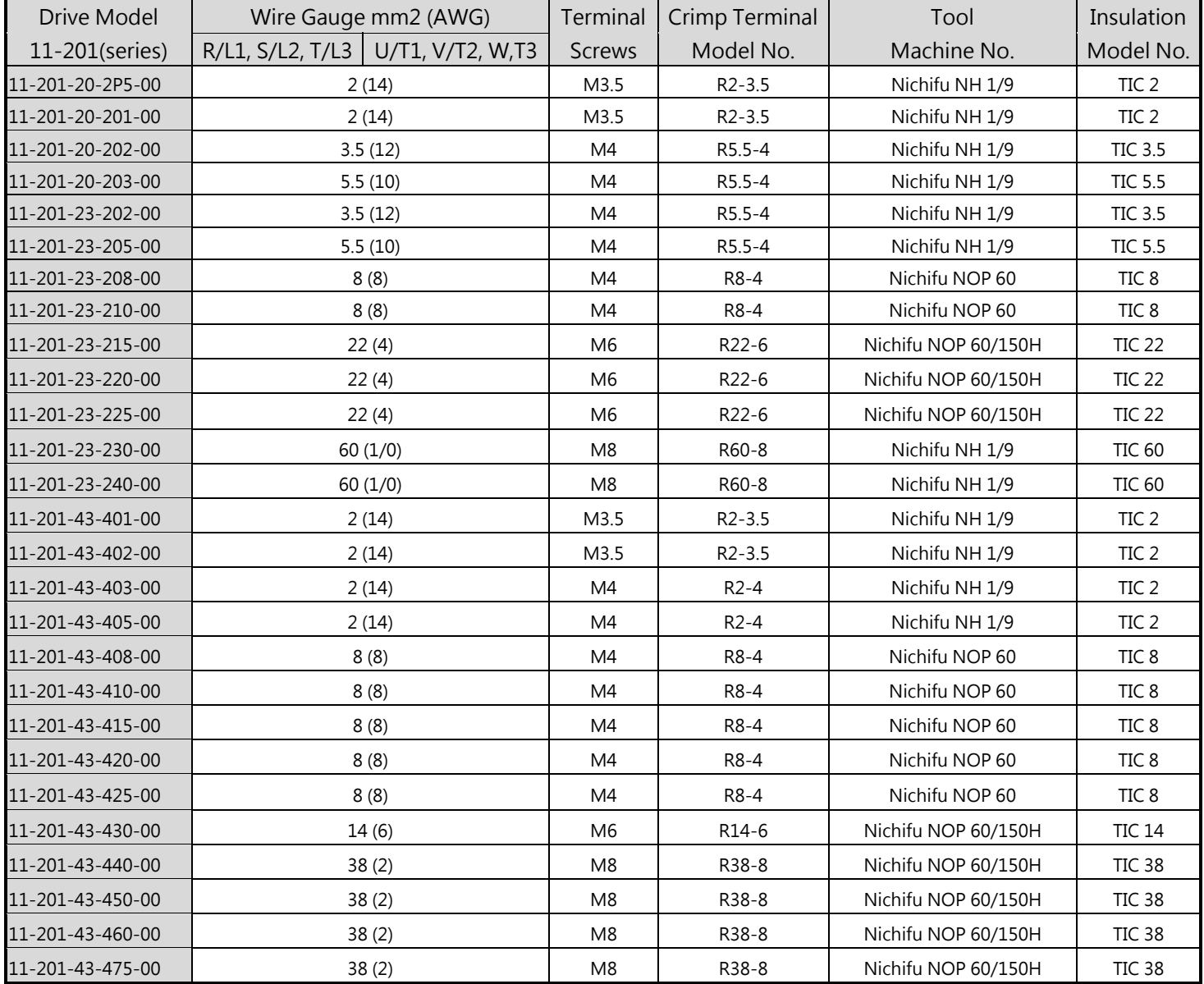

## **Closed-Loop Crimp Terminal Size**

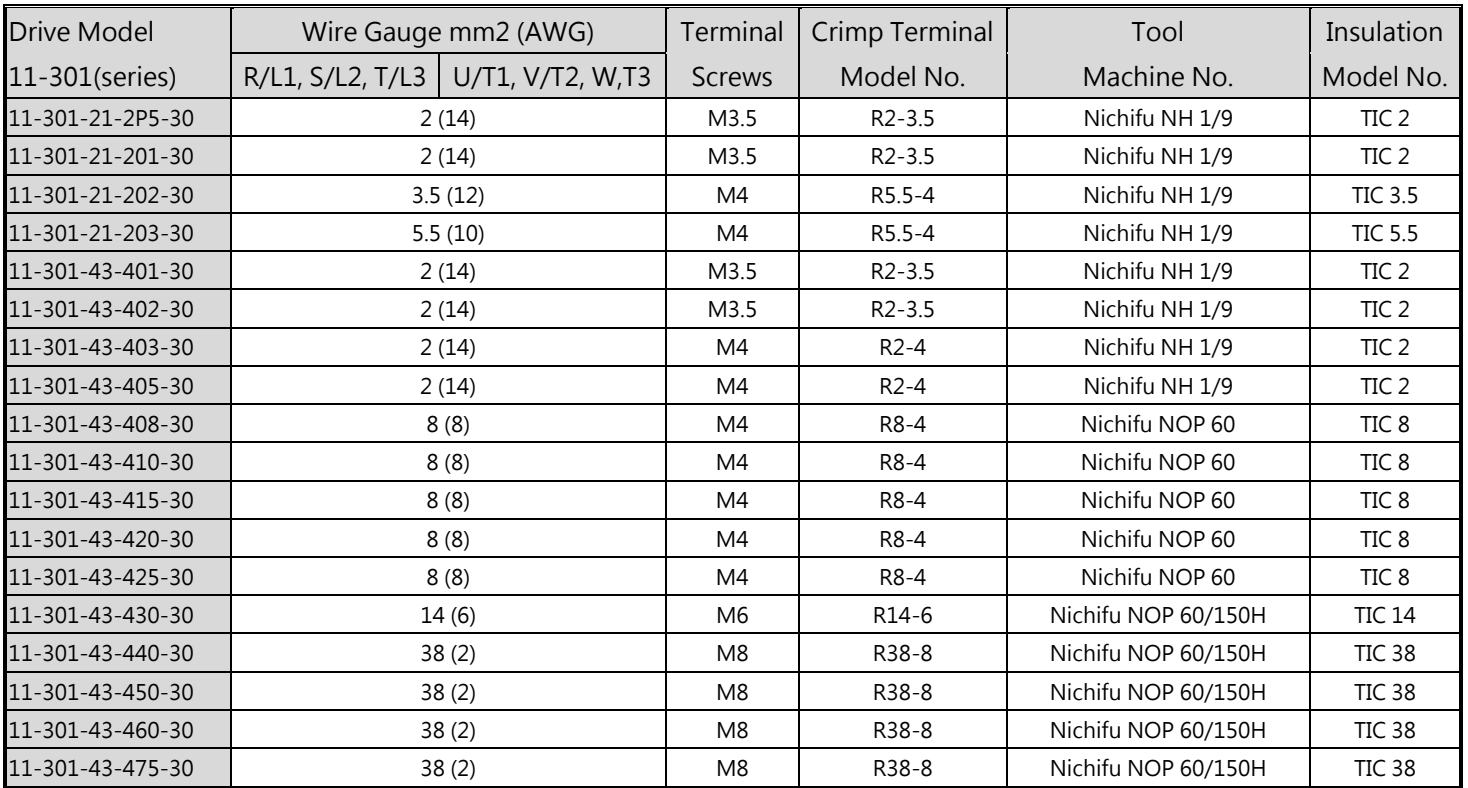

# **Closed-Loop Crimp Terminal Size**

# **Motor Overtemperature Protection**

Motor overtemperature protection shall be provided in the end use application.

# **Field Wiring Terminals**

All input and output field wiring terminals not located within the motor circuit shall be marked to indicate the proper connections that are to be made to each terminal and indicate that copper conductors, rated 75°C are to be used.

# **Drive Short-Circuit Rating**

This drive has undergone the UL short-circuit test, which certifies that during a short circuit in the power supply the current flow will not rise above value. Please see electrical ratings for maximum voltage and table below for current. The MCCB and breaker protection and fuse ratings (refer to the preceding table) shall be equal to or greater than the short-circuit tolerance of the power supply being used.

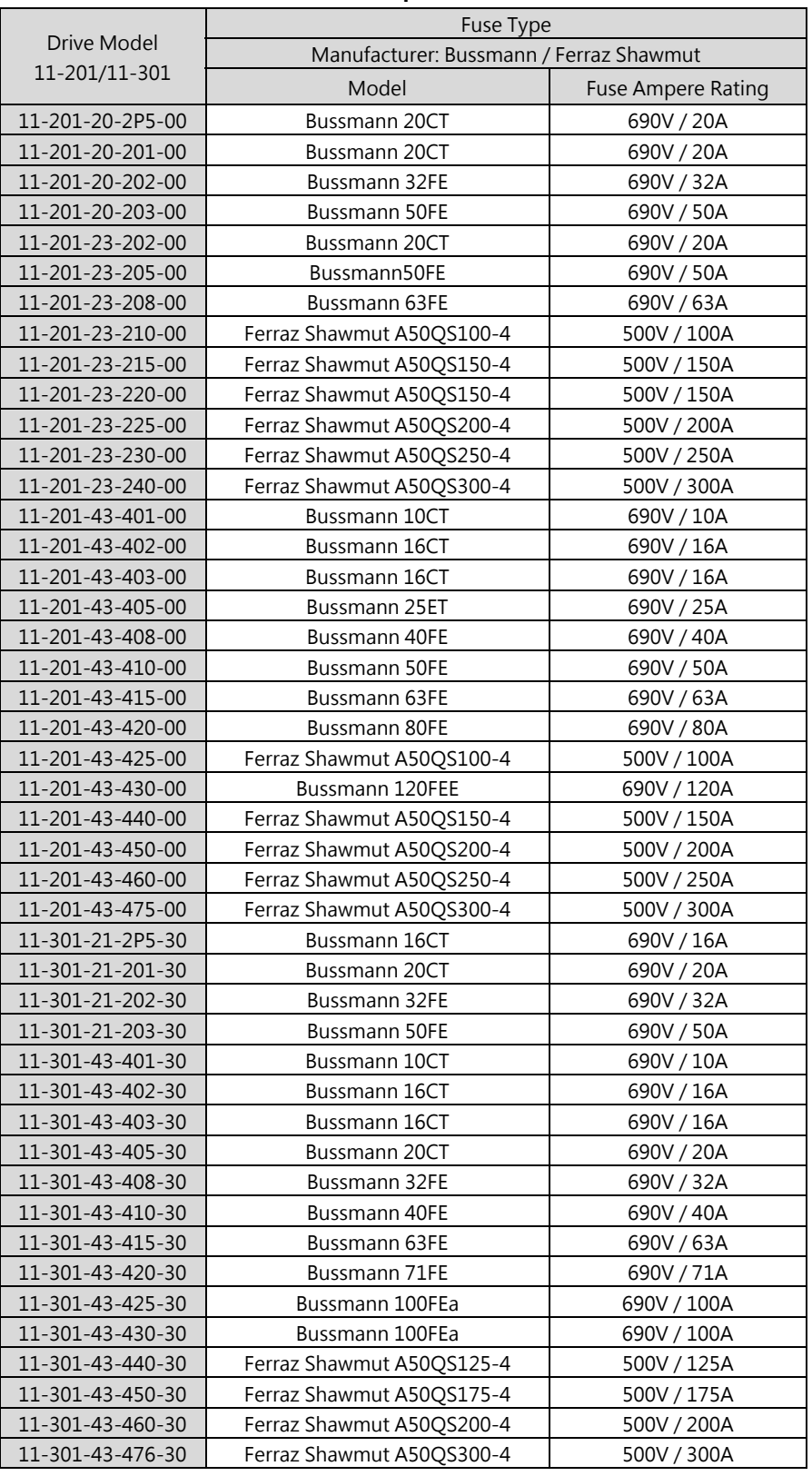

# **Recommended Input Fuse Selection**

# **Préface**

- Le produit est un lecteur conçu pour commander un moteur à induction triphasé. lire attentivement ce manuel pour garantir le bon fonctionnement, la sécurité et pour se familiariser avec les fonctions d'entraînement.
- Le lecteur est un appareil électrique / électronique et doit être installé et géré par un personnel qualifié
- Une mauvaise manipulation peut entraîner un fonctionnement incorrect, cycle de vie plus court, ou l'échec de ce produit ainsi que le moteur.
- Tous les documents sont sujets à changement sans préavis. Soyez sûr d'obtenir les dernières éditions de l'utilisation ou visitez notre site Web
- Lire le manuel d'instructions avant de procéder à l'installation, les connexions (câblage), le fonctionnement ou l'entretien et l'inspection.
- Vérifiez que vous avez une bonne connaissance de l'entraînement et de vous familiariser avec les consignes de sécurité et les précautions avant de procéder à fonctionner le lecteur.
- $\bullet$  prêter attention aux consignes de sécurité indiquées par l'avertissement  $\mathbb{A}$  et symbole Attention **A**

## **Avertissement**

ignorer les informations indiquées par le symbole d'avertissement peut entraîner la mort ou des blessures graves.

### **Attention**

ignorer les informations indiquées par le symbole de mise en garde peut entraîner des blessures mineures ou modérées et / ou des dommages matériels importants.

# **Chapitre 1 Consignes de sécurité**

## **1.1 avant d'alimenter le disque dur**

### $\sqrt{\frac{A}{\lambda}}$  Avertissement

 Le circuit principal doit être correctement câblée. Pour les terminaux monophasés d'approvisionnement de l'utilisation des intrants (R/L1, T/L3) et de trois bornes d'entrée de l'utilisation de l'offre de phase (R/L1, S/L2, T/L3). U/T1, V/T2, W/T3 ne doivent être utilisés pour connecter le moteur. Raccordement de l'alimentation d'entrée à l'un des U/T1, V/T2 W/T3 ou bornes risque d'endommager le lecteur.

# **Attention**

- Pour éviter que le couvercle ne se désengage ou de tout autre dommage physique, ne portez pas le lecteur par son couverture. Soutenir le groupe par son dissipateur de chaleur lors du transport. Une mauvaise manipulation peut endommager le lecteur ou blesser le personnel, et doit être évitée.
- Pour éviter que les risques d'incendie, ne pas installer le lecteur sur ou à proximité d'objets inflammables. Installer sur des objets ininflammables comme les surfaces métalliques.
- $\triangleright$  Si plusieurs disques sont placés dans le même panneau de contrôle, fournir une ventilation adéquate pour maintenir la température en dessous de 40 ° C/104 ° F (50 ° C/122 ° F sans housse de protection) pour éviter la surchauffe ou incendie.

Lors d'un retrait ou d'installation de l'opérateur numérique, éteignez-le d'abord, puis de suivre les instructions de ce manuel pour éviter les erreurs de l'opérateur ou de la perte de l'affichage causé par des connexions défectueuses.

### $\sqrt{\frac{4}{\pi}}$  Avertissement

 Lors d'un retrait ou d'installation de l'opérateur numérique, éteignez-le d'abord, puis de suivre les instructions de ce manuel pour éviter les erreurs de l'opérateur ou de la perte de l'affichage causé par des connexions défectueuses....

# **1.2 Câblage**

## $\sqrt{\frac{4}{\pi}}$  Avertissement

- Coupez toujours l'alimentation électrique avant de procéder à l'installation d'entraînement et le câblage des terminaux utilisateurs.
- $\triangleright$  Le câblage doit être effectué par un personnel qualifié / électricien certifié.
- Assurez-vous que le lecteur est correctement mis à la terre. (220V Classe: impédance de mise à la terre doit être inférieure à 100Ω Classe 440V:. Impédance de mise à la terre doit être inférieure à 10Ω.)
- vérifier et tester mes circuits d'arrêt d'urgence après le câblage. (L'Installateur est responsable du câblage.)
- Ne touchez jamais de l'entrée ou de lignes électriques de sortie permettant directement ou toute entrée ou de lignes de puissance de sortie à venir en contact avec le boîtier d'entraînement.
- Ne pas effectuer un test de tenue en tension diélectrique (mégohmmètre) sur le disque dur ou cela va entraîner des dommages de lecture pour les composants semi-conducteurs.

# **Attention**

- La tension d'alimentation appliquée doit se conformer à la tension d'entrée spécifiée par le lecteur. (Voir la section signalétique du produit)
- Raccorder la résistance de freinage et de l'unité de freinage sur les bornes assignées.
- $\triangleright$  Ne pas brancher une résistance de freinage directement sur les bornes CC P  $(+)$  et N (-), sinon risque d'incendie.
- Utilisez des recommandations de la jauge de fil et les spécifications de couple. (Voir Wire Gauge et la section de spécification de couple)。
- $\triangleright$  Ne jamais brancher l'alimentation d'entrée aux bornes onduleur de sortie U/T1, V/T2, W/T3.
- Ne pas brancher un contacteur ou interrupteur en série avec le variateur et le moteur.
- $\triangleright$  Ne branchez pas un facteur condensateur de correction de puissance ou suppresseur de tension à la sortie du variateur。
- S'assurer que l'interférence générée par l'entraînement et le moteur n'a pas d'incidence sur les périphériques.

# **1.3 Avant l'opération**

**A** Avertissement

- $\triangleright$  Assurez-vous que la capacité du disque correspond aux paramètres de notation avant d'alimenter.
- Réduire le paramètre de la fréquence porteuse si le câble du variateur au moteur est supérieure à 80 pi (25 m). Un courant de haute fréquence peut être générée par la capacité parasite entre les câbles et entraîner un déclenchement de surintensité du variateur, une augmentation du courant ou d'une lecture actuelle inexactes.
- Veillez à installer tous les couvercles avant de l'allumer. Ne retirez pas les capots pendant que l'alimentation du lecteur est allumé, un choc électrique peut se produire autrement.
- Ne pas actionner d'interrupteurs avec les mains mouillées, un choc électrique pourrait survenir autrement.
- $\triangleright$  Ne touchez pas les bornes d'entraînement lorsqu'il est alimenté, même si le lecteur est arrêté, un choc électrique pourrait survenir autrement.

# **1.4 Configuration Paramètre**

**Attention** 

- $\triangleright$  Ne branchez pas une charge pour le moteur tout en effectuant un auto-tune.
- $\triangleright$  Assurez-vous que le moteur peut fonctionner librement et il y a suffisamment d'espace autour du moteur lors de l'exécution d'un auto-tune rotation.

# **1.5 Opération**

Avertissement

Veillez à installer tous les couvercles avant de l'allumer. Ne retirez pas les capots
pendant que l'alimentation du lecteur est allumé, un choc électrique peut se produire autrement.

- $\triangleright$  Ne pas brancher ou débrancher le moteur pendant le fonctionnement. Le variateur pourrai se déclencher et ainsi endommager le lecteur.
- $\triangleright$  Les opérations peuvent commencer soudainement si une alarme ou un défaut est réarmé avec un ordre de marche active. Assurez-vous qu'un ordre de marche est actif lors de la réinitialisation de l'alarme ou de défaut, autrement des accidents peuvent se produire.
- $\triangleright$  Ne pas actionner d'interrupteurs avec les mains mouillées, un choc électrique pourrait survenir .
- Un interrupteur d'urgence externe indépendant est fourni, qui s'arrête en urgence vers le bas la sortie de l'onduleur en cas de danger.
- $\triangleright$  Si le redémarrage automatique après une récupération d'énergie est activée, le variateur démarrera automatiquement après le rétablissement du courant.
- Assurez-vous qu'il est sûr de faire fonctionner le variateur et le moteur avant d'effectuer un auto-tune rotation.
- $\triangleright$  Ne touchez pas les bornes d'entraînement lorsqu'il est alimenté même si l'onduleur s'est arrêté, un choc électrique pourrait survenir .
- Ne pas contrôler les signaux sur les circuits pendant que le lecteur est en marche.
- $\triangleright$  Après la mise hors tension, le ventilateur de refroidissement peut continuer à fonctionner pendant un certain temps.

#### **Attention**

- Ne touchez pas les composants générant de la chaleur tels que radiateurs et des résistances de freinage.  $\sqrt{\mathbb{R}}$
- Vérifiez soigneusement la performance du moteur ou de la machine avant d'utiliser à grande vitesse, sous peine de blessure.
- Notez les réglages des paramètres liés à l'unité de freinage lorsque applicable.
- $\triangleright$  Ne pas utiliser la fonction de freinage d'entraînement pour un maintien mécanique, sous peine de blessure.
- $\triangleright$  Ne pas contrôler les signaux sur les circuits pendant que le lecteur est en marche.

## **1.6 Entretien, Inspection et remplacement**

#### $\sqrt{\frac{4}{\lambda}}$  Avertissement

- Attendre un minimum de 5 minutes après que l'alimentation a été débranchée avant de commencer une inspection. Vérifiez également que le voyant de charge est éteint et que la tension du bus cc a chuté au-dessous de 25Vdc.
- Ne jamais toucher les bornes à haute tension dans le lecteur.
- Assurez-vous que l'alimentation du lecteur est débranché avant de démonter le lecteur.
- $\triangleright$  Seul le personnel autorisé peuvent faire l'entretien. l'inspection et les opérations de remplacement. (Enlevez les bijoux en métal tels que les montres et les bagues et utiliser des outils isolés.)

### $\sqrt{\phantom{a}}$  Attention

- Le variateur peut être utilisé dans un environnement avec une gamme de température allant de 14 ° -104 ° F (10-40 ° C) et l'humidité relative de 95% sans condensation.
- $\triangleright$  Le variateur doit être utilisé dans un environnement sans poussière, gaz, vapeur et humidité.

## **1.7 Mise au rebut du variateur**

## **Attention**

- jeter cet appareil avec soin comme un déchet industriel et selon les réglementations locales nécessaires.
- Les condensateurs du circuit principal d'entraînement et circuits imprimés sont considérés comme des déchets dangereux et ne doivent pas être brûlés.
- $\triangleright$  The Plastic enclosure and parts of the drive such as the top cover board will release harmful gases if burned.

## 產品說明書附件

#### 產品中的有害物質的名稱及含量

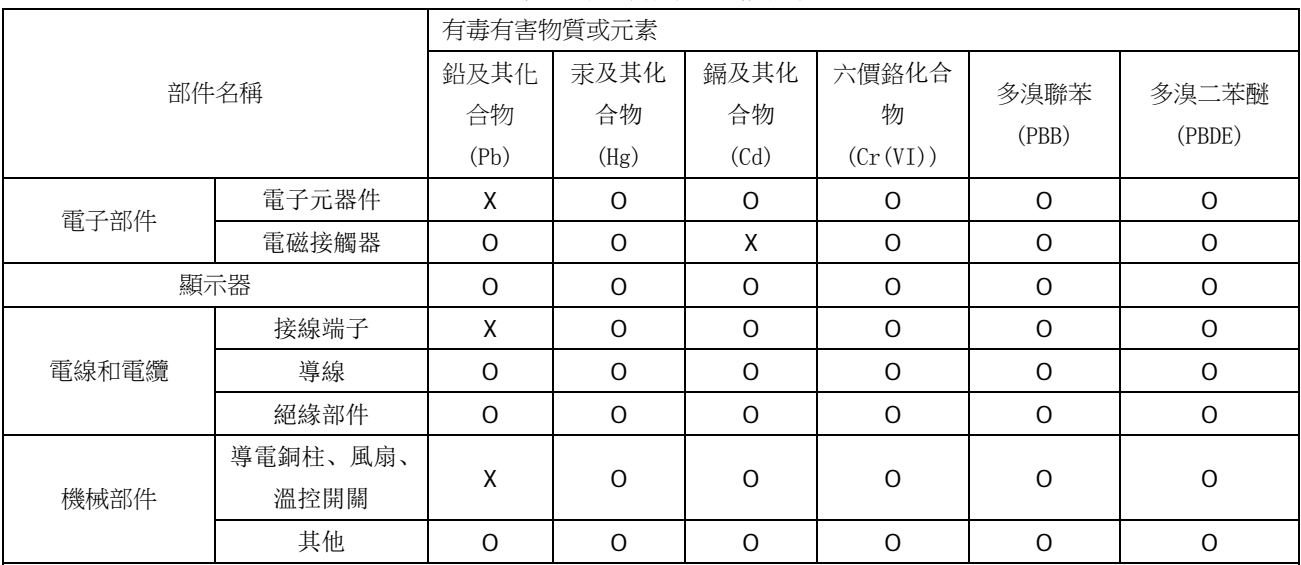

本表格依據 SJ/T 11364 的規定編制。

O: 表示該有毒有害物質在該部件所有均質材料中的含量均在 GB/T 26572 規定的限量要求以下。

X: 表示該有毒有害物質至少在該部件的某一均質材料中的含量超出 GB/T 26572 標準規定的限量要求。

主要部件名稱中的部件定義:

電子部件 - 包括電子元件、焊接印刷電路板等。

顯示器 - 包括顯示單元、電子元器件或觸控式螢幕。

電線和電纜 - 包括終端、接線、遮罩線、護套以及電子部件。

機械部件 - 除已定義電子部件、顯示器、電線和電纜以外的部件。

超限說明:

電子元器件:部分電子元器件中鉛含量超過 1000ppm 但符合歐盟 RoHS 指令豁免條例

7(a):高熔融温度型焊料中的铅(例如:铅基合金中铅含量≥85 %);

7(c)-I :电子电气器件的玻璃或陶瓷(电容中介电陶瓷除外)中的铅,或玻璃或陶瓷复合材料中的铅(例如:压 电陶瓷器件)

電磁接觸器:部分電磁接觸器中鎘含量超過 100ppm 符合歐盟 RoHS 指令豁免條例

8(b)镉及其化合物,用于电子触点。

接線端子、導電銅柱、風扇、溫控開關:電線和電纜、機械部件中某些組成部分可能鉛含量超過 1000ppm 但符合歐盟 RoHS 指令豁免條例

6(a)鉛作為一種合金元素,在用於加工的鋼和鍍鋅鋼中鉛含量不超過 0.35% (Wt);

6(b)鋁合金中的鉛含量最大容許濃度為 0.4%;

6 (c)銅合金中的鉛含量最大容許濃度為 4%;

環保使用期限說明:

在環保使用期限內,消費者在正常使用過程中,本產品不會出現有害物質洩漏,析出等影響消費者健康的問題,可以 放心使用。

本公司產品環保使用期限為 10 年,只有在本說明書所述的正常情況下使用本產品時,"環保使用期限"才有效。 10

免責聲明:由本公司所提供的關於其產品中所含物質含量的資訊,僅代表本公司在提供該資訊之時對該產品的瞭解和 知識。本公司的這些知識和瞭解是基於由協力廠商提供的資訊為基礎的,而本公司無法承諾也無法保證該等協力廠商資訊 的準確性。本公司可能沒有就所採用的材料或化學品進行破壞性測試或化學分析。上述產品的使用和本公司的相關責任, 應以本公司的標準合同條款為准。

# TECQ

## **TECO Electric & Machinery Co., Ltd.** 東元電機股份有限公司

10F., No.3-1, Park St., Nangang District, Taipei City 115, Taiwan 115台北市南港區園區街3-1號10樓 Tel: +886-2-6615-9111  $Fax : +886-2-6615-0933$ 

## http://industrialproducts.teco.com.tw/

Please link to our website, to download the instruction manual of this product for proper use. 請連結至本公司官網,下載使用說明書,以能正確的使用本產品。 This manual may be modified when necessary because of improvement of the product, modification, or changes in specifications, This manual is subject to change without notice.

為持續改善產品,本公司保留變更設計規格之權利。

Distributor

4KA72X564T31 Ver:04 2018.09

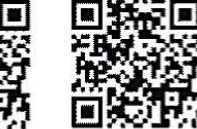

中文

English